# xPC Target

## For Use with Real-Time Workshop®

- Modeling
- Simulation
- Implementation

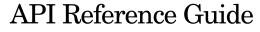

Version 2

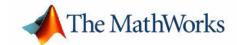

#### How to Contact The MathWorks:

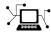

 $\verb|www.mathworks.com| & Web|$ 

comp.soft-sys.matlab Newsgroup

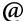

support@mathworks.com Technical support

 ${\tt suggest@mathworks.com} \qquad \qquad Product\ enhancement\ suggestions$ 

bugs@mathworks.com Bug reports

doc@mathworks.com Documentation error reports

service@mathworks.com Order status, license renewals, passcodes info@mathworks.com Sales, pricing, and general information

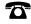

508-647-7000 Phone

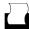

508-647-7001 Fax

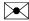

The MathWorks, Inc. Mail

3 Apple Hill Drive Natick, MA 01760-2098

For contact information about worldwide offices, see the MathWorks Web site.

xPC Target API Reference Guide

© COPYRIGHT 2002 - 2005 by The MathWorks, Inc.

The software described in this document is furnished under a license agreement. The software may be used or copied only under the terms of the license agreement. No part of this manual may be photocopied or reproduced in any form without prior written consent from The MathWorks, Inc.

FEDERAL ACQUISITION: This provision applies to all acquisitions of the Program and Documentation by, for, or through the federal government of the United States. By accepting delivery of the Program or Documentation, the government hereby agrees that this software or documentation qualifies as commercial computer software or commercial computer software documentation as such terms are used or defined in FAR 12.212, DFARS Part 227.72, and DFARS 252.227-7014. Accordingly, the terms and conditions of this Agreement and only those rights specified in this Agreement, shall pertain to and govern the use, modification, reproduction, release, performance, display, and disclosure of the Program and Documentation by the federal government (or other entity acquiring for or through the federal government) and shall supersede any conflicting contractual terms or conditions. If this License fails to meet the government's needs or is inconsistent in any respect with federal procurement law, the government agrees to return the Program and Documentation, unused, to The MathWorks, Inc.

MATLAB, Simulink, Stateflow, Handle Graphics, Real-Time Workshop, and xPC TargetBox are registered trademarks of The MathWorks, Inc.

Other product or brand names are trademarks or registered trademarks of their respective holders.

| Printing History: | July 2002      | Online only | New for Version 2 (Release 13)            |
|-------------------|----------------|-------------|-------------------------------------------|
|                   | October 2002   | Online only | Updated for Version 2 (Release 13)        |
|                   | September 2003 | Online only | Revised for Version 2.0.1 (Release 13SP1) |
|                   | June 2004      | Online only | Revised for Version 2.5 (Release 14)      |
|                   | August 2004    | Online only | Revised for Version 2.6 (Release 14+)     |
|                   | October 2004   | Online only | Revised for Version 2.6.1 (Release 14SP1) |
|                   | November 2004  | Online only | Revised for Version 2.7 (Release 14SP1+)  |
|                   | March 2005     | Online only | Revised for Version 2.7.2 (Release 14SP2) |

## **Contents**

| • |   |               |   | •  |    |   | . • |   |   |
|---|---|---------------|---|----|----|---|-----|---|---|
| ı | n | $\mathbf{tr}$ | റ | U. | 11 | C | t.1 | റ | n |
| _ |   | v.            | v | •  | u  | • | ᅭ   | v |   |

|   | xPC Target API versus xPC Target COM API      | . 1-2        |
|---|-----------------------------------------------|--------------|
|   | What Is xPC Target API?                       | . 1-4        |
|   | What Is xPC Target COM API?                   | . 1-6        |
|   | Required Products                             | . 1-8        |
|   |                                               |              |
|   | xPC Target                                    | AP           |
| 2 |                                               |              |
|   | Before You Start                              | . 2-2        |
|   | Important Guidelines                          | . 2-2        |
|   | Visual C Example                              |              |
|   | Directories and Files                         | . 2-4        |
|   | Building the xPC Target Application           | . 2-6        |
|   | Creating a Visual C Application               | . <b>2-6</b> |
|   | Building a Visual C Application               | 2-10         |
|   | Running a Visual C xPC Target API Application | 2-11         |
|   | Using the xPC Target API C Application        | 2-11         |
|   | C Code for sf car xpc.c                       |              |

|  |   | 1 |
|--|---|---|
|  | ı | ۰ |
|  |   |   |
|  |   | 4 |

| Example Visual Basic GUI Using COM Objects                                                                                                 | 9 9     |
|----------------------------------------------------------------------------------------------------|---------|
| Description of Simulink Water Tank Model                                                                                                   |         |
| Creating a Simulink Target Model                                                                                                    |         |
| Tagging Block Parameters                                                                                                    |         |
| Tagging Block Signals                                                                                                    |         |
| Creating the Target Application and Model-Specific COI                                                                                     |         |
| Library                                                                                                    | 3-14    |
| Model-Specific COM Interface Library                                                                                                    |         |
| $(model\_nameCOMiface.dll) \ \dots \dots \dots \dots \dots \dots \dots \dots \dots \dots \dots \dots \dots \dots \dots \dots \dots \dots $ | 3-17    |
| Creating a New Visual Basic Project                                                                                                    | 3-19    |
| Referencing the xPC Target COM API and Model-Specif                                                                                        | fic     |
| COM Libraries                                                                                                    |         |
| Creating the Graphical Interface                                                                                                    |         |
| Setting Properties                                                                                                    |         |
| Writing Code                                                                                                    |         |
| Creating the General Declarations                                                                                                    |         |
| Creating the Load Procedure                                                                                                    |         |
| Creating Event Procedures                                                                                                    |         |
| Referencing Parameters and Signals Without Using Tag                                                                                       | -       |
| Building the Visual Basic Application                                                                                                    |         |
| Deploying the API Application                                                                                                    | 3-44    |
| Visual 7.0                                                                                                    | 2-45    |
|                                                                                                    |         |
| xPC Target COM API Demos and                                                                                                    | Scripts |
|                                                                                                    |         |
| Microsoft Visual Basic 7.0 (.NET) Demo                                                                                                    | 4-2     |
| Microsoft Visual Basic 6.0 Demo                                                                                                    | 4-5     |
| Tel/Tk Scripts                                                                                                    | 4.6     |

## **API Function and Method Reference**

| 5 | C API Functions                                    |
|---|----------------------------------------------------|
|   | API Functions and Methods — Alphabetical List 5-18 |
|   | Index                                              |

## Introduction

Using either the xPC Target API dynamic link library (DLL) or the xPC Target component object model (COM) API library, you can create custom applications to control a real-time application running on the target PC. You generate real-time applications from Simulink® models.

xPC Target API versus xPC Target

COM API (p. 1-2)

What Is xPC Target API? (p. 1-4)

What Is xPC Target COM API? (p. 1-6)

Required Products (p. 1-8)

Briefly describes each library and why you might want to

use one library over the other.

Describes the xPC Target API library.

Describes the xPC Target COM API library.

Products from The MathWorks and third-party products

you need to use with xPC Target

## xPC Target API versus xPC Target COM API

The xPC Target API and xPC Target COM API interfaces provide the same functionality for you to write custom applications. There is no difference in performance or functionality between applications written against either library.

The xPC Target API DLL consists of C functions that you can incorporate into any high-level language application. The xPC Target COM API consists of a suite of interfaces that you can reference while building a graphic user interface (GUI) application. You can incorporate these interfaces using programming environments that work with COM objects. A user can use an application written through either interface to load, run, and monitor an xPC Target application without interacting with MATLAB®. With the xPC Target API, you write the application in a high-level language (such as C, C++, or Java) that works with an xPC Target application; this option requires that you are an experienced programmer. With xPC Target COM API, you use a graphical development environment to create a GUI that works with an xPC Target application. Designed to work with Microsoft COM, the xPC Target COM API conforms to the component object model standard established by Microsoft.

The xPC Target API is distributed with two dynamic link libraries (DLLs) that make it easier to integrate with various development tools, tailoring the development environment to your needs:

- A function library (xpcapi.dll)
- A component library (xpcapicom.dll)

The following sections describe each library:

- "What Is xPC Target API?" on page 1-4
- "What Is xPC Target COM API?" on page 1-6

**Note** In this book, second-person references apply to those who write the xPC Target API and COM API applications. For example, "You can assign multiple labels to one tag." Third-person references apply to those who run the xPC Target API and COM API applications. For example, "You can later distribute this executable to users, who can then use the GUI application to work with target applications."

## What Is xPC Target API?

The xPC Target API consists of a series of C functions that you can call from a C or C++ application. These functions enable you to

- Establish communication between the host PC and the target PC via an Ethernet or serial connection
- Load the target application, a .dlm file, to the target PC
- Run that application on the target PC
- Monitor the behavior of the target application on the target PC
- Stop that application on the target PC
- Unload the target application from the target PC
- Close the connection to the target PC

The xpcapi.dll file contains the xPC Target API dynamic link library. It contains over 90 functions that enable run-time linking rather than static linking at compile time. The functions provide all the information and accessibility needed to access the target application. Accessing the xPC Target API DLL is beneficial when you are building applications using development environments such as Microsoft Foundation Class Library/Active Template Library (MFC/ATL), DLL, Win32 (non-MFS) program and DLL, and console programs integrating with third-party product APIs (for example, Altia).

All custom xPC Target API applications must link with the xpcapi.dll file (xPC API DLL). Also associated with the dynamic link library is the xpcinitfree.c file. This file contains functions that load and unload the xPC Target API. You must build this file along with the custom xPC Target API application.

The documentation reflects the fact that the API is written in the C programming language. However, the API functions are usable from other languages and applications, such as C++ and Java.

**Note** To write a non-C application that calls functions in the xPC Target API library, refer to the compiler documentation for a description of how to access functions from a library DLL. You must follow these directions to access the xPC Target API DLL.

The following chapters describe the xPC Target API in more detail:

- Chapter 2, "xPC Target API," describes how to create a C xPC Target API application.
- Chapter 5, "API Function and Method Reference," describes the xPC Target C and COM API functions.

## What Is xPC Target COM API?

The xPC Target COM API is an open environment application program interface designed to work with Microsoft COM and the xPC Target API. The xPC Target COM API provides the same functionality as the xPC Target API. It is a programming layer that sits between you and the xPC Target API. The difference is that while the xPC Target API is a dynamic link library of C functions, the xPC Target COM API dynamic link library is an organized collection of objects, classes, and functions. You access this collection through a graphical development environment such as Microsoft Visual Basic. Using such a graphical development environment, you can create a custom GUI application that can work with one xPC Target application. While the xPC Target API requires you to be an accomplished C or C++ programmer, the xPC Target COM API makes no such demand.

The xPC Target COM API library depends on xpcapi.dll, the xPC Target dynamic link library. However, the xPC Target API is independent of the xPC Target COM API.

The xPC Target COM API has the following features:

- A DLL component server library xpcapicom.dll is a component server DLL library COM interface consisting of component interfaces that access the target PC. The COM API library enhances the built-in functionality of a programming language by allowing you to easily access the xPC Target API for rapid development of xPC Target GUI.
- Built on top of the xPC Target API Via an application such as Visual Basic, xpcapicom.dll, using a structured object model hierarchy, provides full access to all the data and methods needed to interface with an xPC Target application. It also enables search functionality and bidirectional browsing capabilities. Generally, you view object models by selecting a type and viewing its members. Using the xPC Target COM API library, you can select a member and view the types to which it belongs.
- Programming language independent This section describes how to create an xPC Target COM API application using Visual Basic. However, the xPC Target COM API interface is not limited to this third-party product. You can add the COM API library to any development environment that can access COM libraries, such as Visual C++ or Java, as well as scripting languages such as Perl, Python, and Basic.

• Ideal for use with Visual Basic — The xPC Target COM API works well with Visual Basic, and extends the event-driven programming environment of Visual Basic.

See Chapter 3, "xPC Target COM API," for a description of how to use the xPC Target COM API library.

## **Required Products**

Refer to "Required Products" in Chapter 2 of the xPC Target Getting Started Guide documentation for a list of the required xPC Target products. In addition, you need the following products:

- Third-Party Compiler Use a third-party compiler to build a custom application that calls functions from the xPC API library. Although the xPC API library is written in C, you can write the application that calls these functions in another high-level language, such as C++. You can use any compiler that can generate code for Win32 systems.
  - To write a non-C application that calls functions in the xPC Target API library, refer to the compiler documentation for a description of how to access functions from a library DLL. You must follow these directions to access the xPC Target API DLL.
- Third-Party Graphical Development Environment— Use a third-party graphical development environment to build a custom application that references interfaces in the xPC COM API library. Layered on top of the xPC API library, the xPC COM API library enables you to write custom applications using a component object model library. You can use any compiler that can work with component object model (COM) objects.

## xPC Target API

This chapter describes how to write a custom application using the xPC Target API. This API enables you to write high-level language applications to load an xPC Target application, and run and control it.

Before You Start (p. 2-2) Introduces the xPC Target API.

Visual C Example (p. 2-4) Describes how to use Microsoft Visual C++ to generate a

Visual C application that can download and run an xPC

Target application.

### **Before You Start**

Before you start, read this section for important notes on writing custom applications based on the xPC Target API. It is assumed that you already know how to write C or C++ code.

This chapter provides tutorials on how to generate a C application for xPC Target. It also provides some guidelines on using the xPC Target API. Refer to "Visual C Example" on page 2-4 for tutorials that you can follow to create, build, and run a sample Visual C program.

For the xPC Target API function synopses and descriptions, refer to Chapter 5, "API Function and Method Reference."

## **Important Guidelines**

This section describes some guidelines you should keep in mind before beginning to write xPC Target API applications with the xPC Target API DLL:

- You must carefully match the data types of the functions documented in the API function reference. For C, the API includes a header file that matches the data types.
- To write a non-C application that calls functions in the xPC Target API library, refer to the compiler documentation for a description of how to access functions from a library DLL. You must follow these directions to access the xPC Target API DLL.
- If you want to rebuild the model sf car xpc.mdl, or otherwise use MATLAB, you must have xPC Target Version 2.0 or later. This is the version of xPC Target that comes with Release 13 (MATLAB 6.5) or later.

To determine the version of xPC Target you are currently using, at the MATLAB command line, type

xpclib

This opens the xPC Target Simulink blocks library. The version of xPC Target should be at the bottom of the window.

You can work with xPC Target applications with either MATLAB or an xPC Target API application. If you are working with an xPC Target application simultaneously with a MATLAB session interacting with the target, keep in mind that only one application can access the target PC at a time. To move from the MATLAB session to your application, in the MATLAB Command Window, type

close(xpc)

This frees the connection to the target PC for use by your xPC Target API application. Conversely, you will need to quit your application, or do the equivalent of calling the function xPCClosePort, to access the target from a MATLAB session.

There are a few things that are not covered in Chapter 5, "API Function and Method Reference," for the individual functions, because they are common to almost all the functions in the xPC Target API. These are

- Almost every function (except xPCOpenSerialPort, xPCOpenTcpIpPort, xPCGetLastError, and xPCErrorMsg) has as one of its parameters the integer variable port. This variable is returned by xPCOpenSerialPort and xPCOpenTcpIpPort, and is the placeholder for the communications link with the target PC. The returned value from these two functions should be used in the other functions to ensure that the proper communications channel is used.
- Almost every function (except xPCGetLastError and xPCErrorMsg) sets a global error value in case of error. The application obtains this value by calling the function xPCGetLastError, and retrieves a descriptive string about the error by using the function xPCErrorMsg. Although the actual values of the error numbers are subject to change, a zero value always means that the operation completed without errors, while a nonzero value typically signifies an error condition. Note also that the library resets the error value every time an API function is called; therefore, your application should check the error status as soon as possible after a function call.

Some functions also use their return values (if applicable) to signify that an error has occurred. In these cases as well, you can obtain the exact error with xPCGetLastError.

## **Visual C Example**

This release includes an example using the xPC Target API to create a Win32 console application written in C. You can use this example as a template to write your own application.

Before you start, you should have an existing xPC Target application that you want to load and run on a target PC. The following tutorials use the target application of car xpc.dlm, built from the Simulink model of car xpc.mdl, which models an automatic transmission control system. The automatic transmission control system consists of modules that represent the engine, transmission, and vehicle, with an additional logic block to control the transmission ratio. User inputs to the model are in the form of throttle (%) and brake torque (pound-foot). You can control the target application through MATLAB with the Simulink External Model interface, or through a custom xPC Target API application, which you can create using the tutorials in this chapter.

The topics in this section are

- "Directories and Files" on page 2-4
- "Building the xPC Target Application" on page 2-6
- "Creating a Visual C Application" on page 2-6
- "Building a Visual C Application" on page 2-10
- "Running a Visual C xPC Target API Application" on page 2-11
- "Using the xPC Target API C Application" on page 2-11
- "C Code for sf\_car\_xpc.c" on page 2-18

#### **Directories and Files**

This directory contains the C source of a Win32 console application that serves as an example for using the xPC Target API. The necessary sf car xpc files are in the directory

C:\<MATLAB root>\toolbox\rtw\targets\xpc\api\VisualC

| Filename       | Description                                            |
|----------------|--------------------------------------------------------|
| sf_car_xpc.mdl | Simulink model for use with xPC Target                 |
| sf_car_xpc.dlm | Target application compiled from Simulink model        |
| sf_car_xpc.dsp | Project file for API application                       |
| sf_car_xpc.c   | Source code for API application                        |
| sf_car_xpc.exe | Compiled API application                               |
| xpcapi.dll     | xPC Target API functions for all programming languages |

The necessary xPC Target API files are in the directory

C:\<MATLAB root>\toolbox\rtw\targets\xpc\api

You will need the files listed below for creating your own API application with Microsoft Visual C++.

| Filename      | Description                                                                   |
|---------------|-------------------------------------------------------------------------------|
| xpcapi.h      | Mapping of data types between xPC Target API and Visual C                     |
| xpcapiconst.h | Symbolic constants for using scope, communication, and data-logging functions |
| xpcinitfree.c | C functions to upload API from xpcapi.dll                                     |
| xpcapi.dll    | xPC Target API functions for all programming languages                        |

## **Building the xPC Target Application**

The tutorials in this chapter use the prebuilt xPC Target application

```
C:\<MATLAB root>\toolbox\rtw\targets\
xpc\api\VisualC\sf car xpc.dlm
```

You can rebuild this application for your example:

- 1 Create a new directory under your MathWorks directory. For example, D:\mwd\sf car xpc2
- **2** Create a Simulink model and save to this directory. For example, sf\_car\_xpc2.mdl
- 3 Build the target application with Real-Time Workshop® and Microsoft Visual C++. The target application file sf car xpc2.dlm is created.

#### Using Another C/C++ Compiler

The tutorials in this chapter describe how to create and build C applications using Microsoft Visual C++. However, to build an xPC Target API C application, you can use any C/C++ compiler capable of generating a Win32 application. You will need to link and compile the xPC Target API application along with xpcinitfree.c to generate the executable. The file xpcinitfree.c contains the definitions for the files in the xPC Target API and is located at

C:\<MATLAB root>\toolbox\rtw\targets\xpc\api

#### **Creating a Visual C Application**

This tutorial describes how to create a Visual C application. It is assumed that you know how to write C applications. Of particular note when writing xPC Target API applications,

- Call the function xPCInitAPI at the start of the application to load the functions.
- Call the function xPCFreeAPI at the end of the application to free the memory allocated to the functions.

To create a C application with a program such as Microsoft Visual C++,

1 From the previous tutorial, change directory to the new directory. This is your working directory. For example,

D:\mwd\sf\_car\_xpc2

2 Copy the files xpcapi.h, xpcapi.dll, xpcapiconst.h, and xpcintfree.c to the working directory. For example,

D:\mwd\sf car xpc2.

3 Click the **Start** button, choose the **Programs** option, and choose the **Microsoft Visual C++** entry. Select the **Microsoft Visual C++** option.

The Microsoft Visual C++ application is displayed.

- 4 From the File menu, click New.
- **5** At the New dialog, click the **File** tab.

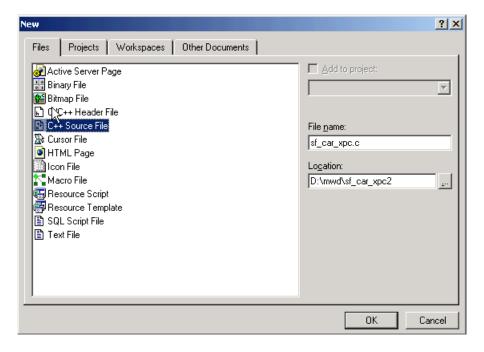

- **6** In the left pane, select C++ Source File. In the right, enter the name of the file. For example, sf car xpc.c. Select the directory. For example, C:\mwd\sf car xpc2.
- **7** Click **OK** to create this file.
- **8** Enter your code in this file. For example, you can enter the contents of sf xpc car.c into this file.
- **9** From the **File** menu, click **New**.
- **10** At the New dialog, click the **Projects** tab.

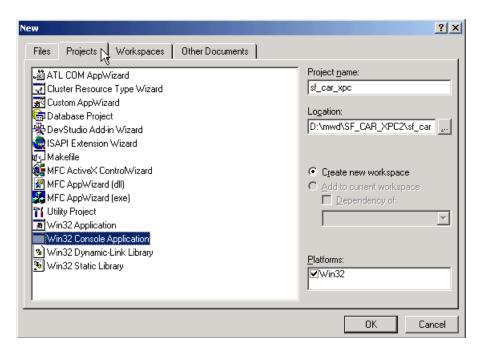

- 11 In the left pane, select Win32 Console Application. On the right, enter the name of the project. For example, sf car xpc. Select the working directory from step 1. For example, C:\mwd\sf car xpc2.
- **12** To create the project, click **OK**.

A Win32 Console Application dialog is displayed.

- **13** To create an empty project, select **An empty project**.
- 14 Click Finish.
- 15 To confirm the creation of an empty project, click **OK** at the following dialog.
- **16** To add the C file you created in step 7, from the **Project** menu, select the **Add to Project** option and select **Files**.
- 17 Browse for the C file you created in step 7. For example,

```
D:\mwd\sf_car_xpc2\sf_car_xpc.c.
```

Click OK.

**18** Browse for the xpcinitfree.c file. For example, D:\mwd\xpcinitfree.c. Click **OK**.

**Note** The code for linking in the functions in xpcapi.dll is in the file xpcinitfree.c. You must compile and link xpcinitfree.c along with your custom application for xpcapi.dll to be properly loaded.

- 19 If you did not copy the files xpcapi.h, xpcapi.dll, and xpcapiconst.h into the working or project directory, you should either copy them now, or also add these files to the project.
- 20 From the File menu, click Save Workspace.

When you are ready to build your C application, go to "Building a Visual C Application" on page 2-10.

#### Placing the Target Application File in a Different Directory

The sf car xpc.c file assumes that the xPC Target application file sf car xpc.dlm is in the same directory as sf car xpc.c. If you move that target application file (sf car xpc.dlm) to a new location, change the path to this file in the API application (sf car xpc.c) and recompile the API application. The relevant line in sf car xpc.c is in the function main(), and looks like this:

```
xPCLoadApp(port, ".", "sf car xpc"); checkError("LoadApp: ");
```

The second argument (".") in the call to xPCLoadApp is the path to sf car xpc.dlm. The "." indicates that the files sf car xpc.dlm and sf car xpc.c are in the same directory. If you move the target application, enter its new path and rebuild the xPC Target API application.

## **Building a Visual C Application**

This tutorial describes how to build the Visual C application from the previous tutorial, or to rebuild the example executable sf car xpc.exe, with Microsoft Visual C++:

- 1 To build your own application using the xPC Target API, ensure that the files xpcapi.h, xpcapi.dll, xpcapiconst.h, and xpcinitfree.c are in the working or project directory.
- 2 If Microsoft Visual C++ is not already running, click the **Start** button, choose the Programs option, and choose the Microsoft Visual C++ entry. Select the Microsoft Visual C++ option.
- **3** From the **File** menu, click **Open**.

The Open dialog is displayed.

- **4** Use the browser to select the project file for the application you want to build. For example, sf car xpc.dsp.
- 5 If a corresponding workspace file (for example, sf car xpc.dsw) exists for that project, a dialog prompts you to open that workspace instead. Click **OK**.
- **6** Build the application for the project. From the **Build** menu, select either the **Build** project name.exe or **Rebuild All** option.

Microsoft Visual C++ creates a file named project\_name.exe, where project name is the name of the project.

When you are ready to run your Visual C Application, go to "Running a Visual C xPC Target API Application" on page 2-11.

#### Running a Visual C xPC Target API Application

Before starting the API application sf car xpc.exe, ensure the following:

- The file xpcapi.dll must either be in the same directory as the xPC Target API application executable, or it must be in the Windows system directory (typically C:\windows\system or C:\winnt\system32) for global access. The xPC Target API application depends on this file, and will not run if the file is not found. The same is true for other applications you write using xPC Target API functions.
- The compiled target application sf\_car\_xpc.dlm must be in the same directory as the xPC Target API executable. Do not move this file out of this directory. Moving the file requires you to change the path to the target application in the API application and recompile, as described in "Building a Visual C Application" on page 2-10.

### Using the xPC Target API C Application

Any xPC Target API application requires you to have a working target PC running at least xPC Target Version 2.0 (Release 13).

This tutorial assumes that you are using the xPC Target API application sf\_car\_xpc.exe that comes with xPC Target. In turn, sf\_car\_xpc.exe expects that the xPC Target application is sf\_car\_xpc.dlm.

If you are going to run a version of sf\_car\_xpc.exe that you compiled yourself using the sf\_car\_xpc.c code that comes with xPC Target, you can run that application instead. Ensure that the following files are in the same directory:

- sf\_car\_xpc.exe, the xPC Target API executable
- sf car xpc.dlm, the xPC Target application to be loaded to the target PC
- xpcapi.dll, the xPC Target API dynamic link library

If you copy this file to the Windows system directory, you do not need to provide this file in the same directory.

#### How to Run the sf\_car\_xpc Executable

- 1 Create an xPC Target boot disk with a serial or network communication. If you use serial communications, set the baud rate to 115200. Otherwise, create the boot disk as directed in the getting started with xPC Target documentation.
- **2** Start the target PC with the xPC Target boot disk.

The target PC displays messages like the following in the top rightmost message area.

```
System: Host-Target Interface is RS232 (COM1/2)
or
System: Host-Target Interface is TCP/IP (Ethernet).
```

**3** If you have downloaded target applications to the target PC through MATLAB, in the MATLAB window, type close(xpc)

This command disconnects MATLAB from the target PC and leaves the target PC ready to connect to another client.

**4** On the host PC, open a DOS window. Change directory to C:\<MATLAB root>\toolbox\rtw\targets\xpc\api\VisualC

If you are running your own version of sf car xpc.exe, change to the directory that contains the executable and xPC Target application. For example,

```
D:\mwd\sf car xpc2
```

5 From that DOS window, enter the command to start the demo application on the host PC and download the target application to the target PC.

The syntax for the demo command is

```
sf car xpc {-t IpAddress:IpPort|-c COMport}
```

If you set up the xPC Target boot disk to use TCP/IP, then give the target PC's IP address and IP port as arguments to sf\_car\_xpc, along with the option -t. For example, at the DOS prompt, type

```
sf car xpc -t 192.168.0.1:22222
```

If you set up the xPC Target boot disk to use RS-232, give the serial port number as a command-line option. Note that indexing of serial ports starts from 0 instead of 1. For example, if you are using serial communication from COM port 1 on the host PC, type

```
sf car xpc -c 0
```

On the host PC, the demo application displays the following message:

The relevant line here is the last one, which displays the status of the application. The headings are as follows:

| $\mathbf{R}$ | The status of the target application: R if run | ining, N if |
|--------------|------------------------------------------------|-------------|
|--------------|------------------------------------------------|-------------|

stopped

 $\mathbf{Br}$ The brake torque; legal values range from 0 to 4000 Th The throttle as a percentage (0 - 100) of the total  $\mathbf{G}$ Gear the vehicle is in (ranges between 1 and 4)

VehSpeed Speed of the vehicle in miles per hour

VehRPM Revolutions per minute of the vehicle engine (0 to 6000)

From this screen, various keystrokes control the target application. The following list summarizes these keys:

| Key         | Action                                                                                                    |  |
|-------------|----------------------------------------------------------------------------------------------------|--|
| s           | Start or stop the application, as appropriate.                                                                                                    |  |
| T           | Increase the throttle by 1 (does not go above 100).                                                                                                    |  |
| t           | Decrease the throttle by 1 (does not go below 0).                                                                                                    |  |
| В           | Increase the brake value by 20 (does not go above 4000). Note that a positive value for the brake automatically sets the throttle value to 0, and a positive value for the throttle automatically sets the brake value to 0. |  |
| b           | Decrease the brake value by 20 (does not go below 0).                                                                                                    |  |
| Q or Ctrl+C | Quit the application.                                                                                                    |  |

The target PC displays the following messages and three scopes.

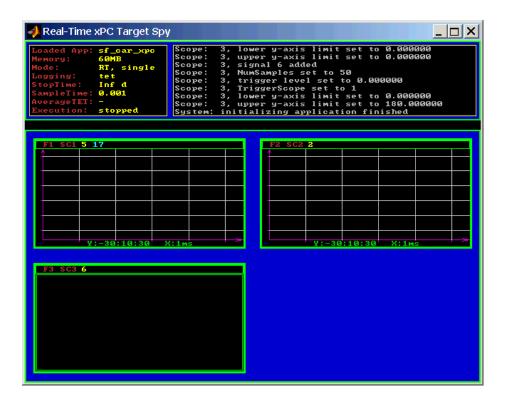

**6** Hold down the **Shift** key and hold down **T** until the value of Th reaches 100.

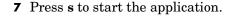

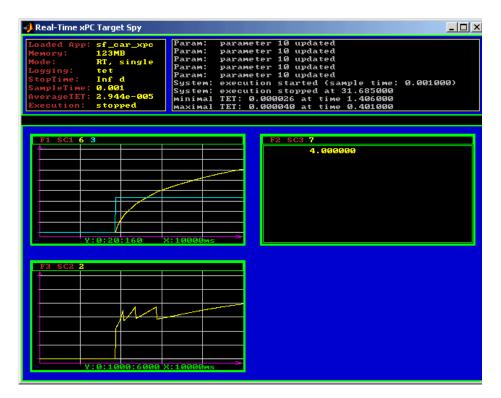

The first scope (SC1) shows the throttle rising to a maximum value of 100 and the vehicle speed gradually increasing. The third scope (SC3) shows the vehicle RPM. Notice the changes in the vehicle RPM as the gears shift from first to fourth gear as displayed in the third numerical scope (SC2).

**8** When you are done testing the demo application, type **Q** or **Ctrl+C**.

The demo application is disconnected from the target PC, so you can reconnect to MATLAB.

## C Code for sf\_car\_xpc.c

This section contains the C code for the sf car xpc.c application:

```
/* File:
              sf car xpc.c
* Abstract: Demonstrates the use of the xPC Target C-API in
* Human-Machine interaction. This file generates a Win32 Console
* application, which when invoked loads the sf car xpc.dlm compiled
* application on to the xPC Target PC.
* To build the executable, use the Visual C/C++ project
* sf car xpc.dsp.
* Copyright (c) 2000-2004 The MathWorks, Inc.
/* Standard include files */
#include <stdio.h</pre>
#include <stdlib.h</pre>
#include <limits.h</pre>
#include <ctype.h</pre>
#include <conio.h</pre>
#include <windows.h</pre>
/* xPC Target C-API specific includes */
#include "xpcapi.h"
#include "xpcapiconst.h"
#define SERIAL 0
#define TCPIP 1
/* max and min are defined by some compilers, so we wrap them in
#ifndef's */
#ifndef max
#define \max(a, b) (((a) > (b)) ? (a) : (b))
#endif
#ifndef min
#define min(a, b) (((a) < (b)) ? (a) : (b))
#endif
```

```
/* Global Variables */
int
     mode = TCPIP, comPort = 0;
int
     port;
int
     thrPID, brakePID, rpmSID, speedSID, gearSID;
char *ipAddress, *ipPort, *pathToApp = NULL;
/* Function prototypes */
double getParam(int parIdx);
void
      setParam(int parIdx, double parValue);
void
      findParam(char *block, char *param, int *id);
void
     findSignal(char *sig, int *id);
void
     Usage(void);
void
    cleanUp(void);
void
    checkError(char *str);
void
      processKeys(void);
void
      parseArgs(int argc, char *argv[]);
int
      str2Int(char *str);
/* Function: main
______
* Abstract: Main function for the sf car xpc demo
                                                         * /
int main(int argc, char *argv[]) {
   printf("\n"
         · - - - - - - - - - - - - - - - - * \ n "
          xPC Target API Demo: sf car xpc.
                                                       *\n"
                                                       *\n"
"* Copyright (c) 2002 The MathWorks, Inc. All Rights Reserved.*\n"
"*-----*\n"
"\n");
   parseArgs(argc, argv);
   atexit(cleanUp);
/* Initialize the API */
   if (xPCInitAPI()) {
       fprintf(stderr, "Could not load api\n");
       return -1;
   }
```

```
if (mode == SERIAL)
        port = xPCOpenSerialPort(comPort, 0);
   else if (mode == TCPIP)
        port = xPCOpenTcpIpPort(ipAddress, ipPort);
   else {
        fprintf(stderr, "Invalid communication mode\n");
        exit(EXIT FAILURE);
   }
   checkError("PortOpen: ");
   xPCLoadApp(port, ".", "sf_car_xpc");
   checkError("LoadApp: ");
   printf("Application sf car xpc loaded, SampleTime: %g StopTime:
           %g\n\n", xPCGetSampleTime(port), xPCGetStopTime(port));
           checkError(NULL);
   findParam("Throttle", "Value", &thrPID);
   findParam("Brake", "Value", &brakePID);
   findSignal("Engine/rpm", &rpmSID);
   findSignal("Vehicle/mph", &speedSID);
   findSignal("shift logic/ SFunction /p2", &gearSID);
                                     /* Heart of the application */
   processKeys();
   if (xPCIsAppRunning(port)) {
       xPCStopApp(port);
    }
   return 0;
} /* end main() */
```

```
/* Function: processKeys
______
* Abstract: This function reads and processes the keystrokes typed
* by the user and takes action based on them. This function runs for
* most of the program life.
                                                             * /
void processKeys(void) {
          c = 0;
   int
   double throttle, brake;
   throttle = getParam(thrPID);
   brake
            = getParam(brakePID);
   fputs("\nR
                Br
                      Th G
                              VehSpeed
                                         VehRPM \n", stdout);
                              -----
   fputs( "-
                      -- -
                                         ----- \n", stdout);
   while (1) {
   if ( kbhit()) {
       c = getch();
       switch (c) {
           case 't':
           if (throttle)
               setParam(thrPID, --throttle);
               break:
             case 'T':
                  if (brake)
                   setParam(brakePID, (brake = 0));
                   if (throttle < 100)
                   setParam(thrPID, ++throttle);
               break;
             case 'b':
               setParam(brakePID, (brake = max(brake - 200, 0)));
               if (brake)
                   setParam(thrPID, (throttle = 0));
               break:
             case 'B':
               if (throttle)
                   setParam(thrPID, (throttle = 0));
               setParam(brakePID, (brake = min(brake +200,4000)));
               break:
             case 's':
             case 'S':
```

```
if (xPCIsAppRunning(port)) {
                    xPCStopApp(port); checkError(NULL);
                } else {
                    xPCStartApp(port); checkError(NULL);
                break;
              case 'q':
              case 'Q':
                return;
                break;
              default:
                fputc(7, stderr);
                break;
           }
        } else {
            Sleep(50);
        printf( "\r%c
                        %4d %3d %1d %10.3f
                                                %10.3f",
                (xPCIsAppRunning(port) ? 'Y' : 'N'),
                (int)brake, (int)throttle,
                (int)xPCGetSignal(port, gearSID),
                xPCGetSignal(port, speedSID),
                xPCGetSignal(port, rpmSID));
} /* end processKeys() */
```

```
/* Function: Usage
______
* Abstract: Prints a simple usage message. */
void Usage(void) {
   fprintf(stdout,
          "Usage: sf car xpc {-t IPAddress:IpPort|-c num}\n\n"
          "E.g.: sf car xpc -t 192.168.0.1:22222\n"
          "E.g.: sf_car_xpc -c 1\n\n");
          return;
} /* end Usage() */
/* Function: str2Int
______
* Abstract: Converts the supplied string str to an integer. Returns
* INT MIN if the string is invalid as an integer (e.g., "123string"is
* invalid) or if the string is empty.
                                                       * /
   int str2Int(char *str) {
   char *tmp;
   int
        tmpInt;
   tmpInt = (int)strtol(str, &tmp, 10);
   if (*str == '\0' || (*tmp != '\0')) {
      return INT MIN
   }
   return tmpInt;
   } /* end str2Int */
```

```
/* Function: parseArgs
______
* Abstract: Parses the command-line arguments and sets the state of
* variables based on the arguments.
                                                              * /
void parseArgs(int argc, char *argv[]) {
   if (argc != 3) {
       fprintf(stderr, "Insufficient command-line arguments.\n\n");
       Usage();
       exit(EXIT FAILURE);
   }
   if (strlen(argv[1]) != 2
       strchr("-/", argv[1][0]) == NULL ||
       strchr("tTcC", argv[1][1]) == NULL) {
       fprintf(stderr, "Unrecognized Argument %s\n\n", argv[1]);
       Usage();
       exit(EXIT FAILURE);
   }
   mode = tolower(argv[1][1]) == 'c' ? SERIAL : TCPIP;
   if (mode == SERIAL) {
       int tmpInt;
       if ((tmpInt = str2Int(argv[2])) > INT MIN) {
            comPort = tmpInt;
       } else {
           fprintf(stderr, "Unrecognized argument %s\n", argv[2]);
           Usage();
       }
   } else {
       char *tmp;
       ipAddress = argv[2];
       if ((tmp = strchr(argv[2], ':')) == NULL) {
           /* memory need not be freed as it is allocated only once,
            * will hang around till app ends.
           if ((ipPort = malloc(6 * sizeof(char))) == NULL) {
               fprintf(stderr, "Unable to allocate memory");
               exit(EXIT FAILURE);
           strcpy(ipPort, "22222");
       } else {
```

```
*tmp
                    = '\0';
           ipPort
                    = ++tmp;
   }
   return;
} /* end parseArgs() */
/* Function: cleanUp
______
* Abstract: Called at program termination to exit in a clean way. */
void cleanUp(void) {
   xPCClosePort(port);
   xPCFreeAPI();
   return;
} /* end cleanUp() */
/* Function: checkError
* Abstract: Checks for error by calling xPCGetLastError(); if an
* error is found, prints the appropriate error message and exits. */
void checkError(char *str) {
   char errMsg[80];
   if (xPCGetLastError()) {
       if (str != NULL)
           fputs(str, stderr);
       xPCErrorMsg(xPCGetLastError(), errMsg);
       fputs(errMsg, stderr);
       exit(EXIT FAILURE);
   return;
} /* end checkError() */
```

```
/* Function: findParam
* Abstract: Wrapper function around the xPCGetParamIdx() API call.
* Also checks to see if the parameter is not found, and exits in that
* case.
                                                                  * /
void findParam(char *block, char *param, int *id) {
    int tmp;
   tmp = xPCGetParamIdx(port, block, param);
   if (xPCGetLastError() || tmp == -1) {
        fprintf(stderr, "Param %s/%s not found\n", block, param);
        exit(EXIT FAILURE);
   *id = tmp;
   return;
} /* end findParam() */
/* Function: findSignal
* Abstract: Wrapper function around the xPCGetSignalIdx() API call.
* Also checks to see if the signal is not found, and exits in that
void findSignal(char *sig, int *id) {
   int tmp;
   tmp = xPCGetSignalIdx(port, sig);
   if (xPCGetLastError() || tmp == -1) {
        fprintf(stderr, "Signal %s not found\n", sig);
        exit(EXIT FAILURE);
   *id = tmp;
   return;
} /* end findSignal() */
```

```
/* Function: getParam
______
* Abstract: Wrapper function around the xPCGetParam() API call. Also
* checks for error, and exits if an error is found.
double getParam(int parIdx) {
   double p;
   xPCGetParam(port, parIdx, &p);
   checkError("GetParam: ");
   return p;
} /* end getParam() */
/* Function: setParam
______
* Abstract: Wrapper function around the xPCSetParam() API call. Also
* checks for error, and exits if an error is found.
void setParam(int parIdx, double parValue) {
   xPCSetParam(port, parIdx, &parValue);
   checkError("SetParam: ");
   return;
} /* end setParam() */
/** EOF sf car xpc.c **/
```

## xPC Target COM API

This chapter describes how to write a custom application using the xPC Target COM API. This COM API enables you to write COM applications to load, run, and control an xPC Target application.

Before You Start (p. 3-2)

Provides some xPC Target COM API guidelines that you should be aware of before starting to create your application.

Example Visual Basic GUI Using COM Provides procedures that describe how to write a Objects (p. 3-3)

graphical user interface (GUI) from within Microsoft Visual Basic using the xPC Target COM API objects.

## **Before You Start**

Before you start, read this section for guidelines on writing custom applications based on the xPC Target COM API. You do not need to be a seasoned C or C++ programmer to follow the procedures in this chapter, or to write custom applications with the xPC Target COM API. You should, however, have some rudimentary programming knowledge.

This chapter provides procedures on how to create xPC Target COM API applications using Microsoft Visual Basic:

• The procedures in this example use the model xpctank.mdl. If you want to rebuild this model, or otherwise use MATLAB, you must have xPC Target Version 2.0 or higher.

To determine which version of xPC Target you are currently using, at the MATLAB command line, type

xpclib

This opens the xPC Target Simulink blocks library. The version of xPC Target should be at the bottom of the window.

You can work with xPC Target applications with either MATLAB or an xPC Target COM API application. If you are working with an xPC Target application using an xPC Target COM API application simultaneously with a MATLAB session interacting with the target, keep in mind that only one application can access the target PC at a time. To move from the MATLAB session to your application, in the MATLAB Command Window, type

close(xpc)

This frees the connection to the target PC for use by your xPC Target COM API application. Conversely, you will need to have your COM API application call the Close method to enable access to the target from a MATLAB session.

 Although you are building an xPC Target COM API application, you still need to access the xpcapi.dll.

## **Example Visual Basic GUI Using COM Objects**

For demonstration purposes this chapter uses the Simulink model xpctank.mdl and requests that you enter tags for signals and parameters to create the Simulink model xpc\_tank1.mdl. You will then build the real-time target application xpc\_tank1.dlm and the GUI xpc\_tank1\_COM.exe application using the xPC Target COM API library and Microsoft Visual Basic. This section includes the following topics:

- "Description of Simulink Water Tank Model" on page 3-4 Describes the Simulink xpctank model that comes with xPC Target. The chapter uses this model as a working example for creating a stand-alone GUI application using the xPC Target COM API library.
- "Creating a Simulink Target Model" on page 3-6 Describes how to create a Simulink model containing model equations describing the dynamic behavior of the application you want to run in real time on the target PC.
- "Tagging Block Parameters" on page 3-7 Describes how to tag block parameters in your Simulink model.
- "Tagging Block Signals" on page 3-11 Describes how to tag block signals in your Simulink model.
- "Creating the Target Application and Model-Specific COM Library" on page 3-14 Describes how to create a target application and model-specific COM library, and how to download the target application to the target PC. The model-specific COM library is a library that you can generate for the tagged signals and parameters of your model.
- "Creating a New Visual Basic Project" on page 3-19 Describes how to create a project directory, project, and form, and how to copy the API, COM library, and xPC Target application files to this directory.
- "Referencing the xPC Target COM API and Model-Specific COM Libraries" on page 3-21 — Describes how to reference the xPC Target COM API library file so that Visual Basic can use it in the current project.
- "Creating the Graphical Interface" on page 3-25 Describes how to create a simple GUI using Visual Basic and the xPC Target COM API objects.
- "Setting Properties" on page 3-27 Describes how to set properties for a Visual Basic project.
- "Writing Code" on page 3-29 Describes how to write the code behind your Visual Basic GUI.

- "Creating the General Declarations" on page 3-31 Describes how to create general declarations for your Visual Basic project.
- "Creating the Load Procedure" on page 3-31 Describes how to write the load procedure for your Visual Basic form.
- "Creating Event Procedures" on page 3-33 Describes how to write the event procedures for your Visual Basic objects.
- "Testing the Visual Basic Application" on page 3-42 Describes how to test your new Visual Basic application before compiling it.
- "Building the Visual Basic Application" on page 3-43 Describes how to build and compile your xPC Target COM API application.
- "Deploying the API Application" on page 3-44 Describes how to deploy your xPC Target COM API application.

**Note** This section assumes that you know how to create projects and forms in Microsoft Visual Basic, and that you are familiar with the concept of automatic code completion. For further details on Visual Basic, refer to your Microsoft product documentation.

## **Description of Simulink Water Tank Model**

xPC Target includes the Simulink model xpctank.mdl. This is a model of a water tank with a pump, drain, and valve controller (see "xPC Tank Model" on page 3-5).

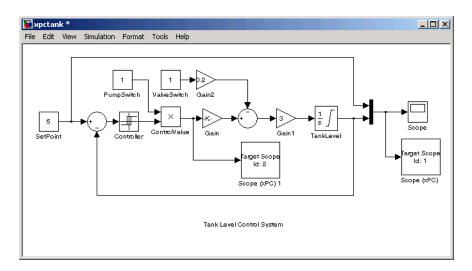

#### xPC Tank Model

**TankLevel** — The water level in the tank is modeled using a limited integrator named TankLevel.

**PumpSwitch** — The pump can be turned off manually to override the action of the controller. This is done by setting PumpSwitch to 0. When PumpSwitch is 1, the controller can use the control valve to pump water into the tank.

ValveSwitch (drain valve) — The tank has a drain valve that allows water to flow out of the tank. Think of this as water usage or consumption that reduces the water level. This behavior is modeled with the constant block named ValveSwitch, the gain block Gain2, and a summing junction. The minus sign on the summing junction has the effect of producing a negative flow rate (drain), which reduces the water level in the tank.

When ValveSwitch is 0 (closed), the valve is closed and water cannot flow out of the tank. When ValveSwitch is 1 (open), the valve is open and the water level is reduced by draining the tank.

Controller — The controller is very simple. It is a bang-bang controller and can only maintain the selected water level by turning the control valve (pump valve) on or off. A water level set point defines the desired median water level. Hysteresis enables the pump to avoid high-frequency on and off cycling. This is done using symmetric upper and lower bounds that are offsets from the median set point. As a result, the controller turns the control valve (pump valve) on whenever the water level is below the set point minus the offset. The summing junction compares this lower bound against the tank water level to determine whether or not to open the control valve. If the pump is turned on (PumpSwitch is 1) water is pumped into the tank. When the water level reaches or exceeds the set point plus the upper bound, the controller turns off the control valve. When the water level reaches this boundary, water stops pumping into the tank.

**Scope blocks** — A standard Simulink Scope block is added to the model for you to view signals during a simulation. xPC Target Scope blocks are added to the model for you to view signals while running the target application. Scope id:1displays the actual water level and the selected water level in the tank. Scope id:2 displays the control signals. Both scopes are displayed on the target PC using a scope of type target.

The xpctank.mdl model is built entirely from standard Simulink blocks and scope blocks from xPC Target. It does not differ in any way from a model you would normally use with xPC Target.

### **Creating a Simulink Target Model**

A target application model is a Simulink model that describes your physical system and its behavior. You use this model to create a real-time target application, and you use this model to select the parameters and signals you want to connect to a custom graphical interface.

You do not have to modify this model when you use it with the Virtual Reality Toolbox or other third-party graphical elements.

Create a target application model before you tag block parameters and block signals to create a custom graphical interface:

1 In the MATLAB Command Window, type xpctank

A Simulink model for a water tank opens. This model contains a set of equations that describe the behavior of a water tank and a simple controller.

The controller regulates the water level in the tank. This model contains only standard Simulink blocks and you use it to create the xPC Target application.

**2** From the **File** menu, click **Save as** and enter a new filename. For example, enter xpc tank1 and then click **OK**.

**Note** If you save your own copy of xpctank, be sure to be in the directory that contains that model before calling it from the MATLAB window.

Your next task is to mark the block properties and block signals. See "Tagging Block Parameters" on page 3-7 and "Tagging Block Signals" on page 3-11. Building an xPC Target application that has been tagged generates a model-specific COM library, model\_nameifaceCOM.dll, which you can later reference when writing your xPC Target COM API application.

## **Tagging Block Parameters**

Tagging parameters in your Simulink model enables you to generate a model-specific COM library to provide access to model parameter IDs via the xPC Target COM API library. These interface blocks contain the parameters you connect to control devices (such as sliders) in your model. Tagging parameters makes it easier for you to refer to these parameters later, when you write your xPC Target COM API application.

**Note** If you do not tag parameters before you generate your Simulink model, you must specify model parameters manually. See "Referencing Parameters and Signals Without Using Tags" on page 3-39 for this procedure.

This procedure uses the model xpc\_tank1.mdl (or xpctank.mdl) as an example. See "Creating a Simulink Target Model" on page 3-6.

**Note** The xpctank model that comes with xPC Target contains tags from the example for creating custom user interfaces in the xPC Target user's guide documentation. As you follow the procedures in this section and the section "Tagging Block Signals" on page 3-11, you should remove any existing tags before adding the new tags.

- Open a Simulink model. For example, in the MATLAB window type xpc tank1 or xpctank
- **2** Point to a Simulink block, and then right-click. For example, right-click the SetPoint block.
- 3 From the menu, click Block Properties. Do not click Constant Parameters.

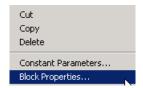

A block properties dialog box opens.

**4** In the **Description** box, delete the existing tag and enter a tag to the parameters for this block.

For example, the SetPoint block is a constant with a single parameter that selects the level of water in the tank. Enter the tag shown below.

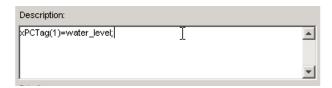

The tag has the following format:

```
xPCTag(1, . . . index_n) = label_1 . . . label_n;
```

- index\_n Index of a block parameter. Begin numbering parameters with an index of 1.
- label\_n Name for a block parameter to connect to a property for the parameter you tag in the model. Separate the labels with a space, not a comma.

label\_1...label\_n must consist of the same identifiers as those used by C/C++ to name functions, variables, and so forth. Do not use names like -foo.

You can assign multiple labels to one tag, such as

```
xPCTag(1)=label;xPCTag(1)=label2;
```

You might want to assign multiple labels if you want to tag a parameter for different purposes. For example, you can tag a parameter to create a model-specific COM library. You might also want to tag a parameter to enable the function xpcsliface to generate a user interface template model.

You can also issue one tag definition per line, such as

```
xPCTag(1)=label;
xPCTag(2)=label2;
```

**5** Repeat step 4 for the remaining parameters you want to tag.

For example, for the Controller block, enter the tag

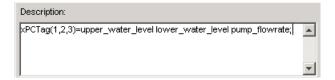

For the PumpSwitch and ValveSwitch blocks, enter the tags

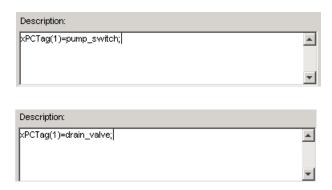

To tag a block with four properties, use the following syntax:

```
xPCTag(1,2,3,4)=label_1 label_2 label_3 label_4;
```

To tag a block with at least four properties for the second and fourth properties, use the following syntax:

```
xPCTag(2,4)=label_1 label_2;
```

**6** From the **File** menu, click **Save as**. Enter a filename for your model. For example, enter

```
xpc_tank1
```

You next task is to tag block signals if you have not already done so, and then create the model. See "Tagging Block Signals" on page 3-11.

## **Tagging Block Signals**

Tagging signals in your Simulink model enables you to generate a model-specific COM library to provide access to model signal IDs via the COM API library. These interface blocks contain the signals you connect to display devices (such as labels) in your model. Tagging signals makes it easier for you to refer to these signals later, when you write your xPC Target COM API application. After you tag signals, you will be ready to build your xPC Target application.

**Note** If you do not tag signals before you generate your Simulink model, you must specify model signals manually. See "Referencing Parameters and Signals Without Using Tags" on page 3-39 for this procedure.

This procedure uses the model xpc\_tank1.mdl (or xpctank.mdl) as an example. See "Creating a Simulink Target Model" on page 3-6.

**Note** The xpctank model that comes with xPC Target contains tags from the example for creating custom user interfaces in the xPC Target user's guide documentation. As you follow the procedures in this section and the section "Tagging Block Parameters" on page 3-7, you should remove any existing tags before adding the new tags.

Notice that you cannot select signals on the output ports of any virtual blocks such as Subsystem and Mux blocks. Also, you cannot select signals on any function call signal output ports.

- Open a Simulink model. For example, in the MATLAB window type xpc\_tank1 or xpctank
- **2** Point to a Simulink signal line, and then right-click.
- **3** From the menu, click **Signal Properties**. For example, right-click the signal line from the TankLevel block.

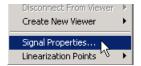

A Signal Properties dialog box opens.

4 Select the **Documentation** tab.

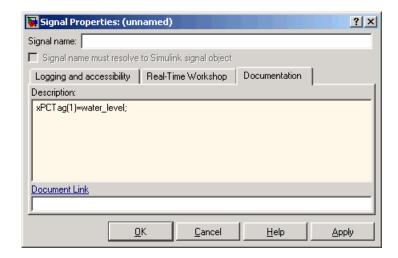

**5** In the **Description** box, enter a tag to the signals for this line.

For example, the TankLevel block is an integrator with a single signal that indicates the level of water in the tank. Enter the tag shown.

**6** Repeat step 5 for the remaining signals you want to tag.

For example, for the signal from the ControlValve block, enter the tag pump\_valve.

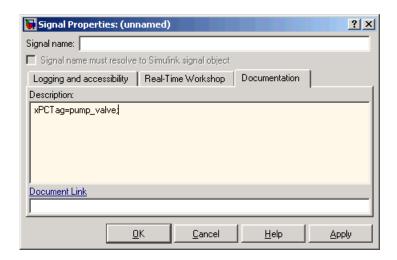

Signal tags have the following syntax:

```
xPCTag(1, . . . index_n)=label_1 . . . label_n;
```

- index\_n Index of a signal within a vector signal line. Begin numbering signals with an index of 1.
- label\_n Name for a signal to connect to a property for the signal you tag in the model. Separate the labels with a space, not a comma.

label\_1...label\_n must consist of the same identifiers as those used by C/C++ to name functions, variables, and so forth. Do not use names like -foo.

For single-dimension ports, the following syntax is also valid:

```
XPCTag=label;
```

You can assign multiple labels to one tag, such as

```
xPCTag(1)=label;xPCTag(1)=label2;
```

You might want to assign multiple labels if you want to tag a signal for different purposes. For example, you can tag a signal to create a model-specific COM library. You might also want to tag a signal to enable the function xpcsliface to generate a user interface template model.

You can also issue one tag definition per line, such as

```
xPCTag(1)=label;
xPCTag(2)=label2;
```

To tag a signal line with four signals (port dimension of 4) use the following syntax:

```
xPCTag(1,2,3,4)=label 1 label 2 label 3 label 4;
```

To tag the second and fourth signals in a signal line with at least four signals, use the following syntax:

```
xPCTag(2,4)=label 1 label 2;
```

7 From the File menu, click Save as. Enter a filename for your model. For example, enter

```
xpc tank1
```

Create the target application. See "Creating the Target Application and Model-Specific COM Library" on page 3-14.

# Creating the Target Application and Model-Specific COM Library

Use this procedure to create a target application that you want to connect to a GUI application and the model-specific COM interface library (model nameCOMiface.dll).

After you copy a Simulink model and tag the block parameters and block signals, you can create a target application and download it to the target PC. This procedure uses the Simulink model xpc\_tank1.mdl (or xpctank.mdl) as an example (see "Creating a Simulink Target Model" on page 3-6).

1 Start or reset the target PC with an xPC Target boot disk in the floppy drive. Ensure that there is no other application currently loaded on the target PC.

- **2** If this is a new release of the product, ensure that you have configured the host PC with the appropriate settings, including the compiler.
- **3** In the MATLAB window, type

xpc tank1 or xpctank

A Simulink window opens with the model.mdl file.

4 From the Simulation menu, click Configuration Parameters.

The Configuration Parameters dialog is displayed for the model.

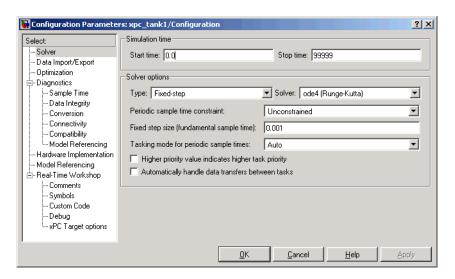

- 5 In the left pane, click the **Real-Time Workshop** node.
- 6 In the **Target selection** section, click the **Browse** button at the **RTW system** target file list. Click xpctarget.tlc if it is not already selected, then click **OK**.
- 7 In the left pane, click the xPC Target options node.

The  $\mathbf{xPC}$  Target options pane is displayed.

8 Select the Build COM objects from tagged signals/parameters check box.

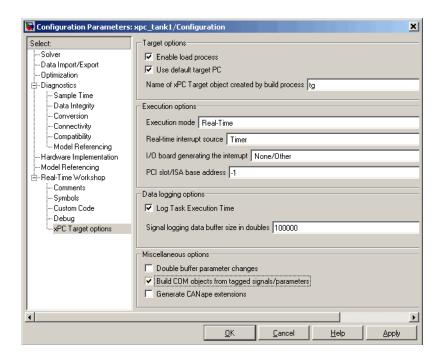

9 Click the Solver node.

The **Solver** pane is displayed.

- **10** Check that the **Stop time** is long enough for you to interact with the target application.
- 11 Click **OK** to save and exit.
- 12 From the Tools menu, point to Real-Time Workshop, and then click Build model.

Real-Time Workshop, xPC Target, and a third-party C compiler create the target application  $xpc\_tank1.dlm$  and the COM object library  $xpc\_tank1COMiface.dll$ . The target application is also downloaded to the target PC.

**13** If you want, you can close MATLAB.

**Note** To create the target application and build associated COM objects from the tagged signals and parameters, you must use the Visual C compiler. You cannot use the Watcom compiler to build these COM objects.

Your next task is to create a Visual Basic API application using COM objects. This API application connects and controls the target application. See "Creating a New Visual Basic Project" on page 3-19. For more information about model-specific COM interface library, refer to "Model-Specific COM Interface Library (model\_nameCOMiface.dll)" on page 3-17.

## Model-Specific COM Interface Library (model\_nameCOMiface.dll)

The generated model-specific COM interface library is a DLL component server library that enhances programming using the xPC Target COM API library. A model-specific COM interface library is specific to the model from which it is generated; do not reference a model-specific library for another model. If you choose not to generate a model-specific COM interface library, refer to "Referencing Parameters and Signals Without Using Tags" on page 3-39 for a description of how to otherwise reference parameters and signals in the xPC Target COM API application.

The mode-specific COM interface library allows users easy access to preselected tagged signals and desired tagged parameters for use in conjunction with the xPC Target COM API xPC Target and xPCScope object signal monitoring and parameter member functions such as xPCTarget.GetParam, xPCTarget.SetParam, and xPCTarget.GetSignal.

The xPC Target COM generated objects are of two types:

- model\_namebio
- model\_namept

where model\_name is the name of the Simulink model. The model\_namebio type is for tagged block I/O signals and the model\_namept type is for tagged parameters.

#### Model-Specific COM Signal Object Classes

Model-specific COM signal classes have two types of members in which you are interested, the Init function and class properties. You will find these members in the model namebio class, where model name is the name of your model.

The Init function invokes the Init method once, passing it the Ref property from the xPCProtocol class. This method initializes the object to communicate with the appropriate target PC to access the signal identifiers when accessing the object's properties. Refer to the call in the Visual Basic code example in "Creating the Load Procedure" on page 3-31.

Each class has a list of properties (specified in the Tag syntax in the **Description** field of the signal property). These properties return the xPC Target signal identifiers or signal numbers of the tagged signals. The generated property name is the name specified in the tagged signal description using the following syntax:

xPCTag=Property name;

For example, in the model xpc\_tank1.mdl, there are two signal tags in the **Description** field:

- The output from the integrator block labeled TankLevel is tagged xPCTag=water level.
- The output from the multiply block labeled ControlValve is tagged xPCTag=pump valve.

### **Model-Specific COM Parameter Object Classes**

Model-specific COM signal classes have two types of members in which you are interested, the Init function and class properties. You will find these members in the model\_namept class, where model\_name is the name of your model.

The Init function invokes the Init method once, passing it as input the Ref property from the xPCProtocol class. This method initializes the object to communicate with the appropriate target PC to access the parameter identifiers when accessing the object's properties. Refer to the call in the Visual Basic code example in "Creating the Load Procedure" on page 3-31.

Each class has a list of properties (specified in the Tag syntax in the **Description** field of the block property). These properties return the xPC Target parameter identifiers of the tagged parameters. The generated property name is the name specified in the tagged signal description using the following syntax:

```
xPCTag(1)=Property name;
```

For example, in the model xpc\_tank1.mdl, there are two parameter tags in the **Description** field:

- The parameter for SetPoint blocks is tagged xPCTag=set\_water\_level;
- The parameters for the Controller block are tagged xPCTag(1,2,3,)=upper water level lower water level pump flowrate;

## **Creating a New Visual Basic Project**

The following procedures describe how you can create a Visual Basic project to take advantage of the xPC Target COM API to create a custom GUI for the xPC Target application. The procedures build on the xpctank (xpc\_tank1) model you saved earlier (see "Creating the Target Application and Model-Specific COM Library" on page 3-14). The Visual Basic environment allows you to interact with your target application using a GUI while the target application is running in real time on the target PC.

The procedures for the following topics apply to Microsoft Visual 6.0. To use Microsoft Visual 7.0 instead, see "Creating a New Visual Basic Project Using Microsoft Visual 7.0" on page 3-45.

1 Create a new project directory.

From the directory <MATLABroot>\toolbox\rtw\targets\xpc\api, copy the file xpcapi.dll (API library) to this new project directory. Alternatively, you can copy the file xpcapi.dll into the Windows system directory.

You do not need to copy xpcapiCOM.dll (the COM API library) into the current directory, but ensure that it is registered in your system (see "Registering Dependent Dynamic Link Libraries" on page 3-45.)

2 From your MATLAB working directory, copy the files model\_name.dlm (target application) and model\_nameCOMiface.dll (model-specific COM library) to the new project directory.

3 While in this project directory, open Visual Basic. From the File menu, click New Project.

The New Project dialog box opens.

**Note** Be sure to open the Visual Basic project from the project directory itself, not from Visual Basic.

4 Select Standard EXE, and then click OK.

The Visual Basic Integrated Development Environment opens with a blank form.

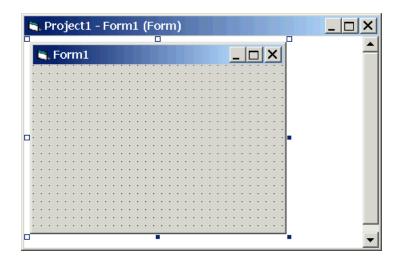

5 From the File menu, click Save Project As and enter a filename for the form and the project. For example, for the form, enter

At the project prompt, enter

## Referencing the xPC Target COM API and Model-Specific COM Libraries

You need to reference the xPC Target COM API and model-specific COM libraries so that Visual Basic will use them in the current project. Assuming that you created the Visual Basic project as described in the preceding procedure, reference the library as described in this procedure:

- 1 From the **Project** menu, click **References**.
  - The References dialog box opens.
- **2** Select the **COM** tab.
- 3 Scroll down the Component Name list to the bottom. Select the xPC Target API COM Type Library check box.
- 4 Click Select.
- 5 Click OK.

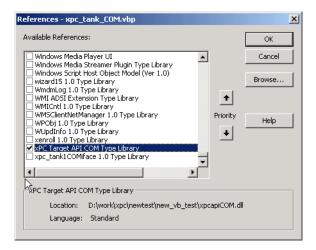

The xPC Target COM API Type library (xpcapiCOM.dll) is now available for use in your project.

**6** To add the model-specific COM library, click **References** again from the **Project** menu.

The References dialog box opens.

- 7 Scroll to find your model name. Select the check box xpc\_tank1COMiface 1.0 Type Library.
- 8 Click Select.
- 9 Click OK.

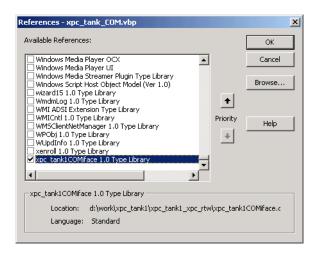

The model-specific COM API Type Library (xpc\_tank1COMiface.dll) is now available for use in your project. Sections "Viewing Model-Specific COM Signal Object Classes" on page 3-23 and "Viewing Model-Specific COM Parameter Object Classes" on page 3-24 describe how to look at class objects.

Because the xPC Target COM API is an add-on to Visual Basic, it might help to know a bit about Visual Basic before going much farther with using the COM API. The section "Creating the Graphical Interface" on page 3-25 guides you through using Visual Basic to create a project for the xpctank or (xpc\_tank1) model.

#### **Viewing Model-Specific COM Signal Object Classes**

After you create a Visual Basic project and reference the xPC Target COM API and model-specific COM libraries, you can use the Visual Basic Object browser (click the **View** menu and select **Object Browser**) to look at the objects for the xpctankbio or xpc\_tank1bio class:

1 From the View menu, select Object Browser.

A dialog box pops up with a drop-down list containing all the type library information for a project.

**2** Select the drop-down list for the project/library.

A list of the project libraries appears.

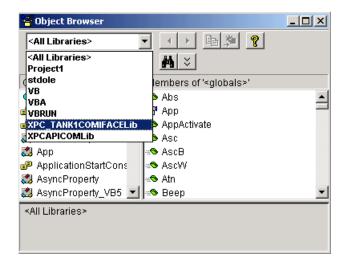

**3** Select model\_nameCOMIFACELib.

The classes in your model appear.

**4** To view the objects of a class, select that class.

The objects in your class appear.

The xpctankbio (or xpc\_tank1bio) class contains the function Init and the two properties

- water level
- pump valve

#### **Viewing Model-Specific COM Parameter Object Classes**

After you create a Visual Basic project and reference the xPC Target COM API and model-specific COM libraries, you can use the Visual Basic Object browser (click the **View** menu and select **Object Browser**) to look at the objects for the xpctankpt or xpc\_tank1pt class:

1 From the View menu, select Object Browser.

A dialog box pops up with a drop-down list containing all the type library information for a project.

**2** Select the drop-down list for the project/library.

A list of the project libraries appears.

**3** Select model\_nameCOMIFACELib.

The classes in your model appear.

**4** To view the objects of a class, select that class.

The objects in your class appear.

The xpctankpt (or xpc\_tank1pt) class contains the method Init and the member properties

- pump\_switch
- upper\_water\_level
- lower\_water\_level
- pump\_flowrate
- water level
- drain valve

## **Creating the Graphical Interface**

Forms are the foundation for creating the interface of a Visual Basic application. You can use forms to add windows and dialog boxes to your Visual Basic application. You can also use them as containers for items that are not a visible part of the application's interface. For example, you might have a form in your application that holds a timer object.

The first step in building a Visual Basic application is to create the forms that are the basis for your application's interface. Then you create the objects that make up the interface on the forms. This section assumes that you have a Visual Basic project (see "Creating a New Visual Basic Project" on page 3-19). For this first application, you will use four types of controls from the toolbox:

- Button
- Timer
- Label
- Scrollbar
- 1 Open xpc\_tank1\_COM.vbp.
- 2 On the left, from the **General** tool panel, click and drag the **Button** icon to the form to create a button.
- **3** Repeat for a second button.
- 4 If you want to view signal data on the host, return to the **General** tool panel and click and drag the **Timer** icon to the form to create a timer.
- 5 If you want to view signal data on the host, add a **Label** control to the form. Return to the **General** tool panel and click and drag the **Label** icon the form to create a label.
- 6 If you want to be able to vary the parameter input to the target, return to the General tool panel and click and drag the HScrollBar icon to the form.

**7** Next, name your new form objects. Right-click the first button and select **Properties**. This brings up the Properties dialog box. In the **Caption** box, enter Load. Repeat for the second button, but enter Start. Repeat for the third button, but enter Stop. (If you are unsure about how to work with properties, refer to the procedure "Setting Properties" on page 3-27.) After you name your new form objects and set whatever other parameters you want (for example, if you use a timer you must increase the Interval parameter), you can write the code behind these objects using the Visual Basic code editor window (refer to "Writing Code" on page 3-29).

If you added a scroll bar to your project, it should look similar to the figure below.

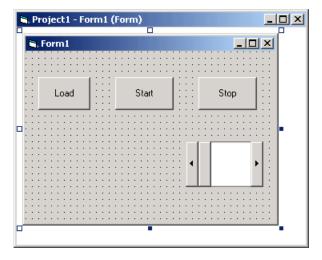

If you added a timer and label to your project, it should look similar to the figure below.

**Note** If you add a timer, remember to increase the interval of the timer to a value greater than the default value of 0. Right-click the timer and select **Properties**. This brings up the Properties dialog box. In the **Interval** box, enter a value greater than 0, for example, 100.

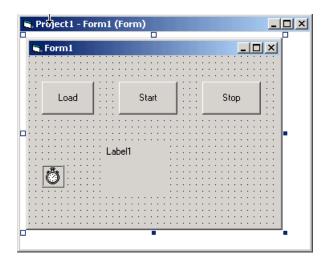

## **Setting Properties**

This procedure describes how to set properties for the Visual Basic objects you created on your form. If you already know how to set properties for Visual Basic objects, proceed to "Writing Code" on page 3-29.

The **Properties** window in the following figure provides an easy way to set properties for all objects on a form. To open the **Properties** window, choose the **Properties Window** command from the **View** menu, click the **Properties Window** button on the toolbar, or use the context menu for the control.

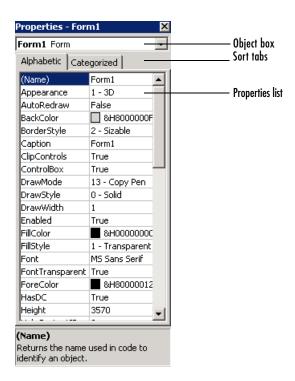

The **Properties** window consists of the following elements:

- Object box Displays the name of the object for which you can set properties. Click the arrow to the right of the object box to display the list of objects for the current form.
- Sort tabs Choose an alphabetic listing of properties or a hierarchical view divided by logical categories, such as those dealing with appearance, fonts, or position.
- Properties list The left column displays all the properties for the selected object. You can edit and view settings in the right column.

To set properties from the **Properties** window,

1 From the View menu, choose Properties, or click the Properties button on the toolbar.

The **Properties** window displays the settings for the selected form or control.

- **2** From the properties list, select the name of a property.
- **3** In the right column, type or select the new property setting.

Enumerated properties have a predefined list of settings. You can display the list by clicking the down arrow at the right of the settings box, or you can cycle through the list by double-clicking a list item.

You can also set object properties directly in the code by using the following dot notation: Object.propertyname=value.

### **Writing Code**

The code editor window is where you write Visual Basic code for your application. Code consists of language statements, constants, and declarations. Using the code editor window, you can quickly view and edit any of the code in your application.

The code editor window has three panes. The top leftmost pane is the object list box. It is a dropdown list that contains all the form controls in your project, plus a general section for generic declarations. The top rightmost pane contains a procedure list box. For the selected or active control in the object list box, the procedure list box displays the available procedures, or events. Visual Basic predefines the possible procedures. The third pane contains the code for the Visual Basic application. See the following figure for a sample code editor window.

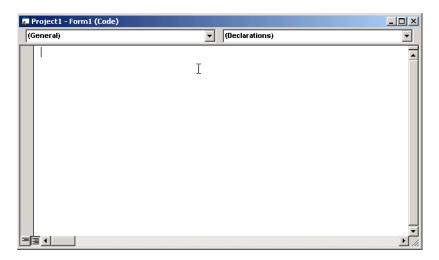

In the general declarations section, declare a reference to the xPC Target COM objects that you are using to interface with the xPC Target objects. The following are the objects you need to declare:

- **xPCProtocol** Reference the classes corresponding to the target PC running the target application and initialize the xPC Target API dynamic link library. At a minimum, you must declare this object.
- **xPCTarget** Reference the classes for interfacing with the target application. At a minimum, you must declare this object.
- **xPCScope** If the API application requires signal data, reference the class for interfacing with xPC Target scopes. You need to declare a scope if you want to acquire data from scopes or display data on scopes.
- **model\_namept** This is the COM object for tunable model/application parameters.
- **model\_namebio** This is the COM object for model/target application signals.

### **Creating the General Declarations**

This procedure describes how to create the general object declarations for the xpctank (or xpc\_tank1) model:

1 Double-click the form or, from the **View** menu, select **Code**.

The code editor window box opens for the control.

- **2** Select the General object.
- **3** Select **Declarations** in the procedure list box.

A *template* for the declarations procedure is now displayed in the code editor window.

**4** Enter declarations for the xPC Target COM objects you are using.

```
Public protocol_obj As xPCProtocol
Public target_obj As xPCTarget
Public scope obj As xPCScopes
```

5 Enter declarations for the model-specific COM objects you are using.

```
Public parameters_obj As xpc_tank1pt
Public signals obj As xpc tank1bio
```

# **Creating the Load Procedure**

This procedure describes how to program a load target application procedure for the form. You might or might not want to allow users to download target applications to the target PC. However, if you do want to allow this action, you need to provide a control on the GUI for the user to do so. "Creating Event Procedures to Load Applications" on page 3-33 describes how to provide such a control.

1 In the project window, double-click the Form object.

The code editor window opens.

- **2** In the procedure list box, select **Load**.
- 3 Create and initialize the objects for the Load method in the form.

```
Private Sub Form_Load()
   Set protocol_obj = New xPCProtocol
   Set target_obj = New xPCTarget
   Set scope_obj = New xPCScopes
   Set parameters_obj = New xpc_tank1pt
   Set signals_obj = New xpc_tank1bio

   stat = protocol_obj.Init
   stat = protocol_obj.RS232Connect(0, 0)
   stat = target_obj.Init(protocol_obj)
   stat = scope_obj.Init(protocol_obj)
   stat = parameters_obj.Init(protocol_obj.Ref)
   stat = signals_obj.Init(protocol_obj.Ref)
```

You can add more code to the Load method. This is the minimum code you should enter for this method.

Your code editor window should look similar to the following.

```
🗾 Project1 - Form1 (Code)
 Form
                                                       Load
    Dim protocol obj As xPCProtocol
    Dim target obj As xPCTarget
    Dim scope obj As xPCScopes
    Dim parameters obj As xpc tank1pt
    Dim signals obj As xpc tank1bio
    Private Sub Form_Load()
     Set protocol obj = New xPCProtocol
        Set target obj = New xPCTarget
        Set scope obj = New xPCScopes
        Set parameters obj = New xpc tank1pt
        Set signals_obj = New xpc_tank1bio
        stat = protocol obj.Init
        stat = protocol obj.RS232Connect(0, 0)
        stat = target obj.Init(protocol obj)
        stat = scope obj.Init(protocol obj)
        stat = parameters obj.Init(protocol obj.Ref)
        stat = signals obj.Init(protocol obj.Ref)
    End Sub
```

### **Creating Event Procedures**

Code in a Visual Basic application is divided into smaller blocks called *procedures*. Event procedures, such as those you create here, contain code that mainly calls the Target API component methods. For example, when a user clicks a button, that action starts the xPC Target application. This code is also responsible for the feedback action (such as enabling a timer control, disabling/enabling controls) when an event occurs. An event procedure for a control combines the control's name (specified in the Name property), an underscore (\_), and the event name. For example, if you want a command button named <code>Command1</code> to invoke an event procedure when it is clicked, call the procedure Command1\_Click. The following procedures illustrate how to create event procedures, using the xpctank (or xpc\_tank1) model as an example.

#### **Creating Event Procedures to Load Applications**

This procedure describes how to program the command button **Command1** to load an application to the target PC through a serial connection. Provide a procedure like this to allow users to download target applications to the target PC.

- 1 Double-click the form or, from the **View** menu, select **Code**.
- **2** From the object list box, select the name of an object in the active form. (The *active* form is the form that currently has the focus.) For this example, choose the command button **Command1**.
- 3 In the procedure list box, select the name of an event for the selected object.
  - Here, the Click procedure is already selected because it is the default procedure for a command button.

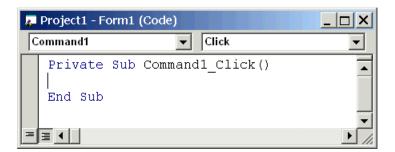

**4** To load the target application, enter the path to the target application. If the target application is in the same folder as the API application, enter ".". Enter the name of the target application without the extension.

```
stat = target obj.LoadApp(".", "xpc tank1")
```

When you are done, the contents of your code editor window should look similar to the code below:

```
Private Sub Command1_Click()
    stat = target_obj.LoadApp(".", "xpc_tank1")
End Sub
```

#### **Creating Event Procedures to Start and Stop Applications**

This procedure describes how to program the command buttons **Command2** and **Command3** to start and stop an application on a target PC:

- 1 If you are not already in the code editor window, double-click the form or, from the **View** menu, select **Code**.
- **2** From the object list box, select the name of an object in the active form. (The *active* form is the form that currently has the focus.) For this example, choose the command button **Command2**.
- **3** In the procedure list box, select the name of an event for the selected object. Here, select the Click procedure.
- **4** To start the target application, select the StartApp method for the command button **Command2** (this is the button you named Start).

```
stat = target obj.StartApp
```

**5** To stop the target application, select the StopApp method for the command button **Command3** (this is the button you named Stop). Be sure to select the Click procedure in the procedure list box.

```
stat = target obj.StopApp
```

When you are done, the contents of your code editor window should look similar to the code below:

```
Private Sub Command2_Click()
    stat = target_obj.StartApp
End Sub

Private Sub Command3_Click()
    stat = target_obj.StopApp
End Sub
```

#### **Creating Event Procedures to Vary Input Values**

You can provide controls to allow users to vary the parameters of their applications. The Scroll procedure is one way of varying input. The following code uses the Visual Basic HScrollBar object to vary the water\_level parameter. It takes the value from the HScrollBar object and sends that value to the target as a parameter change.

**Note** This section assumes that you have tagged block parameters and created your own model-specific COM library. Refer to "Getting Parameter IDs with the GetParamIdx Method" on page 3-39 for a description of how to manually perform the equivalent of using tagged parameters.

- 1 If you are not already in the code editor window, double-click the form or, from the **View** menu. select **Code**.
- **2** From the object list box, select the name of an object in the active form. (The *active* form is the form that currently has the focus.) For this example, select the HScroll1 object.

The cursor jumps to the HScroll1 object template of the code editor window.

- 3 In the procedure list box, select the name of an event for the selected object. Here, select the Scroll procedure.
- **4** Declare the slideVal variable as a double. The slideVal variable will contain the value of the scrollbar.

```
Dim slideVal(0) As Double
```

5 Assign to the slideVal variable the result of CDb1. The CDb1 function reads the value of an object property. In this example, the object HScroll1 has the property slideVal(0). CDb1 reads the value of HScroll1.Value and returns that value to slideVal.

```
slideVal(0) = CDbl(HScroll1.Value)
```

6 Set the value of water\_level to the scroll bar value slideVal, which is from HScrollBar. The COM object target\_obj has the method SetParam, which has the syntax SetParam(parIdx, newparVal). The SetParam method references parIdx from the model-specific COM object (type xpc\_tank1pt). To set the value of water\_level to the scroll bar value slideVal, select SetParam and continue typing. A list of the parameters you tagged in the Simulink model then pops up, and you can select the parameter water\_level and continue typing. The call to SetParam should look like the following:

```
stat = target_obj.SetParam(parameters_obj.water_level,
slideVal)
```

When you are done, the contents of your code editor window should look similar to the code below:

```
Private Sub HScroll1_Scroll()
    Dim slideVal(0) As Double

    slideVal(0) = CDbl(HScroll1.Value)
    stat = target_obj.SetParam(parameters_obj.water_level,
slideVal)
End Sub
```

#### Creating Event Procedures to Display Signal Values at the Host

You can provide controls to view signal values at the host. To do this, use a combination of the timer and label controls. The following code uses the Visual Basic timer control to display the water level signal on the label control.

**Note** This section assumes that you have tagged signals and created your own model-specific COM library. Refer to "Getting Signal IDs with the GetSignalIdx Method" on page 3-41 for a description of how to manually perform the equivalent of using tagged signals.

Before you start, check that the Timer1 Interval property is greater than 0.

- 1 From the object list box, select the Timer1 object.
- 2 Assign to the Label1.Caption object the value of the water\_level signal. The COM object target\_obj has the method GetSignal(sigNum). Reference the sigNum parameter by passing it signals\_obj.water\_level. The CStr function converts the returned value to a string so that it can be displayed on the Label1 object.

When you are done, the contents of your code editor window should look similar to the code below:

```
Private Sub Timer1_Timer()
    Label1.Caption =
CStr(target_obj.GetSignal(signals_obj.water_level))
End Sub
```

**Note** Although you add both a timer and label object to the Visual Basic application, only the label appears on the GUI itself when the Visual Basic application is run. The timer is not visible.

#### **Creating Unload and Termination Procedures**

You should write Form Unload and Termination procedures to ensure that users are able to stop and unload the application appropriately, and to close the communication between the host PC and target PC.

**Note** Provide Form Unload and Termination procedures to ensure that the communication channel between the host PC and target PC properly closes between each run of the GUI application.

The Terminate procedure controls the behavior of the Visual Basic **Run** menu **End** option. The Unload procedure controls the behavior of the Visual Basic **Close** button.

- **1** From the object list box, select the Form object.
- **2** From the procedure list box, select Terminate.
- **3** You are going to close the connection with the target PC, so type protocol\_obj and select the Close method for that object.

```
protocol obj.Close
```

- **4** From the procedure list box, select Unload.
- **5** Repeat step 3

When you are done, the contents of your code editor window should look similar to the code below:

```
Private Sub Form_Terminate()
   protocol_obj.Close
End Sub
Private Sub Form_Unload(Cancel As Integer)
   protocol_obj.Close
End Sub
```

# Referencing Parameters and Signals Without Using Tags

The sample code in "Creating Event Procedures to Vary Input Values" on page 3-35 and "Creating Event Procedures to Display Signal Values at the Host" on page 3-37 illustrates how to reference parameters that you tagged before building the Simulink model. This section describes how to reference these same parameters and signals from the COM API application code if you did not opt to tag signals and parameters.

#### Getting Parameter IDs with the GetParamIdx Method

When working with parameters in the context of varying input values, you use the SetParam and GetParamIdx methods. The SetParam method has the syntax

SetParam(ByVal **parIdx** As Integer, ByRef newparVal As System.Array) As Long

where parIdx is the identifier that corresponds to the parameter you want to set. To obtain the parameter ID, parIdx, for SetParam, you need to call the GetParamIdx method. This method has the syntax

GetParamIdx(ByVal blockName As String, ByVal paramName As String) As Long

The following procedure describes how to obtain the appropriate GetParamIdx block name and parameter name for the Visual Basic HScrollBar object. You need to reference the block name and parameter from the model\_namept.m file.

- 1 Open a DOS window.
- **2** Change the directory to the directory that contains your prebuilt model.
- **3** Open the file model\_namept.m. For example, you can use the notepad text editor.

```
notepad xpc tank1pt.m
```

The editor opens for that file. If you are not in the directory in which the xpc tank1pt.m file resides, be sure to type the full path for xpc tank1pt.m.

4 Search for and copy the string for the block of the parameter you want to reference. For the xpc\_tank1 example, search for the SetPoint block if you want to reference the water level. For example,

SetPoint

- **5** Return to the code editor window for your project.
- 6 In the line that contains the call to GetParamIdx, enter the path for the blockName variable.
- 7 Return to the editor window for model namept.m.
- **8** Search for and copy the string for the name of the parameter you are interested in. For example,

Value

If you do not know the name of the block parameter you are interested in, refer to the "Model and Block Parameter" chapter of the using Simulink documentation.

- **9** Return to the code editor window for your project.
- 10 In the line that contains the call to GetParamIdx, enter the path for the paramName variable. For example,

```
stat = target_obj.SetParam(target_obj.GetParamIdx("SetPoint",
"Value"), slideVal)
```

When you are done, the contents of your code editor window should look similar to the code below:

```
Private Sub HScroll1_Scroll()
    Dim slideVal(0) As Double

    slideVal(0) = CDbl(HScroll1.Value)
    stat =
target_obj.SetParam(target_obj.GetParamIdx("SetPoint",
"Value"), slideVal)

End Sub
```

Note, if you want to retrieve the full block path and parameter name of a block, use the GetParamName method. The GetParamName method returns a variant data type object with two elements. The first element contains the full block path, the second element contains the parameter name. The following example illustrates how to use the GetParamName method to get the block path and parameter name:

```
Dim Pname As Variant
Pname=xpc_tank1.GetParamName(GetParamIdx(Idx)
BlockPathString=CStr(Pname(0))
ParameterNameString=CStr(Pname(1))
```

In this example,

- Idx is the index to a parameter.
- BlockPathString contains the full block path string.
- ParameterNameString contains the parameter name string.

#### Getting Signal IDs with the GetSignalIdx Method

When working with signals in the context of displaying signal values, you use the GetSignal and GetSignalIdx methods. The GetSignal method has the syntax

```
GetSignal(sigNum As Long) As Double
```

where sigNum is the identifier that corresponds to the signal you want to set. To obtain the signal ID sigNum for GetSignal, you call the GetSignalIdx method. This method has the syntax

```
GetSignalIdx(sigName As String) As Long
```

The following procedure describes how to obtain the appropriate GetSignalIdx block name for the Visual Basic timer object. You need to reference the block name and signal from the model\_namebio.m file.

- 1 Open a DOS window.
- **2** Change the directory to the directory that contains your prebuilt model.

**3** Open the file model\_namebio.m. For example,

```
notepad xpc tank1bio.m
```

The editor opens for that file. If you are not in the directory in which the xpc\_tank1bio.m file resides, be sure to type the full path for xpc\_tank1bio.m.

4 Search for and copy the string for the block of the signal you want to reference. For the xpc\_tank1 example, search for the TankLevel block to reference the tank level. For example,

TankLevel

- **5** Return to the code editor window for your project.
- **6** In the line that contains the call to GetSignalIdx, enter the path for the SigName variable.

When you are done, the contents of your code editor window should look similar to the code below:

```
Private Sub Timer1_Timer()
   Label1.Caption =
CStr(target_obj.GetSignal(target_obj.GetSignalIdx("TankLevel"
)))
End Sub
```

#### **Testing the Visual Basic Application**

While creating your Visual Basic application, you might want to see how the application is progressing. Visual Basic allows you to run your application while still in the Visual Basic project. From the Visual Basic task bar, you can click the Run button . Alternatively, you can follow the procedure:

1 If you have MATLAB and a target object connected, close the port. For example, at the MATLAB command line, type

```
tg.close
```

**2** From within the project, go to the **Run** menu.

3 Select **Start** or **Start with Full Compile**. The **Start** option starts your application immediately. The **Start with Full Compile** option starts the application after compilation.

The form you are working on pops up. Test your application. Ensure that only one version of the application is running at any given time. To stop the application from within Visual Basic, you can click the **End** button from the task bar. Alternatively, you can go to the **Run** menu and select **End**.

**Note** If your Visual Basic application opens a communication channel between the host PC and the target PC for the target application, be sure to close that open channel between test runs of the Visual Basic application. Not doing so can cause subsequent runs of the Visual Basic application to fail. "Creating Unload and Termination Procedures" on page 3-38 describes how to write a procedure to disconnect from the target PC. If you want to return control to MATLAB, be sure to close the Visual Basic project first.

# **Building the Visual Basic Application**

After you finish designing, programming, and testing your Visual Basic GUI application, build your application. You can later distribute the GUI application to users, who can then use it to work with target applications.

- **1** From within the project, go to the **File** menu.
- 2 Select Make project\_name\_COM.exe, where project\_name is the name of the Visual Basic project you have been working on.
- **3** At the pop-up box, select the directory in which you want to save the executable. Optionally, you can also rename the executable.

The compiler generates the  $project_name_COM.exe$  file in the specified directory.

# **Deploying the API Application**

This section assumes that you have built your xPC Target application and your Visual Basic xPC Target COM GUI application. If you have not yet done so, refer to "Creating the Target Application and Model-Specific COM Library" on page 3-14 and "Building the Visual Basic Application" on page 3-43, respectively.

When distributing the Visual Basic model application to users, provide the following files:

- project name COM.exe, the executable for the Visual Basic application
- model name.dlm

Provide model\_name.dlm if you expect the user to download the target application to the target PC. Ensure that you have enabled an application load event on the Visual Basic interface (refer to "Creating the Load Procedure" on page 3-31).

If you expect that the target application is already loaded on the target PC when the user runs the Virtual Basic GUI application, you might not want him or her to be able to load the target application to the target PC.

- model\_nameCOMiface.dll, if you tag the signals and parameters in the model
- xpcapiCOM.dll, the xPC Target COM API dynamic link library
- xpcapi.dll, the xPC Target API dynamic link library

Have the user ensure that all the files are located in the same directory before he or she executes the Visual Basic application.

You must also ensure that the user knows how to register the application-dependent dynamic link libraries (refer to "Registering Dependent Dynamic Link Libraries" on page 3-45).

To run the application and download an xPC Target application, users need to have project\_name\_COM.exe and model\_name.dlm, if provided, in the same directory.

#### **Registering Dependent Dynamic Link Libraries**

This procedure uses xpc\_tank1 as an example.

- 1 Open a DOS window.
- **2** Change the directory to the directory containing the API application files.
- 3 From the directory in which xpcapiCOM.dll resides, register the xPC Target COM API DLL by typing

```
regsvr32 xpcapiCOM.dll
```

DOS displays the message

DllRegisterServer in xpcapiCOM.dll succeeded

If you are not in the directory in which the xpcapiCOM.dll file resides, be sure to type the full path for xpcapi.dll.

**4** If you tag the signals and parameters in the model, register the model-specific COM interface dynamic link library by typing

```
regsvr32 xpc_tank1COMiface.dll
```

DOS displays the message

DllRegisterServer in xpc tank1COMiface.dll succeeded

# Creating a New Visual Basic Project Using Microsoft Visual 7.0

The procedures for the preceding topics apply to Microsoft Visual 6.0 ("Creating a New Visual Basic Project" on page 3-19). The procedures to use Microsoft Visual 7.0 (.NET) are similar, with the following exceptions of note:

- You can open a Microsoft Visual 6.0 project under Microsoft Visual .NET.
   Microsoft Visual .NET automatically converts the project.
- If you first create a new Visual Basic project, select **Windows Application** as the template.
- When referencing the xPC Target COM API and model-specific COM libraries, do the following

a From the Project menu, click Add Reference.

The Add Reference dialog box opens.

- **b** Select the **COM** tab.
- Scroll down the Component Name list to the bottom and select the xPC
   Target API COM Type Library item.
- d Press Select.

**xPC Target API COM Type Library** appears in the **Selected Components** pane.

- e Press OK.
- When creating a reference to the xPC Target interface objects, include the COM library. The following illustrates example code on how to reference these objects in Microsoft Visual .NET and Microsoft Visual 6.0:

Microsoft Visual .NET

```
Public protocol_obj As XPCAPICOMLib.xPCProtocol
Public target_obj As XPCAPICOMLib.xPCTarget
Public scope obj As XPCAPICOMLib.xPCScopes
```

#### Microsoft Visual 6.0

```
Public protocol_obj As xPCProtocol
Public target_obj As xPCTarget
Public scope obj As xPCScopes
```

 When creating an instance of the xPC Target interface objects, include the COM library. The following illustrates example code on how to create an instance of these objects in Microsoft Visual .NET and Microsoft Visual 6.0:

Microsoft Visual .NET

```
protocol_obj = New XPCAPICOMLib.xPCProtocol
target_obj = New XPCAPICOMLib.xPCTarget
scope obj = New XPCAPICOMLib.xPCScopes
```

#### Microsoft Visual 6.0:

```
Set protocol_obj = New xPCProtocol
Set target_obj = New xPCTarget
Set scope_obj = New xPCScopes
```

- Microsoft Visual .NET builds applications into the **bin** directory of your project area. You cannot choose another location to place your executable.
- When distributing the Visual Basic model application to users, provide the following files in addition to those listed in "Deploying the API Application" on page 3-44:
  - Interop.model\_nameACOMIFACELib.dll
  - Interop.XPCAPICOMLib.dll

# xPC Target COM API Demos and Scripts

To help you better understand and quickly begin to use COM API functions to create custom GUI applications, xPC Target provides a number of API demos and scripts in the C:\<MATLAB root>\toolbox\rtw\targets\xpc\api directory. This topic briefly describes those demos and scripts.

| Micros | soft | V | 'isual     | Basic | 7.0 | (.NET) |
|--------|------|---|------------|-------|-----|--------|
| _      | ,    |   | <b>~</b> ` |       |     |        |

Demo (p. 4-2)

The Microsoft Visual Basic .NET demo illustrates how to create a generic custom GUI that connects to a target PC with any downloaded target application.

Microsoft Visual Basic 6.0 Demo

(p. 4-5)

The Microsoft Visual Basic 6.0 sf\_car\_xpc demo illustrates how to create a custom GUI that connects to a target PC that has a specific (sf\_car\_xpc) downloaded target application.

Tcl/Tk Scripts (p. 4-8)

The Tcl/Tk demos are scripts that illustrate how to directly access COM API functions through a command-line interpreter like Tcl/Tk.

# Microsoft Visual Basic 7.0 (.NET) Demo

The Microsoft Visual Basic .NET demo illustrates how to create a custom GUI that connects to a target PC with a downloaded target application. The solution file for this demo is located in

C:\<MATLAB

root>\toolbox\rtw\targets\xpc\api\VBNET\SigsAndParamsDemo

- bin Contains the executable for the demo project and the xpcapi.dll file
- Demo.sln Contains a solution file for the Demo project

The Demo.sln file contains all the Visual Basic .NET files to run the windows form application. This demo is a functional application that you can use as a template to create your own custom GUIs.

The COM API example from "Example Visual Basic GUI Using COM Objects" on page 3-3 is a simple GUI that illustrates some basic concepts for creating a GUI with the COM API. The Demo solution is a more advanced example that illustrates how to create a GUI similar to the xPC Target Explorer. The Demo solution is fully commented.

This demo illustrates how you can use the COM API to create a GUI that

- Connects to the target PC via an RS-232 or TCP/IP connection
- Starts and stops the target application loaded on the target PC
- Retrieves and lists all the signals in the target application
- Displays the value of a selected signal
- Retrieves and lists all the parameters in the target application
- Change the values of the parameters

# **Before Starting**

To use the Demo solution, you need

- A target PC running a current xPC Target kernel
- A host PC running MATLAB, connected to the target PC via RS-232 or TCP/IP
- A target application loaded on the target PC

xPC Target ships with an executable version of the demo. If you want to rebuild the Demo solution, of if you want to write your own custom GUIs like this one, you need Microsoft Visual Basic .NET installed on the host PC.

**Note** xPC Target allows you to create applications, such as GUIs, to interact with a target PC with COM API functions. Chapter 3, "xPC Target COM API," describes this in detail. To deploy a GUI application to other host PC systems that do not have your licensed copy of xPC Target, you need the xPC Target Embedded Option. If you do not have the xPC Target Embedded Option and would like to deploy your GUI application, contact your MathWorks representative.

### **Accessing the Demo Project Solution**

To access the Demo solution,

- 1 Copy the contents of the VBNET directory to a writable directory of your choice.
- 2 Change directory to the one that contains your copy of the Demo solution.
- 3 Double-click demo.sln.

The Microsoft Development Environment for Visual Basic application starts.

4 In the **Solution Explorer** pane, double-click Form1.vb to display the Demo solution form.

The form is displayed. You can inspect the layout of the demo.

**5** To inspect the form code, select the **View** menu Code option.

The Visual Basic code for the form is displayed.

# **Rebuilding the Demo Project Solution**

To rebuild the Demo solution,

1 Double-click demo.sln.

The Microsoft Development Environment for Visual Basic application starts.

2 Select the Build menu Build Solution option.

# Using the Demo Executable

To use the Demo solution executable,

- 1 Change directory to the one that contains your copy of the Demo solution.
- **2** Change directory to the bin directory.
- 3 Double-click Demo1.exe.

The GUI is displayed.

## **Microsoft Visual Basic 6.0 Demo**

The Microsoft Visual Basic 6.0 sf\_car\_xpc demo illustrates how to create a custom GUI that connects to a target PC. The files for this demo are located in

C:\<MATLAB root>\toolbox\rtw\targets\xpc\api\VisualBasic

This application interfaces with the xPC Target application  $sf_car_xpc.dlm$ , built from the Simulink model  $sf_car_xpc.mdl$ . This model simulates an automatic transmission control system composed of modules that represent the engine, transmission, and vehicle, with an additional logic block to control the transmission ratio. User inputs to the model are in the form of throttle (%) and brake torque (ft-lb).

This demo illustrates how you can use the COM API to create a GUI that

- Connects to the target PC via an RS-232 or TCP/IP connection
- Loads the sf car xpc.dlm target application to the target PC
- Starts and starts the target application engine
- Edits the stop time of the target application
- Edits the sample time of the target application
- Displays the speed, RPM, and gear of the target application engine

**Note** For detailed information on the project, see the readme.txt file located in C:\<MATLAB

root>\toolbox\rtw\targets\xpc\api\VisualBasic\Models\sf\_car\_xpc.

# **Before Starting**

To use the sf\_car\_xpc project, you need

- A target PC running a current xPC Target kernel
- A host PC running MATLAB, connected to the target PC via RS-232 or TCP/IP

xPC Target ships with an executable version of the sf car xpc project. If you want to rebuild the sf car xpc project, you need Microsoft Visual Basic 6.0 Professional installed on the host PC. If you want to view or edit the model, you need to have the Stateflow® product installed on the host PC.

**Note** xPC Target allows you to create applications, such as GUIs, to interact with a target PC with COM API functions. Chapter 3, "xPC Target COM API," describes this in detail. To deploy a GUI application to other host PC systems that do not have your licensed copy of xPC Target, you need the xPC Target Embedded Option. If you do not have the xPC Target Embedded Option and would like to deploy your GUI application, contact your MathWorks representative.

# Accessing the sf\_car\_xpc Project

To access the sf car xpc project,

- 1 Copy the contents of the VisualBasic directory to a writable directory of your choice.
- 2 Change directory to the one that contains your copy of the sf car xpc project.
- **3** Double-click the Visual Basic project. For example, double-click sf car xpc COM.vbp.

The Microsoft Visual Basic application starts.

**4** In the right **Project** pane, expand the Forms folder.

**5** Double-click the form you want to look at.

The form is displayed. You can inspect the layout of it.

**6** To inspect the form code, select the **View** menu Code option.

The Visual Basic code for the form is displayed.

# Rebuilding the sf\_car\_xpc Project

To rebuild the sf\_car\_xpc project,

1 Double-click the Visual Basic project. For example, double-click sf\_car\_xpc\_COM.vbp.

The Microsoft Visual Basic application starts.

2 Select the File menu Make sf car xpc.exe.

# Using the sf\_car\_xpc Executable

To use the sf\_car\_xpc project executable,

- 1 Change directory to the one that contains your copy of the sf\_car\_xpc project.
- **2** Change directory to the bin directory.
- 3 Double-click sf\_car\_xpc.exe.

The GUI is displayed.

# Tcl/Tk Scripts

The Tcl/Tk demos are scripts that illustrate how to directly access xPC Target COM API functions through a command-line interpreter like Tcl/Tk. With Tcl/Tk

- You can write simple command-line scripts that communicate with a target PC and the target application downloaded on that target PC.
- You can write simple GUIs that you can use to interact with a target application downloaded on a target PC.

The files for this scripts are located in

C:\<MATLAB root>\toolbox\rtw\targets\xpc\api\tcltk

- xpcapi.dll The xPC Target API DLL file. This file must be in the current (pwd) directory. Alternatively, you can copy the file xpcapi.dll into the Windows system directory.
- xpcbase.tcl Contains utility procedures used by the other scripts in the series
- xpclists.tcl Generates a list of signals or parameters for the target application currently loaded on the target PC
- xpcload.tcl Loads the specified target application to the connected target PC
- xpcoutputlog.tcl Reads log data from the target PC and plots the data on the host PC
- xpcstart.tcl Starts the target application loaded on the target PC
- xpcstop.tcl Stops the target application loaded on the target PC
- xpctargetping.tcl Tests the communication between the host and target
- xpctargetscope.tcl Creates a simple GUI that enables you to add and control a scope of type target
- xpctune.tcl Creates a simple GUI slider that enables you to manipulate a parameter value for the target PC application

# Required Tcl/Tk Software

To use these Tcl/Tk scripts, or to write your own Tcl/Tk scripts, you need

- An installation of a Tcl/Tk distribution on the host PC.
- An add-on package to the Tcl/Tk interpreter so that the scripts can access the COM API objects. The tcom package is recommended. This package was used to create the demo scripts in the C:\<MATLAB root>\toolbox\rtw\targets\tcltk directory.
- The math::statistics package. This package is required for the xpcoutputlog.tcl file.

**Note** There are Tcl/Tk distributions that include required and useful packages for use with xPC Target. For example, the Tcl/Tk distribution at http://www.activestate.com contains these packages.

# **Using the Demo Scripts**

The top of each Tcl/Tk script file contains directions on how to use each Tcl/Tk scripts. In general:

- 1 Copy the contents of the tcltk directory to a writable directory of your choice.
- **2** Change directory to the one that contains your copy of the Tcl/Tk script files.
- 3 Start your Tcl/Tk interpreter.
- **4** Load the Tcl/Tk script with the source command. For example, source xpctargetping.tcl
- 5 Run the loaded script. For example, xpctargetping 192.168.0.1 22222

The selected script executes. In this example, xpctargetping.tcl tests the communication between the host and target PC and returns a success or failure message.

# API Function and Method Reference

# API Functions and Methods — Categorical List

The functions and structures in the xPC Target API can be divided into the following categories. Note that the xPC Target API is not threadsafe.

"C API Functions" on

Lists the C API functions

page 5-2

"COM API Methods" on

Lists the COM API methods

page 5-12

#### **C API Functions**

This topic lists the C API functions.

"Logging and Scope Structures" on page 5-3 Data structures for data logging and scopes

"Communications

API functions for communication between the

Functions" on page 5-3 host PC and target PC

"Target Application Functions" on page 5-4

API functions for target application

manipulations

"Data Logging Functions" on page 5-4

API functions for data logging

"Scope Functions" on

API functions for scope manipulations

page 5-5

"Target Scope Functions" on  $\,$  API functions for target manipulations

page 5-7

"File System Functions" on API functions for file system manipulations

page 5-7

"Monitoring/Tuning API functions for monitoring and tuning

Functions" on page 5-8 parameters and signals

"Miscellaneous Functions"

API functions for miscellaneous xPC Target

on page 5-9

manipulations

"xPC Target C API Error Messages" in Chapter 5 API error constants and messages

Many functions have get/set pairs. In those instances, the table lists first the set function, then the associated get function.

#### Logging and Scope Structures

1gmode Type definition for logging options structure

scopedata Type definition for scope data structure

#### **Communications Functions**

xPCCloseConnection Close the RS-232 or TCP/IP communication

connection

xPCClosePort Close the RS-232 or TCP/IP communication

connection

xPCDeRegisterTarget Delete target communication properties from

xPC Target API library

xPCOpenConnection Open connection to target PC

xPCOpenSerialPort Open RS-232 connection to xPC Target system

xPCOpenTcpIpPort Open TCP/IP connection to xPC Target system

xPCReboot Reboot target PC

xPCRegisterTarget Register target with xPC Target API library

xPCReOpenPort Reopen communication channel

xPCSetLoadTimeOut Change initialization time-out value

xPCGetLoadTimeOut Return initialization time-out value of target

application

xPCTargetPing Ping target PC

#### **Target Application Functions**

xPCAverageTET Return average task execution time Return target application name xPCGetAppName

xPCGetExecTime Return target application execution time Return target application running status xPCIsAppRunning

xPCIsOverloaded Return target PC overload status

xPCLoadApp Load target application onto target PC

xPCLoadParamSet Restore parameter values

xPCMaximumTET Copy maximum task execution time to array xPCMinimumTFT Copy minimum task execution time to array xPCSaveParamSet Save parameter values of target application

xPCSetStopTime Change target application stop time

xPCGetStopTime Return stop time

xPCSetSampleTime Change target application sample time Return target application sample time xPCGetSampleTime

xPCStartApp Start target application Stop target application xPCStopApp Unload target application xPCUnloadApp

#### **Data Logging Functions**

xPCGetNumOutputs Return number of outputs Return number of states xPCGetNumStates

xPCGetOutputLog Copy output log data to array xPCGetStateLog Copy state log values to array

Copy TET log to array xPCGetTETLog Copy time log to array xPCGetTimeLog

xPCMaxLogSamples Return maximum number of samples that can

be in log buffer

xPCNumLogSamples Return number of samples in log buffer xPCNumLogWraps Return number of times log buffer wraps

xPCSetLogMode Set logging mode and increment value of scope
xPCGetLogMode Return logging mode and increment value for

target application

#### **Scope Functions**

xPCAddScope Create a new scope

xPCGetScopes Retrieve and copy list of scope numbers
xPCIsScFinished Return data acquisition status for scope

xPCRemScope Remove a scope

xPCScAddSignal Add signal to a scope

xPCScGetData Copy scope data to array

xPCScGetSignals Copy list of signals to array

xPCScGetStartTime Return start time for last data acquisition

cycle

xPCScGetState Return state of a scope
xPCScGetType Return type of the scope

xPCScRemSignal Remove signal from a scope xPCScSetDecimation Set decimation of a scope

xPCScGetDecimation Return decimation of a scope

xPCScSetNumPrePostSamples Set number of pre- or posttriggering samples

before triggering a scope

xPCScGetNumPrePostSamples Return number of pre- or posttriggering

samples before triggering a scope

xPCScSetNumSamples Set number of samples in one data

acquisition cycle

Return number of samples in one data xPCScGetNumSamples

acquisition cycle

xPCScSetTriggerLevel Set trigger level for a scope

xPCScGetTriggerLevel Return trigger level for a scope

Set trigger mode of a scope xPCScSetTriggerMode

xPCScGetTriggerMode Return trigger mode for a scope

xPCScSetTriggerScope Select a scope to trigger another scope

xPCScGetTriggerScope Return the trigger scope

xPCScSetTriggerScopeSample Set sample number for a triggering scope

xPCScGetTriggerScopeSample Retrieve sample number for a triggering

scope

xPCScSetTriggerSignal Select signal to trigger a scope

xPCScGetTriggerSignal Return trigger signal for a scope

xPCScSetTriggerSlope Set slope of signal that triggers a scope

xPCScGetTriggerSlope Return trigger slope for a scope

xPCScSoftwareTrigger Set software trigger of a scope

xPCScStart Start data acquisition for a scope

xPCScStop Stop data acquisition for a scope

Set properties of a scope xPCSetScope

xPCGetScope Retrieve and copy scope data to structure

#### **File System Functions**

xPCFSCD Change current directory on target PC to

specified path

xPCFSCloseFile Close file on target PC

xPCFSDir Get contents of specified directory on target PC
xPCFSDirSize Return size of specified directory on target PC

xPCFSGetError Retrieve text description for error number on

target PC file system

xPCFSGetFileSize Return size of file on target PC

xPCFSGetPWD Retrieve current directory of target PC

xPCFSMKDIR Create new directory on target PC

xPCFSOpenFile Open file on target PC

xPCFSReadFile Read open file on target PC
xPCFSRemoveFile Remove file from target PC

xPCFSRMDIR Remove a directory from target PC

xPCFSScSetFilename Specify name for the file to contain signal data

xPCFSScGetFilename Retrieve name of file for the scope

xPCFSScSetWriteSize Specify that memory buffer collect data in

multiples of write size

xPCFSScGetWriteSize Retrieve block write size

xPCFSScSetWriteMode Specify when file allocation table entry is

updated

xPCFSScGetWriteMode Retrieve write mode of the file for the scope

xPCFSWriteFile Write to file on target PC

#### **Target Scope Functions**

xPCTgScSetGrid Set grid mode for a scope

xPCTgScGetGrid Return status of grid line for a particular scope

xPCTgScSetMode Set display mode for a scope

Return scope mode for displaying signals xPCTgScGetMode

xPCTgScSetViewMode Set view mode for a scope

xPCTgScGetViewMode Return view mode for target PC display

xPCTgScSetYLimits Set *y*-axis limits for a scope

xPCTgScGetYLimits Copy *y*-axis limits for a scope to an array

#### **Monitoring/Tuning Functions**

xPCGetNumParams Return number of tunable parameters

xPCGetNumSignals Return number of signals

Retrieve row and column dimensions of xPCGetParamDims

parameter

xPCGetParamIdx Return parameter index

xPCGetParamName Retrieve name of parameter

xPCGetSignal Return value of signal

xPCGetSignalIdx Return index for signal

Copy name of signal to a character array xPCGetSignalName

xPCGetSignals Return vector of signal values

xPCGetSignalWidth Return width of signal

xPCSetParam Change value of parameter

xPCGetParam Retrieve parameter value and copy it to an

array

#### Miscellaneous Functions

xPCErrorMsg Return text description for error message

xPCFreeAPIUnload xPC Target DLLxPCInitAPIInitialize xPC Target DLL

xPCSetEcho Turn message display on or off

xPCGetEcho Return display mode for target message window

xPCSetLastError Set last error to specific string constant

xPCGetLastError Return constant of last error

#### xPC Target C API Error Messages

ECOMPORTACCFAIL COM port access failed

ECOMPORTISOPEN COM port is already opened

ECOMPORTREAD ReadFile failed while reading from COM

port

ECOMPORTWRITE WriteFile failed while writing to COM

port

ECOMTIMEOUT timeout while receiving: check serial

link

EINVFILENAME Invalid file name

EFILEOPEN Error opening file

EFILEREAD Error reading file

EFILERENAME Error renaming file

EFILEWRITE Error writing file

EINTERNAL Internal Error

EINVADDR Invalid IP Address

EINVBAUDRATE Invalid value for baudrate
EINVCOMMTYP Invalid communication type

EINVCOMPORT COM port can only be 0 or 1 (COM1 or

COM2)

**EINVLOGID** Invalid log identifier

EINVNUMSIGNALS Invalid number of signals

**EINVPARIDX** Invalid parameter index

**EINVPORT** Invalid Port Number

EINVSCIDX Invalid Scope Index

EINVSCTYPE Invalid Scope type

EINVSIGIDX Invalid Signal index

EINVTRIGMODE Invalid trigger mode

EINVTRIGSLOPE Invalid Trigger Slope Value

EINVTRSCIDX Invalid Trigger Scope index

**EINVARGUMENT** Invalid Argument

EINVDECIMATION Decimation must be positive

EINVLGDATA Invalid lgdata structure

**EINVLGINCR** Invalid increment for value equidistant

logging

EINVLGMODE Invalid Logging mode

EINVNUMSAMP Number of samples must be nonnegative

Invalid value for "start" EINVSTARTVAL

**EINVTFIN** Invalid value for TFinal

**EINVTS** Invalid value for Ts (must be between

8e-6 and 10)

EINVWSVER Invalid Winsock version (1.1 needed)

**ELOGGINGDISABLED** Logging is disabled

EMEMALLOC Memory allocation error

ENODATALOGGED No data has been logged ENOERR No error

ENOFREEPORT No free Port in C API

ENOMORECHANNELS No more channels in scope

ENOSPACE Space not allocated EPARNOTFOUND Parameter not found

EPARSIZMISMATCH Parameter Size mismatch

EPINGCONNECT Could not connect to Ping socket

EPINGPORTOPEN Error opening Ping port

EPINGSOCKET Ping socket error
EPORTCLOSED Port is not open

ERUNSIMFIRST Run simulation first

ESCTYPENOTTGT Scope Type is not "Target"

ESIGNOTFOUND Signal not found ESOCKOPEN Socket Open Error

ESTARTSIMFIRST Start simulation first

ESTOPSCFIRST Stop scope first

ESTOPSIMFIRST Stop simulation first

ETCPCONNECT TCP/IP Connect Error

ETCPREAD TCP/IP Read Error

ETCPTIMEOUT TCP/IP timeout while receiving data

ETCPWRITE TCP/IP Write error

ETETLOGDISABLED TET Logging is disabled

ETGTMEMALLOC Target memory allocation failed

ETOOMANYSAMPLES Too Many Samples requested
ETOOMANYSCOPES Too many scopes are present

EUSEDYNSCOPE Use DYNAMIC SCOPE flag at compile time

**EWRITEFILE** LoadDLM: WriteFile Error

**EWSINIT** WINSOCK: Initialization Error

**FWSNOTRFADY** Winsock not ready

#### **COM API Methods**

This topic lists the COM API methods. These lists are categorized by object type.

#### Communication Objects (xPCProtocol)

xPCProtocol.Close Close the RS-232 or TCP/IP communication

connection

xPCProtocol.GetLoadTimeOut Return current timeout value for target

application initialization

xPCProtocol.GetxPCErrorMsg Return error string

xPCProtocol.Init Initialize xPC Target API DLL

xPCProtocol.isxPCError Return error status

Contain communication channel index xPCProtocol.Port

xPCProtocol.Reboot Reboot target PC

xPCProtocol.RS232Connect Open RS-232 connection to target PC Change initialization timeout value xPCProtocol.SetLoadTimeOut

xPCProtocol.TargetPing Ping target PC

xPCProtocol.TcpIpConnect Open TCP/IP connection to target PC

Unload xPC Target API DLL from memory xPCProtocol.Term

#### Scope Objects (xPCScopes)

xPCScopes.AddFileScopeCreate a new scope of type filexPCScopes.AddHostScopeCreate a new scope of type hostxPCScopes.AddTargetScopeCreate a new scope of type target

xPCScopes.GetScopes Retrieve and copy list of scope

numbers

xPCScopes.GetxPCError Return error string

xPCScopes.Init Initialize scope object to communicate with target PC

xPCScopes.IsScopeFinished Return data acquisition status for

a scope

xPCScopes.isxPCError Return error status
xPCScopes.RemScope Remove a scope

xPCScopes.ScopeAddSignal Add signal to a scope

xPCScopes.ScopeGetData Copy scope data to array

xPCScopes.ScopeGetDecimation Return decimation of a scope

xPCScopes.ScopeGetNumPrePostSamples Return number of pre- or

posttriggering samples before

 ${\rm triggering}\ a\ {\rm scope}$ 

xPCScopes.ScopeGetNumSamples Return number of samples in one

data acquisition cycle

xPCScopes.ScopeGetSignals Return list of signals

xPCScopes.ScopeGetStartTime Return last data acquisition cycle

start time

xPCScopes.ScopeGetState Return state of a scope

xPCScopes.ScopeGetTriggerLevel Return trigger level for a scope
xPCScopes.ScopeGetTriggerMode Return trigger mode for a scope
xPCScopes.ScopeGetTriggerModeStr Return trigger mode as a string

xPCScopes.ScopeGetTriggerSample Retrieve sample number for triggering scope xPCScopes.ScopeGetTriggerSignal Return trigger signal for a scope xPCScopes.ScopeGetTriggerSlope Return trigger slope for scope xPCScopes.ScopeGetTriggerSlopeStr Return trigger slope as a string xPCScopes.ScopeGetType Return the type of scope xPCScopes.ScopeRemSignal Remove signal from a scope xPCScopes.ScopeSetDecimation Set decimation of a scope xPCScopes.ScopeSetNumPrePostSamples Set number of pre- or posttriggering samples before triggering a scope xPCScopes.ScopeSetNumSamples Set number of samples in one data acquisition cycle xPCScopes.ScopeSetTriggerLevel Set trigger level for a scope xPCScopes.ScopeSetTriggerMode Set trigger mode of a scope xPCScopes.ScopeSetTriggerSample Set sample number for triggering scope xPCScopes.ScopeSetTriggerSignal Select signal to trigger a scope xPCScopes.ScopeSetTriggerSlope Set slope of a signal that triggers a scope xPCScopes.ScopeSoftwareTrigger Set software trigger of a scope xPCScopes.ScopeStart Start data acquisition for a scope xPCScopes.ScopeStop Stop data acquisition for a scope Return status of grid line for a xPCScopes.TargetScopeGetGrid particular scope xPCScopes.TargetScopeGetMode Return scope mode for displaying signals xPCScopes.TargetScopeGetModeStr Return scope mode string for displaying signals

xPCScopes.TargetScopeGetViewMode Return view mode for target PC

display

xPCScopes.TargetScopeGetYLimits Return y-axis limits for a scope

xPCScopes.TargetScopeSetGrid Set grid mode for a scope

xPCScopes.TargetScopeSetMode Set display mode for a scope

xPCScopes.TargetScopeSetViewMode Set view mode for a scope

xPCScopes.TargetScopeSetYLimits Set y-axis limits for a scope

#### Target Objects (xPCTarget)

xPCTarget.AverageTET Return average task execution time

xPCTarget.GetAppName Return target application name

xPCTarget.GetExecTime Return execution time for target application

xPCTarget.GetNumOutputs Return number of outputs

xPCTarget.GetNumParams Return number of tunable parameters

xPCTarget.GetNumSignals Return number of signals

xPCTarget.GetNumStates Return number of states

xPCTarget.GetOutputLog Copy output log data to an array

xPCTarget.GetParam Retrieve parameter value

xPCTarget.GetParamDims Retrieve row and column dimensions of

parameter

xPCTarget.GetParamIdx Return parameter index

xPCTarget.GetParamName Retrieve parameter name

 ${\tt xPCTarget.GetSampleTime} \quad Return \; sample \; time \\$ 

xPCTarget.GetSignal Return signal value

 ${\tt xPCTarget.GetSignalIdx} \quad Return \ signal \ index$ 

xPCTarget.GetSignalName Copy signal name to character array

 ${\tt xPCTarget.GetSignalWidth\ Return\ width\ of\ signal}$ 

xPCTarget.GetStateLog Return state log xPCTarget.GetStopTime Return stop time Return TET log xPCTarget.GetTETLog xPCTarget.GetTimeLog Return time log xPCTarget.GetxPCError Return error string xPCTarget.Init Initialize target object to communicate with target PC xPCTarget.IsAppRunning Return running status for target application Return overload status for target PC xPCTarget.IsOverloaded Return error status xPCTarget.isxPCError xPCTarget.LoadApp Load target application onto target PC xPCTarget.MaximumTET Copy maximum task execution time to an array xPCTarget.MaxLogSamples Return maximum number of samples that can be in log buffer xPCTarget.MinimumTET Copy minimum task execution time to array xPCTarget.NumLogSamples Return number of samples in log buffer xPCTarget.NumLogWraps Return number of times log buffer wraps xPCTarget.SetParam Change parameter value xPCTarget.SetSampleTime Change sample time for target application xPCTarget.SetStopTime Change stop time of target application xPCTarget.StartApp Start target application xPCTarget.StopApp Stop target application xPCTarget.UnLoadApp Unload target application

#### File System Objects (xPCFileSystem)

xPCFileSystem.CD Change current directory on target PC to

specified path

 $exttt{xPCFileSystem.CloseFile}$  Close file on target PC

xPCFileSystem.GetFileSize Return size of file on target PC

xPCFileSystem.Init Initialize file system object to communicate

with target PC

xPCFileSystem.PWD Retrieve current directory of target PC

xPCFileSystem.MKDIR Create new directory on target PC

xPCFileSystem.OpenFile Open file on target PC

xPCFileSystem.ReadFile Read open file on target PC xPCFileSystem.RemoveFile Remove file from target PC

xPCFileSystem.RMDIR Remove a directory from target PC

xPCFileSystem.ScSetFileName Specify name for the file to contain signal

data

xPCFileSystem.ScGetFileName Retrieve name of file for the scope

xPCFileSystem.ScSetWriteSize Specify that memory buffer collect data in

multiples of write size

xPCFileSystem.ScGetWriteSize Retrieve block write size

xPCFileSystem.ScSetWriteMode Specify when file allocation table entry is

updated

xPCFileSystem.ScGetWriteMode Retrieve write mode of the file for the scope

xPCFileSystem.WriteFile Write to file on target PC

# API Functions and Methods — Alphabetical List

This section contains function reference pages listed alphabetically.

**Purpose** Type definition for logging options structure

**Prototype** typedef struct {

int mode;

double incrementvalue;

} lgmode;

**Arguments** mode This value indicates the type of logging you want.

Specify LGMOD\_TIME for time-equidistant logging.

Specify  $LGMOD\_VALUE$  for value-equidistant

logging.

incrementvalue If you set mode to LGMOD\_VALUE for

value-equidistant data, this option specifies the

increment (difference in amplitude) value

between logged data points. A data point is logged only when an output signal or a state changes by

incrementvalue.

If you set mode to LGMOD\_TIME, increment value is

ignored.

**Description** The 1gmode structure specifies data logging options. The mode variable accepts

either the numeric values 0 or 1 or their equivalent constants LGMOD\_TIME or

LGMOD\_VALUE from xpcapiconst.h.

**See Also** API functions xPCSetLogMode, xPCGetLogMode

#### scopedata

**Purpose** Type definition for scope data structure **Prototype** typedef struct { int number; int type; int state; int signals[10]; int numsamples; decimation; int int triggermode; numprepostsamples; int int triggersignal int triggerscope; int triggerscopesample; double triggerlevel; int triggerslope; } scopedata; **Arguments** number The scope number. type Determines whether the scope is displayed on the host computer or on the target computer. Values are one of the following: 1 Host 2 **Target** Indicates the scope state. Values are one of the state following: 0 Waiting to start 1 Scope is waiting for a trigger 2 Data is being acquired 3 Acquisition is finished Scope is stopped (interrupted) 4 5 Scope is preacquiring data

signals List of signal indices from the target object to

display on the scope.

numsamples Number of contiguous samples captured during

the acquisition of a data package.

decimation A number, N, meaning every Nth sample is

acquired in a scope window.

trigger mode Trigger mode for a scope. Values are one of the

following:

0 FreeRun (default)

Software
 Signal

3 Scope

numprepostsamples If this value is less than 0, this is the number of

samples to be saved before a trigger event. If this value is greater than 0, this is the number of samples to skip after the trigger event before

data acquisition begins.

triggersignal If triggermode = 2 for signal, identifies the block

output signal to use for triggering the scope. You

identify the signal with a signal index.

triggerscope If triggermode = 3 for scope, identifies the scope

to use for a trigger. A scope can be set to trigger

when another scope is triggered.

triggerscopesample If triggermode = 3 for scope, specifies the

number of samples to be acquired by the

triggering scope before triggering a second scope.

This must be a nonnegative value.

triggerlevel If triggermode = 2 for signal, indicates the value

the signal has to cross to trigger the scope and start acquiring data. The trigger level can be crossed with either a rising or falling signal.

### scopedata

triggerslope

If triggermode = 2 for signal, indicates whether the trigger is on a rising or falling signal. Values are

0 Either rising or falling (default)

1 Rising

2 Falling

#### **Description**

The scopedata structure holds the data about a scope used in the functions xPCGetScope and xPCSetScope. In the structure, the fields are as in the various xPCGetSc\* functions (for example, state is as in xPCScGetState, signals is as in xPCScGetSignals, etc.). The signal vector is an array of the signal identifiers, terminated by -1.

#### See Also

API functions xPCSetScope, xPCGetScope, xPCScGetType, xPCScGetState, xPCScGetSignals, xPCScGetNumSamples, xPCScGetDecimation, xPCScGetTriggerMode, xPCScGetNumPrePostSamples, xPCScGetTriggerSignal, xPCScGetTriggerScope, xPCScGetTriggerLevel, xPCScGetTriggerSlope

Purpose Create a new scope

**Prototype** void xPCAddScope(int port, int scType, int scNum);

**Arguments** port Enter the value returned by either the function

xPCOpenSerialPort or the function

xPCOpenTcpIpPort.

*scType* Enter the type of scope.

Enter a number for a new scope. Values are 1, 2,

3. . .

**Description** 

The xPCAddScope function creates a new scope on the target PC. For scType, scopes can be of type host or target, depending on the value of scType:

• SCTYPE HOST for type host

• SCTYPE\_TARGET for type target

• SCTYPE\_FILE for type file

Constants for *scType* are defined in the header file xpcapiconst.h as SCTYPE\_HOST, SCTYPE\_TARGET, and SCTYPE\_FILE.

Calling the xPCAddScope function with scNum having the number of an existing scope produces an error. Use xPCGetScopes to find the numbers of existing scopes.

See Also

API functions xPCScAddSignal, xPCScRemSignal, xPCRemScope, xPCSetScope, xPCGetScope, xPCGetScopes

Target object method addscope

### **xPCAverageTET**

**Purpose** Return average task execution time

Prototype double xPCAverageTET(int port);

**Arguments** port Enter the value returned by either the function

xPCOpenSerialPort or the function

xPCOpenTcpIpPort.

**Return** The xPCAverageTET function returns the average task execution time (TET) for

the target application.

**Description** The xPCAverageTET function returns the TET for the target application. You

can use this function when the target application is running or when it is

stopped.

See Also API functions xPCMaximumTET, xPCMinimumTET

Target object property AvgTET

#### **xPCCloseConnection**

**Purpose** Close the RS-232 or TCP/IP communication connection

Prototype void xPCCloseConnection(int port);

**Arguments** port Enter the value returned by either the function

xPCOpenSerialPort or the function

xPCOpenTcpIpPort.

**Description** The xPCCloseConnection function closes the RS-232 or TCP/IP communication

channel opened by xPCOpenSerialPort, xPCOpenTcpIpPort, or

xPCOpenConnection. Unlike xPCClosePort, it preserves the connection information such that a subsequent call to xPCOpenConnection succeeds without the need to resupply communication data such as the IP address or

port number. To completely close the communication channel, call

xPCDeRegisterTarget. Calling the xPCCloseConnection function followed by

calling xPCDeRegisterTarget is equivalent to calling xPCClosePort.

**See Also** API functions xPCOpenConnection, xPCOpenSerialPort, xPCOpenTcpIpPort,

xPCReOpenPort, xPCRegisterTarget, xPCDeRegisterTarget

#### **xPCClosePort**

**Purpose** Close the RS-232 or TCP/IP communication connection

Prototype void xPCClosePort(int port);

**Arguments** port Enter the value returned by either the function

xPCOpenSerialPort or the function

xPCOpenTcpIpPort.

**Description** The xPCClosePort function closes the RS-232 or TCP/IP communication

channel opened by either xPCOpenSerialPort or by xPCOpenTcpIpPort. Calling

this function is equivalent to calling xPCCloseConnection and

xPCDeRegisterTarget.

**See Also** API functions xPCOpenSerialPort, xPCOpenTcpIpPort, xPCReOpenPort,

xPCOpenConnection, xPCCloseConnection, xPCRegisterTarget,

xPCDeRegisterTarget

Target object method close

#### **xPCDeRegisterTarget**

**Purpose** Delete target communication properties from xPC Target API library

**Prototype** void xPCDeRegisterTarget(int port);

**Arguments** port Enter the value returned by either the function

xPCOpenSerialPort or the function

xPCOpenTcpIpPort.

**Description** The xPCDeRegisterTarget function causes the xPC Target API library to

completely "forget" about the target communication properties. It works similarly to xPCClosePort, but does not close the connection to the target machine. Before calling this function, you must first call the function xPCCloseConnection to close the connection to the target machine. The combination of calling the xPCCloseConnection and xPCDeRegisterTarget

functions has the same effect as calling xPCClosePort.

**See Also** API functions xPCRegisterTarget, xPCOpenTcpIpPort, xPCOpenSerialPort,

xPCClosePort, xPCReOpenPort, xPCOpenConnection, xPCCloseConnection,

xPCTargetPing

### **xPCErrorMsg**

**Purpose** Return text description for error message

**Prototype** char \*xPCErrorMsg(int error number, char \*error message);

**Arguments** error\_number Enter the constant of an error.

error\_message The xPCErrorMsg function copies the error

message string into the buffer pointed to by error\_message. error\_message is then returned. You can later use error message in a function

such as printf.

If error\_message is NULL, the xPCErrorMsg function returns a a pointer to a statically

allocated string.

**Return** The xPCErrorMsg function returns a string associated with the error

error\_number.

**Description** The xPCErrorMsg function returns *error* message, which makes it convenient

to use in a printf or similar statement. Use the xPCGetLastError function to

retrieve the constant for which you are retrieving the message.

**See Also** API functions xPCSetLastError, xPCGetLastError

#### xPCFileSystem.CD

**Purpose** Change current directory on target PC to specified path

Prototype long CD(BSTR dir);

Member Of XPCAPICOMLib.xPCFileSystem

**Arguments** [in] dir Enter the path on the target PC to change to.

**Return** If there is an error, this method returns -1. Otherwise, the method returns 0.

**Description** The xPCFileSystem.CD method changes the current directory on the target PC

to the path specified in dir. Use the xPCFileSystem.PWD method to show the

current directory of the target PC.

See Also API method xPCFileSystem.PWD

### xPCFileSystem.CloseFile

Purpose Close file on target PC

Prototype CloseFile(long filehandle);

Member Of XPCAPICOMLib.xPCFileSystem

**Arguments** [in] filehandle Enter the file handle of an open file on the target

PC.

**Return** If there is an error, this method returns -1. Otherwise, the method returns 0.

**Description** The xPCFileSystem.CloseFile method closes the file associated with

fileHandle on the target PC. fileHandle is the handle of a file previously

opened by the xPCFileSystem.OpenFile method.

**See Also** API methods xPCFileSystem.OpenFile, xPCFileSystem.ReadFile,

xPCFileSystem.WriteFile

## xPCFileSystem.GetFileSize

**Purpose** Return size of file on target PC

Prototype long GetFileSize(long filehandle);

**Member Of** XPCAPICOMLib.xPCFileSystem

**Arguments** [in] *filehandle* Enter the file handle of an open file on the target

PC.

**Return** This method returns the size of the specified file in bytes.

**Description** The xPCFileSystem.GetFileSize method returns the size, in bytes, of the file

associated with filehandle on the target PC. filehandle is the handle of a file

previously opened by the xPCFileSystem.OpenFile method.

**See Also** API methods xPCFileSystem.OpenFile, xPCFileSystem.ReadFile

## xPCFileSystem.Init

**Purpose** Initialize file system object to communicate with target PC

Prototype long Init(IxPCProtocol\* xPCProtocol);

Member Of XPCAPICOMLib.xPCFileSystem

**Arguments** [in] xPCProtocol Specify the communication port of the target PC

object for which the file system is to be initialized.

**Return** If there is an error, this method returns -1. Otherwise, the

xPCFileSystem.Init method returns 0.

**Description** The xPCFileSystem. Init method initializes the file system object to

communicate with the target PC referenced by the xPCProtocol object.

## **xPCFileSystem.MKDIR**

**Purpose** Create new directory on target PC

Prototype long MKDIR(BSTR dirname);

Member Of XPCAPICOMLib.xPCFileSystem

**Arguments** [in] dirname Enter the name of the directory to create on the

target PC.

**Return** If there is an error, this method returns -1. Otherwise, the method returns 0.

**Description** The xPCFileSystem.MKDIR method creates the directory *dirname* in the current

directory of the target PC.

See Also API method xPCFileSystem.PWD

### xPCFileSystem.OpenFile

**Purpose** Open file on target PC

Prototype long OpenFile(BSTR filename, BSTR permission);

**Member Of** XPCAPICOMLib.xPCFileSystem

**Arguments** [in] filename Enter the name of the file to open on the target

PC.

[in] permission Enter the read/write permission with which to

open the file. Values are r (read) or w (read/write).

**Return** The xPCFileSystem.OpenFile method returns the file handle for the opened

file.

**Description** The xPCFileSystem.OpenFile method opens the specified file, *filename*, on

the target PC. If the file does not exist, the xPCFileSystem.OpenFile method creates *filename*, then opens it. You can open a file for read or read/write

access.

**See Also** API methods xPCFileSystem.CloseFile, xPCFileSystem.GetFileSize,

xPCFileSystem.ReadFile, xPCFileSystem.WriteFile

# xPCFileSystem.PWD

**Purpose** Retrieve current directory of target PC

Prototype BSTR PWD();

**Member Of** XPCAPICOMLib.xPCFileSystem

**Return** This method returns the path of the current directory on the target PC.

**Description** The xPCFileSystem. PWD method places the path of the current directory on the

target PC.

See Also API method xPCFileSystem.CD

### xPCFileSystem.ReadFile

**Purpose** Read open file on target PC

**Prototype** VARIANT ReadFile(int fileHandle, int start, int numbytes);

**Member Of** XPCAPICOMLib.xPCFileSystem

**Arguments** [in] fileHandle Enter the file handle of an open file on the target

PC.

[in] start Enter an offset from the beginning of the file from

which this method can start to read.

[in] numbytes Enter the number of bytes this method is to read

from the file.

**Return** This method returns the results of the read operation as a VARIANT of type

Byte. If there is an error, this method returns VT ERROR, whose value is 10,

instead.

**Description** The xPCFileSystem.ReadFile method reads an open file on the target PC and

returns the results of the read operation as a VARIANT of type Byte. <code>fileHandle</code> is the file handle of a file previously opened by <code>xPCFileSystem.OpenFile</code>. You can specify that the read operation begin at the beginning of the file (default) or at a certain offset into the file (<code>start</code>). The <code>numbytes</code> parameter specifies how many bytes the <code>xPCFileSystem.ReadFile</code> method is to read from the file.

**See Also** API methods xPCFileSystem.CloseFile, xPCFileSystem.GetFileSize,

xPCFileSystem.OpenFile, xPCFileSystem.WriteFile

# xPCFileSystem.RemoveFile

**Purpose** Remove file from target PC

Prototype long RemoveFile(BSTR filename);

**Member Of** XPCAPICOMLib.xPCFileSystem

**Arguments** [in] *filename* Enter the name of a file on the target PC.

**Return** If there is an error, this method returns -1. Otherwise, the method returns 0.

**Description** The xPCFileSystem.RemoveFile method removes the file named filename

from the target PC file system. filename can be a relative or absolute

pathname on the target PC.

## xPCFileSystem.RMDIR

**Purpose** Remove a directory from target PC

Prototype long RMDIR(BSTR dirname);

**Member Of** XPCAPICOMLib.xPCFileSystem

**Arguments** [in] dirname Enter the name of a directory on the target PC.

**Return** If there is an error, this method returns -1. Otherwise, the method returns 0.

**Description** The xPCFileSystem.RMDIR method removes a directory named dirname from

the target PC file system. dirname can be a relative or absolute pathname on

the target PC.

# xPCFileSystem.ScGetFileName

**Purpose** Retrieve name of file for the scope

Prototype BSTR ScGetFileName(long scNum);

**Member Of** XPCAPICOMLib.xPCFileSystem

**Arguments** [in] scNum Enter the scope number.

**Return** Returns the name of the file for the scope.

**Description** The xPCFileSystem.ScGetFileName method returns the name of the file to

which scope scNum will save signal data.

See Also API method xPCFileSystem.ScSetFileName

### xPCFileSystem.ScGetWriteMode

**Purpose** Retrieve write mode of the file for the scope

Prototype long ScGetWriteMode(long scNum);

**Member Of** XPCAPICOMLib.xPCFileSystem

**Arguments** [in] scNum Enter the scope number.

**Return** This method returns the number indicating the write mode. Values are

O Lazy mode. The FAT entry is updated only when the file is closed and not during each file write operation. This mode is faster, but if the system crashes before the file is closed, the file system might not have the actual file size (the file contents, however, will be intact).

1 Commit mode. Each file write operation simultaneously updates the FAT entry for the file. This mode is slower, but the file system always has the actual file size.

**Description** The xPCFileSystem.ScGetWriteMode method returns the write mode of the file

for the scope.

See Also API method xPCFileSystem.ScSetWriteMode

## xPCFileSystem.ScGetWriteSize

**Purpose** Return block write size of data chunks

Prototype long ScGetWriteSize(long scNum);

**Member Of** XPCAPICOMLib.xPCFileSystem

**Arguments** [in] scNum Enter the scope number.

**Return** This method returns the block size, in bytes, of the data chunks.

**Description** The xPCFileSystem. ScGetWriteSize method retrieves the block size, in bytes,

of the data chunks.

See Also API method xPCFileSystem.ScSetWriteSize

### xPCFileSystem.ScSetFileName

**Purpose** Specify name for the file to contain signal data

Prototype long ScSetFileName(long scNum, BSTR filename);

**Member Of** XPCAPICOMLib.xPCFileSystem

**Arguments** [in] scNum Enter the scope number.

[in] filename Enter the name of a file to contain the signal

data.

**Return** If there is an error, this method returns -1. Otherwise, the method returns 0.

**Description** The xPCFileSystem.ScSetFileName method sets the name of the file to which

the scope will save the signal data. xPC Target creates this file in the target PC file system. Note that you can only call this method when the scope is stopped.

See Also API method xPCFileSystem.ScGetFileName

### xPCFileSystem.ScSetWriteMode

**Purpose** Specify when file allocation table entry is updated

**Prototype** long ScSetWriteMode(long scNum, long writeMode);

Member Of XPCAPICOMLib.xPCFileSystem

**Description** 

**Arguments** [in] scNum Enter the scope number.

[in] writeMode Enter an integer for the write mode:

0 Enables lazy write mode

1 Enables commit write mode

**Return** If there is an error, this method returns -1. Otherwise, the method returns 0.

The xPCFileSystem.ScSetWriteMode method specifies when a file allocation table (FAT) entry is updated. Both modes write the signal data to the file, as follows:

- O Lazy mode. The FAT entry is updated only when the file is closed and not during each file write operation. This mode is faster, but if the system crashes before the file is closed, the file system might not have the actual file size (the file contents, however, will be intact).
- 1 Commit mode. Each file write operation simultaneously updates the FAT entry for the file. This mode is slower, but the file system always has the actual file size.

See Also API method xPCFileSystem.ScSetWriteMode

Scope object property Mode

### xPCFileSystem.ScSetWriteSize

**Purpose** Specify that memory buffer collect data in multiples of write size

Prototype long ScSetWriteSize(long scNum, long writeSize);

**Member Of** XPCAPICOMLib.xPCFileSystem

**Arguments** [in] scNum Enter the scope number.

[in] writeSize Enter the block size, in bytes, of the data chunks.

**Return** If there is an error, this method returns -1. Otherwise, the method returns 0.

**Description** The xPCFileSystem.ScSetWriteSize method specifies that a memory buffer

collect data in multiples of *writeSize*. By default, this parameter is 512 bytes, which is the typical disk sector size. Using a block size that is the same as the disk sector size provides optimal performance. *writeSize* must be a multiple

of 512.

**See Also** API method xPCFileSystem.ScGetWriteSize

Scope object property WriteSize

# xPCFileSystem.WriteFile

**Purpose** Write to file on target PC

Prototype long WriteFile(long fileHandle, long numbytes, VARIANT buffer);

**Member Of** XPCAPICOMLib.xPCFileSystem

**Arguments** [in] fileHandle Enter the file handle of an open file on the target

PC.

[in] *numbytes* Enter the number of bytes this method is to write

into the file.

[in] buffer The contents to write to fileHandle are stored in

buffer.

**Return** If there is an error, this method returns -1. Otherwise, the method returns 0.

**Description** The xPCFileSystem.WriteFile method writes the contents of the VARIANT

buffer, of type Byte, to the file specified by fileHandle on the target PC. The

*fileHandle* parameter is the handle of a file previously opened by xPCFSOpenFile. *numbytes* is the number of bytes to write to the file.

**See Also** API methods xPCFileSystem.CloseFile, xPCFileSystem.GetFileSize,

xPCFileSystem.OpenFile, xPCFileSystem.ReadFile

## **xPCFreeAPI**

Purpose Unload xPC Target DLL

Prototype int xPCFreeAPI(void);

**Arguments** none

**Description** The xPCFreeAPI function unloads the xPC Target dynamic link library. You

must execute this function once at the end of the application to unload the xPC Target API DLL. This frees the memory allocated to the functions. This function is defined in the file xpcinitfree.c. Link this file with your

application.

**See Also** API functions xPCInitAPI, xPCNumLogWraps, xPCNumLogSamples,

xPCMaxLogSamples, xPCGetStateLog, xPCGetTETLog, xPCSetLogMode,

xPCGetLogMode

**Purpose** Change current directory on target PC to specified path

Prototype void xPCFSCD(int port, char \*dir);

**Arguments** port Enter the value returned by either the function

xPCOpenSerialPort or the function

xPCOpenTcpIpPort.

dir Enter the path on the target PC to change to.

**Description** The xPCFSCD function changes the current directory on the target PC to the

path specified in dir. Use the xPCFSGetPWD function to show the current

directory of the target PC.

**See Also** API function xPCFSGetPWD

File object method cd

## **xPCFSCloseFile**

**Purpose** Close file on target PC

Prototype void xPCFSCloseFile(int port, int fileHandle);

**Arguments** port Enter the value returned by either the function

xPCOpenSerialPort or the function

xPCOpenTcpIpPort.

fileHandle Enter the file handle of an open file on the target

PC.

**Description** The xPCFSCloseFile function closes the file associated with *fileHandle* on the

target PC. fileHandle is the handle of a file previously opened by the

xPCFSOpenFile function.

**See Also** API functions xPCFSOpenFile, xPCFSReadFile, xPCFSWriteFile

File object method fclose

**Purpose** Get contents of specified directory on target PC

**Prototype** void xPCFSDir(int port, const char \*path, char \*data, int numbytes);

**Arguments** *port* Enter the value returned by either the function

xPCOpenSerialPort or the function

xPCOpenTcpIpPort.

path Enter the path on the target PC.

data The contents of the directory are stored in data,

whose allocated size is specified in *numbytes*.

numbytes Enter the size, in bytes, of the array data.

**Description** The xPCFSDir function copies the contents of the target PC directory specified

by path. The xPCFSDir function returns the listing in the data array, which must be of size numbytes. Use the xPCFSDirSize function to obtain the size of

the directory for the *numbytes* parameter.

**See Also** API function xPCFSDirSize

File object method dir

## **xPCFSDirSize**

**Purpose** Return size of specified directory on target PC

Prototype int xPCFSDirSize(int port, const char \*path);

**Arguments** port Enter the value returned by either the function

xPCOpenSerialPort or the function

xPCOpenTcpIpPort.

path Enter the directory path on the target PC.

**Return** The xPCFSDirSize function returns the size, in bytes, of the specified directory.

**Description** The xPCFSDirSize function returns the size, in bytes, of the buffer needed to

retrieve the directory listing of the directory on the target PC. Use this size as

the *numbytes* parameter in the xPCFSDir function.

**See Also** API function xPCFSDir

File object method dir

## **xPCFSGetError**

**Purpose** Retrieve text description for error number on target PC file system

Prototype void xPCFSGetError(int port, unsigned int error\_number,

char \*error\_message);

**Arguments** port Enter the value returned by either the function

xPCOpenSerialPort or the function

xPCOpenTcpIpPort.

error\_number Enter the constant of an error.

error message The string of the message associated with the

error error number is stored in error message.

**Description** The xPCFSGetError function retrieves the *error\_message* associated with

error number. This enables you to use the error message in a printf or similar

statement.

## **xPCFSGetFileSize**

**Purpose** Return size of file on target PC

Prototype int xPCFSGetFileSize(int port, int fileHandle);

**Arguments** port Enter the value returned by either the function

xPCOpenSerialPort or the function

xPCOpenTcpIpPort.

fileHandle Enter the file handle of an open file on the target

PC.

**Return** Return the size of the specified file in bytes.

**Description** The xPCFSGetFileSize function returns the size, in bytes, of the file associated

with fileHandle on the target PC. fileHandle is the handle of a file previously

opened by the xPCFSOpenFile function.

**See Also** API functions xPCFSOpenFile, xPCFSReadFile

File object methods fopen, fread

## **xPCFSGetPWD**

**Purpose** Retrieve current directory of target PC

Prototype void xPCFSGetPWD(int port, char \*pwd);

**Arguments** *port* Enter the value returned by either the function

xPCOpenSerialPort or the function

xPCOpenTcpIpPort.

*pwd* The path of the current directory is stored in *pwd*.

**Description** The xPCFSGetPWD function places the path of the current directory on the target

PC in pwd, which must be allocated by the caller.

**See Also** File object method pwd

## **xPCFSMKDIR**

**Purpose** Create new directory on target PC

Prototype void xPCFSMKDIR(int port, const char \*dirname);

**Arguments** port Enter the value returned by either the function

xPCOpenSerialPort or the function

xPCOpenTcpIpPort.

dirname Enter the name of the directory to create on the

target PC.

**Description** The xPCFSMKDIR function creates the directory dirname in the current directory

of the target PC.

**See Also** API function xPCFSGetPWD

File object method mkdir

# **xPCFSOpenFile**

Purpose Open file on target PC

**Prototype** int xPCFSOpenFile(int port, const char \*filename,

const char \*permission);

**Arguments** port Enter the value returned by either the function

xPCOpenSerialPort or the function

xPCOpenTcpIpPort.

filename Enter the name of the file to open on the target

PC.

permission Enter the read/write permission with which to

open the file. Values are r (read) or w (read/write).

**Return** The xPCFSOpenFile function returns the file handle for the opened file. If there

is an error, this function returns -1.

**Description** The xPCFSOpenFile function opens the specified file, *filename*, on the target

PC. If the file does not exist, the xPCFSOpenFile function creates filename,

then opens it. You can open a file for read or read/write access.

**See Also** API functions xPCFSCloseFile, xPCFSGetFileSize, xPCFSReadFile,

xPCFSWriteFile

File object methods fclose, filetable, fopen, fread, fwrite

## **xPCFSReadFile**

**Purpose** Read open file on target PC

**Prototype** void xPCFSReadFile(int port, int fileHandle, int start,

int numbytes, unsigned char \*data);

**Arguments** port Enter the value returned by either the function

xPCOpenSerialPort or the function

xPCOpenTcpIpPort.

fileHandle Enter the file handle of an open file on the target

PC.

start Enter an offset from the beginning of the file from

which this function can start to read.

numbytes Enter the number of bytes this function is to read

from the file.

data The contents of the file are stored in data.

**Description** The xPCFSReadFile function reads an open file on the target PC and places the

results of the read operation in the array data. fileHandle is the file handle of a file previously opened by xPCFSOpenFile. You can specify that the read operation begin at the beginning of the file (default) or at a certain offset into the file (start). The numbytes parameter specifies how many bytes the

xPCFSReadFile function is to read from the file.

**See Also** API functions xPCFSCloseFile, xPCFSGetFileSize, xPCFSOpenFile,

xPCFSWriteFile

File object methods fopen, fread

## **xPCFSRemoveFile**

**Purpose** Remove file from target PC

Prototype void xPCFSRemoveFile(int port, const char \*filename);

**Arguments** port Enter the value returned by either the function

xPCOpenSerialPort or the function

xPCOpenTcpIpPort.

filename Enter the name of a file on the target PC.

**Description** The xPCFSRemoveFile function removes the file named *filename* from the

target PC file system. filename can be a relative or absolute pathname on the

target PC.

See Also File object method removefile

## **xPCFSRMDIR**

**Purpose** Remove a directory from target PC

Prototype void xPCFSRMDIR(int port, const char \*dirname);

**Arguments** port Enter the value returned by either the function

xPCOpenSerialPort or the function

xPCOpenTcpIpPort.

dirname Enter the name of a directory on the target PC.

**Description** The xPCFSRMDIR function removes a directory named *dirname* from the target

PC file system. dirname can be a relative or absolute pathname on the target

PC.

**See Also** File object method rmdir

## **xPCFSScGetFilename**

**Purpose** Retrieve name of file for the scope

**Prototype** const char \*xPCFSScGetFilename(int port, int scNum, char \*filename);

**Arguments** *port* Enter the value returned by either the function

xPCOpenSerialPort or the function

xPCOpenTcpIpPort.

scNum Enter the scope number.

The name of the file for the specified scope is

stored in filename.

**Return** Returns the value of *filename*, the name of the file for the scope.

**Description** The xPCFSScGetFilename function returns the name of the file to which scope

scNum will save signal data. filename points to a caller-allocated character

array to which the filename is copied.

See Also API function xPCFSScSetFilename

Scope object property Filename

## **xPCFSScGetWriteMode**

**Purpose** Retrieve write mode of the file for the scope

Prototype int xPCFSScGetWriteMode(int port, int scNum);

**Arguments** port Enter the value returned by either the function

xPCOpenSerialPort or the function

xPCOpenTcpIpPort.

scNum Enter the scope number.

**Return** Returns the number indicating the write mode. Values are

O Lazy mode. The FAT entry is updated only when the file is closed and not during each file write operation. This mode is faster, but if the system crashes before the file is closed, the file system might not have the actual file size (the file contents, however, will be intact).

1 Commit mode. Each file write operation simultaneously updates the FAT entry for the file. This mode is slower, but the file system always has the actual file size.

**Description** The xPCFSScGetWriteMode function returns the write mode of the file for the

scope.

See Also API function xPCFSScSetWriteMode

Scope object property Mode

## **xPCFSScGetWriteSize**

**Purpose** Retrieve block write size of data chunks

Prototype unsigned int xPCFSScGetWriteSize(int port, int scNum);

**Arguments** *port* Enter the value returned by either the function

xPCOpenSerialPort or the function

xPCOpenTcpIpPort.

ScNum Enter the scope number.

**Return** Returns the block size, in bytes, of the data chunks.

**Description** The xPCFSScGetWriteSize function retrieves the block size, in bytes, of the

data chunks.

**See Also** API function xPCFSScSetWriteSize

Scope object property WriteSize

## **xPCFSScSetFilename**

**Purpose** Specify name for the file to contain signal data

**Prototype** void xPCFSScSetFilename(int port, int scNum, const char \*filename);

**Arguments** port Enter the value returned by either the function

xPCOpenSerialPort or the function

xPCOpenTcpIpPort.

scNum Enter the scope number.

filename Enter the name of a file to contain the signal

data.

**Description** The xPCFSScSetFilename function sets the name of the file to which the scope

will save the signal data. xPC Target creates this file in the target PC file system. Note that you can only call this function when the scope is stopped.

**See Also** API function xPCFSScGetFilename

Scope object property Filename

## **xPCFSScSetWriteMode**

**Purpose** Specify when file allocation table entry is updated

**Prototype** void xPCFSScSetWriteMode(int port, int scNum, int writeMode);

**Arguments** port Enter the value returned by either the function

xPCOpenSerialPort or the function

xPCOpenTcpIpPort.

scNum Enter the scope number.

writeMode Enter an integer for the write mode:

0 Enables lazy write mode

1 Enables commit write mode

#### **Description**

The xPCFSScSetWriteMode function specifies when a file allocation table (FAT) entry is updated. Both modes write the signal data to the file, as follows:

- O Lazy mode. The FAT entry is updated only when the file is closed and not during each file write operation. This mode is faster, but if the system crashes before the file is closed, the file system might not have the actual file size (the file contents, however, will be intact).
- 1 Commit mode. Each file write operation simultaneously updates the FAT entry for the file. This mode is slower, but the file system always has the actual file size.

#### See Also API function xPCFSScGetWriteMode

Scope object property Mode

## **xPCFSScSetWriteSize**

**Purpose** Specify that memory buffer collect data in multiples of write size

**Prototype** void xPCFSScSetWriteSize(int port, int scNum, unsigned int

writeSize);

**Arguments** port Enter the value returned by either the function

xPCOpenSerialPort or the function

xPCOpenTcpIpPort.

scNum Enter the scope number.

writeSize Enter the block size, in bytes, of the data chunks.

**Description** The xPCFSScSetWriteSize function specifies that a memory buffer collect data

in multiples of writeSize. By default, this parameter is 512 bytes, which is the typical disk sector size. Using a block size that is the same as the disk sector size provides entired performance writeSize must be a multiple of 512

size provides optimal performance. writeSize must be a multiple of 512.

See Also API function xPCFSScGetWriteSize

Scope object property WriteSize

**Purpose** Write to file on target PC

**Prototype** void xPCFSWriteFile(int port, int fileHandle, int numbytes,

const unsigned char \*data);

**Arguments** port Enter the value returned by either the function

xPCOpenSerialPort or the function

xPCOpenTcpIpPort.

fileHandle Enter the file handle of an open file on the target

PC.

numbytes Enter the number of bytes this function is to write

into the file.

data The contents to write to fileHandle are stored in

data.

**Description** The xPCFSWriteFile function writes the contents of the array data to the file

specified by *fileHandle* on the target PC. The *fileHandle* parameter is the handle of a file previously opened by xPCFSOpenFile. *numbytes* is the number

of bytes to write to the file.

**See Also** API functions xPCFSCloseFile, xPCFSGetFileSize, xPCFSOpenFile,

xPCFSReadFile

# **xPCGetAppName**

**Purpose** Return target application name

**Prototype** char \*xPCGetAppName(int port, char \*model name);

**Arguments** port Enter the value returned by either the function

xPCOpenSerialPort or the function

xPCOpenTcpIpPort.

model\_name The xPCGetAppName function copies the target

application name string into the buffer pointed to by <code>model\_name</code>. <code>model\_name</code> is then returned. You can later use <code>model\_name</code> in a function such as

printf.

Note that the maximum size of the buffer is 256 bytes. To ensure that you have enough space for the application name string, allocate a buffer of

size 256 bytes.

**Return** The xPCGetAppName function returns a string with the name of the target

application.

**Description** The xPCGetAppName function returns the name of the target application. You

can use the return value, model name, in a printf or similar statement. In case

of error, the name string is unchanged.

**Examples** Allocate 256 bytes for the buffer appname.

char \*appname=malloc(256);
xPCGetAppName(iport,appname);

appname=realloc(appname,strlen(appname)+1);

. . .

free(appname);

**See Also** API function xPCIsAppRunning

Target object property Application

**Purpose** Return display mode for target message window

Prototype int xPCGetEcho(int port);

**Arguments** *port* Enter the value returned by either the function

xPCOpenSerialPort or the function

xPCOpenTcpIpPort.

**Return** The xPCGetEcho function returns the number indicating the display mode.

Values are

1 Display is on. Messages are displayed in the message display window

on the target.

0 Display is off.

**Description** The xPCGetEcho function returns the display mode of the target PC using

 $communication\ channel\ port.\ Messages\ include\ the\ status\ of\ downloading\ the$ 

target application, changes to parameters, and changes to scope signals.

**See Also** API function xPCSetEcho

## **xPCGetExecTime**

**Purpose** Return target application execution time

Prototype double xPCGetExecTime(int port);

**Arguments** port Enter the value returned by either the function

xPCOpenSerialPort or the function

xPCOpenTcpIpPort.

**Return** The xPCGetExecTime function returns the current execution time for a target

application.

**Description** The xPCGetExecTime function returns the current execution time for the

running target application. If the target application is stopped, the value is the

last running time when the target application was stopped. If the target

application is running, the value is the current running time.

**See Also** API functions xPCSetStopTime, xPCGetStopTime

Target object property ExecTime

## **xPCGetLastError**

**Purpose** Return constant of last error

Prototype int xPCGetLastError(void);

**Return** The xPCGetLastError function returns the error constant for the last reported

error. If there is no error, this function returns 0.

**Description** The xPCGetLastError function returns the constant of the last reported error

by another API function. This value is reset every time you call a new function. Therefore, you should check this constant value immediately after a call to an API function. For a list of error constants and messages, see "xPC Target C API

Error Messages" on page 5-9.

See Also API functions xPCErrorMsg, xPCSetLastError

## **xPCGetLoadTimeOut**

**Purpose** Return initialization time-out value of target application

Prototype int xPCGetLoadTimeOut(int port);

**Arguments** port Enter the value returned by either the function

xPCOpenSerialPort or the function

xPCOpenTcpIpPort.

**Return** The xPCGetLoadTimeOut function returns the number of seconds allowed for

the initialization of the target application. If there is an error, this function

returns -1.

**Description** The xPCGetLoadTimeOut function returns the number of seconds allowed for

the initialization of the target application.

When you load a new target application onto the target PC, the function xPCLoadApp waits for a certain amount of time before checking to see if the initialization of the target application is complete. In the case where initialization of the target application is not complete, the function xPCLoadApp returns a time-out error. By default, xPCLoadApp checks five times to see whether the target application is ready, with each attempt taking about 1 second. However, in the case of larger models or models requiring longer initialization (for example, those with thermocouple boards), the default of about 5 seconds might not be sufficient and a spurious time-out is generated. The function xPCSetLoadTimeOut sets the time-out to a different number.

Use the xPCGetLoadTimeOut function if you suspect that the current number of seconds (the time-out value) is too short. Then use the xPCSetLoadTimeOut

function to set the time-out to a higher number.

**See Also** API functions xPCLoadApp, xPCUnloadApp, xPCSetLoadTimeOut

"Increasing the Time-Out Value" on page 3-49 in the xPC Target Getting

Started documentation.

# xPCGetLogMode

**Purpose** Return logging mode and increment value for target application

**Arguments** *port* Enter the value returned by either the function

xPCOpenSerialPort or the function

xPCOpenTcpIpPort.

**Return** The xPCGetLogMode function returns the logging mode in the lgmode structure.

If the logging mode is 1 (LGMOD\_VALUE), this function also returns an increment value in the 1gmode structure. If an error occurs, this function returns -1.

**Description** The xPCGetLogMode function gets the logging mode and increment value for the

current target application. The increment (difference in amplitude) value is measured between logged data points. A data point is logged only when an

output signal or a state changes by the increment value.

**See Also** API function xPCSetLogMode

API structure 1gmode

# **xPCGetNumOutputs**

**Purpose** Return number of outputs

Prototype int xPCGetNumOutputs(int port);

**Arguments** port Enter the value returned by either the function

xPCOpenSerialPort or the function

xPCOpenTcpIpPort.

**Return** The xPCGetNumOutputs function returns the number of outputs in the current

target application.

**Description** The xPCGetNumOutputs function returns the number of outputs in the target

application. The number of outputs equals the sum of the input signal widths

of all output blocks at the root level of the Simulink model.

See Also API functions xPCGetOutputLog, xPCGetNumStates, xPCGetStateLog

## **xPCGetNumParams**

**Purpose** Return number of tunable parameters

Prototype int xPCGetNumParams(int port);

**Arguments** *port* Enter the value returned by either the function

xPCOpenSerialPort or the function

xPCOpenTcpIpPort.

**Return** The xPCGetNumParams function returns the number of tunable parameters in

the target application.

**Description** The xPCGetNumParams function returns the number of tunable parameters in

the target application. Use this function to see how many parameters you can

retrieve or modify.

**See Also** API functions xPCGetParamIdx, xPCSetParam, xPCGetParamName,

xPCGetParamDims

Target object property NumParameters

# **xPCGetNumSignals**

Purpose Return number of signals

Prototype int xPCGetNumSignals(int port);

**Arguments** port Enter the value returned by either the function

xPCOpenSerialPort or the function

xPCOpenTcpIpPort.

**Return** The xPCGetNumSignals function returns the number of signals in the target

application.

**Description** The xPCGetNumSignals function returns the total number of signals in the

target application that can be monitored from the host. Use this function to see

how many signals you can monitor.

**See Also** API functions xPCGetSignalIdx, xPCGetSignal, xPCGetSignals,

xPCGetSignalName, xPCGetSignalWidth

Target object property NumSignals

## **xPCGetNumStates**

**Purpose** Return number of states

Prototype int xPCGetNumStates(int port);

**Arguments** *port* Enter the value returned by either the function

xPCOpenSerialPort or the function

xPCOpenTcpIpPort.

**Return** The xPCGetNumStates function returns the number of states in the target

application.

**Description** The xPCGetNumStates function returns the number of states in the target

application.

See Also API functions xPCGetStateLog, xPCGetNumOutputs, xPCGetOutputLog

Target object property StateLog

# xPCGetOutputLog

Purpose Copy output log data to array

**Prototype** void xPCGetOutputLog(int port, int first\_sample, int num\_samples,

int decimation, int output\_id, double \*output\_data);

**Arguments** port Enter the value returned by either the function

xPCOpenSerialPort or the function

xPCOpenTcpIpPort.

first\_sample Enter the index of the first sample to copy.

num\_samples Enter the number of samples to copy from the

output log.

decimation Select whether to copy all the sample values or

every Nth value.

output\_id Enter an output identification number.

output data The log is stored in output data, whose

allocation is the responsibility of the caller.

#### **Description**

The xPCGetOutputLog function retrieves the output log and copies that log to an array. You retrieve the data for each output signal in turn by specifying <code>output\_id</code>. Output IDs range from 0 to (N-1), where N is the return value of <code>xPCGetNumOutputs</code>. Entering 1 for <code>decimation</code> copies all values. Entering N copies every Nth value.

For first\_sample, the sample indices range from 0 to (N-1), where N is the return value of xPCNumLogSamples. Retrieve the maximum number of samples by calling the function xPCNumLogSamples.

Note that the target application must be stopped before you retrieve the number.

#### See Also

API functions xPCNumLogWraps, xPCNumLogSamples, xPCMaxLogSamples, xPCGetNumOutputs, xPCGetStateLog, xPCGetTETLog, xPCGetTimeLog

Target object method getlog

Target object property OutputLog

**Purpose** Retrieve parameter value and copy it to an array

**Prototype** void xPCGetParam(int port, int paramIndex, double \*paramValue);

**Arguments** *port* Enter the value returned by either the function

xPCOpenSerialPort or the function

xPCOpenTcpIpPort.

paramIndex Enter the index for a parameter.

paramValue The function returns a parameter value as an

array of doubles.

**Description** The xPCGetParam function returns the parameter as an array in *paramValue*.

paramValue must be of sufficient size to hold the parameter. You can query the size by calling the function xPCGetParamDims. Retrieve the parameter index by calling the function xPCGetParamIdx. The parameter matrix is returned as a vector, with the conversion being done in column-major format. It is also returned as a double, regardless of the data type of the actual parameter.

For paramIndex, values range from 0 to (N-1), where N is the return value of

xPCGetNumParams.

**See Also** API functions xPCSetParam, xPCGetParamDims, xPCGetParamIdx,

xPCGetNumParams

Target object method getparamid

## **xPCGetParamDims**

**Purpose** Retrieve row and column dimensions of parameter

**Prototype** void xPCGetParamDims(int port, int paramIndex, int \*dimension);

**Arguments** port Enter the value returned by either the function

xPCOpenSerialPort or the function

xPCOpenTcpIpPort.

paramIndex Parameter index.

dimension Dimensions (row, column) of a parameter.

**Description** The xPCGetParamDims function retrieves the dimensions (row, column) of a

parameter with paramIndex and stores them in dimension, which must have

at least two elements.

For paramIndex, values range from 0 to (N-1), where N is the return value of

xPCGetNumParams.

**See Also** API functions xPCGetParamIdx, xPCGetParamName, xPCSetParam, xPCGetParam,

**xPCGetNumParams** 

Target object method getparamid

Purpose Return parameter index

**Prototype** int xPCGetParamIdx(int port, const char \*blockName,

const char \*paramName);

**Arguments** port Enter the value returned by either the function

xPCOpenSerialPort or the function

xPCOpenTcpIpPort.

blockName Enter the full block path generated by Real-Time

Workshop.

paramName Enter the parameter name for a parameter

associated with the block.

**Return** The xPCGetParamIdx function returns the parameter index for the parameter

name. If there is an error, this function returns -1.

**Description** The xPCGetParamIdx function returns the parameter index for the parameter

name (paramName) associated with a Simulink block (blockName). Both blockName and paramName must be identical to those generated at target application building time. The block names should be referenced from the file model namept.m in the generated code, where model name is the name of the

model. Note that a block can have one or more parameters.

**See Also** API functions xPCGetParamDims, xPCGetParamName, xPCGetParam

Target object method getparamid

### **xPCGetParamName**

**Purpose** Retrieve name of parameter

**Prototype** void xPCGetParamName(int port, int paramIdx, char \*blockName, char

\*paramName);

**Arguments** port Enter the value returned by either the function

xPCOpenSerialPort or the function

xPCOpenTcpIpPort.

paramIdx Enter a parameter index.

blockName String with the full block path generated by

Real-Time Workshop.

paramName Name of a parameter for a specific block.

**Description** The xPCGetParamName function retrieves the parameter name and block name

for a parameter with the index <code>paramIdx</code>. The block path and name are returned and stored in <code>blockName</code>, and the parameter name is returned and stored in <code>paramName</code>. You must allocate sufficient space for both <code>blockName</code> and <code>paramName</code>. If the <code>paramIdx</code> is invalid, <code>xPCGetLastError</code> returns nonzero, and the strings are unchanged. Retrieve the parameter index from the function

xPCGetParamIdx.

**See Also** API functions xPCGetParam, xPCGetParamDims, xPCGetParamIdx

# **xPCGetSampleTime**

**Purpose** Return target application sample time

Prototype double xPCGetSampleTime(int port);

**Arguments** *port* Enter the value returned by either the function

xPCOpenSerialPort or the function

xPCOpenTcpIpPort.

**Return** The xPCGetSampleTime function returns the sample time, in seconds, of the

target application. If there is an error, this function returns -1.

**Description** The xPCGetSampleTime function returns the sample time, in seconds, of the

target application. You can retrieve the error by using the function

xPCGetLastError.

**See Also** API function xPCSetSampleTime

 $Target\ object\ property\ {\tt SampleTime}$ 

## **xPCGetScope**

**Purpose** Retrieve and copy scope data to structure

Prototype scopedata xPCGetScope(int port, int scNum);

**Arguments** port Enter the value returned by either the function

xPCOpenSerialPort or the function

xPCOpenTcpIpPort.

scNum Enter the scope number.

**Return** The xPCGetScope function returns a structure of type scopedata.

**Description** The xPCGetScope function retrieves properties of a scope with scNum and copies

the properties into a structure with type scopedata. You can use this function in conjunction with xPCSetScope to change several properties of a scope at one time. See scopedata on page 5-20 for a list of properties. Use the xPCGetScope

function to retrieve the scope number.

**See Also** API functions xPCSetScope, scopedata

Target object method getscope

**Purpose** Retrieve and copy list of scope numbers

Prototype void xPCGetScopes(int port, int \*data);

**Arguments** *port* Enter the value returned by either the function

xPCOpenSerialPort or the function

xPCOpenTcpIpPort.

data List of scope numbers in an integer array

(allocated by the caller) as a list of unsorted

integers and terminated by -1.

**Description** The xPCGetScopes function retrieves the list of scopes currently defined. You

can use the constant MAX SCOPES (defined in xpcapiconst.h) as the size of

data. This is currently set to 30 scopes.

**See Also** API functions xPCSetScope, xPCGetScope, xPCScGetSignals

Target object property Scopes

# **xPCGetSignal**

Purpose Return value of signal

Prototype double xPCGetSignal(int port, int sigNum);

**Arguments** port Enter the value returned by either the function

xPCOpenSerialPort or the function

xPCOpenTcpIpPort.

sigNum Enter a signal number.

**Return** The xPCGetSignal function returns the current value of signal sigNum.

**Description** The xPCGetSignal function returns the current value of a signal. For vector

signals, use xPCGetSignals rather than call this function multiple times. Use

the xPCGetSignalIdx function to retrieve the signal number.

**See Also** API function xPCGetSignals

Target object properties ShowSignals, Signals

# **xPCGetSignalIdx**

Purpose Return index for signal

**Prototype** int xPCGetSignalIdx(int port, const char \*sigName);

**Arguments** port Enter the value returned by either the function

xPCOpenSerialPort or the function

xPCOpenTcpIpPort.

sigName Enter a signal name.

**Return** The xPCGetSignalIdx function returns the index for the signal with name

sigName. If there is an error, this function returns -1.

**Description** The xPCGetSignalIdx function returns the index of a signal. The name must

be identical to the name generated when the application was built. You should reference the name from the file model\_namebio.m in the generated code, where model name is the name of the model. The creator of the application

should already know the signal name.

**See Also** API functions xPCGetSignalName, xPCGetSignalWidth, xPCGetSignal,

xPCGetSignals

Target object method getsignalid

# **xPCGetSignalName**

**Purpose** Copy name of signal to a character array

**Prototype** char \*xPCGetSignalName(int port, int sigIdx, char \*sigName);

**Arguments** port Enter the value returned by either the function

xPCOpenSerialPort or the function

xPCOpenTcpIpPort.

sigIdx Enter a signal index.

sigName String with the name of a signal.

**Return** The xPCGetSignalName function returns the name of the signal.

**Description** The xPCGetSignalName function copies and returns the signal name, including

the block path, of a signal with sigIdx. The result is stored in sigName. If sigIdx is invalid, xPCGetLastError returns a nonzero value, and sigName is unchanged. The function returns sigName, which makes it convenient to use in a printf or similar statement. This function assumes that you already know

the signal index.

**See Also** API functions xPCGetSignalIdx, xPCGetSignalWidth, xPCGetSignal,

xPCGetSignals

Target object properties ShowSignals, Signals

Purpose Return vector of signal values

**Prototype** int xPCGetSignals(int port, int numSignals, const int \*signals,

double \*values);

**Arguments** port Enter the value returned by either the function

xPCOpenSerialPort or the function

xPCOpenTcpIpPort.

numSignals Enter the number of signals to be acquired (that

is, the number of values in signals).

signals Enter the list of signal numbers to be acquired.

values Returned values are stored in the double array

values.

**Return** The xPCGetSignals function returns 0 upon success. If there is an error, this

function returns -1.

**Description** The xPCGetSignals function is the vector version of the function

xPCGetSignal. This function returns the values of a vector of signals (up to 1000) as fast as it can acquire them. The signal values are not guaranteed to be at the same time step (for that, define a scope of type SCTYPE\_HOST and use xPCScGetData). xPCGetSignal does the same thing for a single signal, and could be used multiple times to achieve the same effect. However, the xPCGetSignals function is faster, and the signal values are more likely to be spaced closely together. The signals are converted to doubles regardless of the actual data type of the signal.

For signals, the list you provide should be stored in an integer array. Retrieve the signal numbers with the function xPCGetSignalIdx.

**See Also** API function xPCGetSignal, xPCGetSignalIdx

**Example** To reference signal vector data rather than scalar values, pass a vector of

indices for the signal data. For example:

/\* Assume a signal of width 10, with the blockpath

```
* mySubsys/mySignal and the signal index s1.
* /
int i;
int sigId[10];
double sigVal[10]; /* Signal values are stored here */
/* Get the ID of the first signal */
sigId[0] = xPCGetSignalIdx(port, "mySubsys/mySignal/s1");
if (sigId[0] == -1) {
/* Handle error appropriately */
}
for (i = 1; i < 10; i++) {
    sigId[i] = sigId[0] + i;
}
xPCGetSignals(port, 10, sigId, sigVal);
/* If no error, sigVal should have the signal values */
/*********************************
```

To repeatedly get the signals, repeat the call to xPCGetSignals. If you do not change sigID, you only need to call xPCGetSignalIdx once.

# **xPCGetSignalWidth**

Purpose Return width of signal

**Prototype** int xPCGetSignalWidth(int port, int sigIdx);

**Arguments** *port* Enter the value returned by either the function

xPCOpenSerialPort or the function

xPCOpenTcpIpPort.

sigIdx Enter the index of a signal.

**Return** The xPCGetSignalWidth function returns the signal width for a signal with

sigIdx. If there is an error, this function returns -1.

**Description** The xPCGetSignalWidth function returns the number of signals for a specified

signal index. Although signals are manipulated as scalars, the width of the signal might be useful to reassemble the components into a vector again. A

signal's width is the number of signals in the vector.

**See Also** API functions xPCGetSignalIdx, xPCGetSignalName, xPCGetSignal,

xPCGetSignals

## **xPCGetStateLog**

**Purpose** Copy state log values to array

**Prototype** void xPCGetStateLog(int port, int first\_sample, int num\_samples,

int decimation, int state\_id, double \*state\_data);

**Arguments** port Enter the value returned by either the function

xPCOpenSerialPort or the function

xPCOpenTcpIpPort.

first\_sample Enter the index of the first sample to copy.

num\_samples Enter the number of samples to copy from the

output log.

decimation Select whether to copy all the sample values or

every Nth value.

state id Enter a state identification number.

state data The log is stored in state data, whose allocation

is the responsibility of the caller.

**Description** 

See Also

The xPCGetStateLog function retrieves the state log. It then copies the log into  $state\_data$ . You retrieve the data for each state signal in turn by specifying the  $state\_id$ . State IDs range from 1 to (N-1), where N is the return value of xPCGetNumStates. Entering 1 for decimation copies all values. Entering N copies every Nth value. For  $first\_sample$ , the sample indices range from 0 to (N-1), where N is the return value of xPCNumLogSamples. Use the

 ${\tt xPCNumLogSamples}\ function\ to\ retrieve\ the\ maximum\ number\ of\ samples.$ 

Note that the target application must be stopped before you retrieve the number.

numbe.

API functions xPCNumLogWraps, xPCNumLogSamples, xPCMaxLogSamples, xPCGetNumStates, xPCGetOutputLog, xPCGetTETLog, xPCGetTimeLog

Target object method getlog

Target object property StateLog

# **xPCGetStopTime**

**Purpose** Return stop time

Prototype double xPCGetStopTime(int port);

**Arguments** *port* Enter the value returned by either the function

xPCOpenSerialPort or the function

xPCOpenTcpIpPort.

**Return** The xPCGetStopTime function returns the stop time as a double, in seconds, of

the target application. If there is an error, this function returns -10.0. If the

stop time is infinity (run forever), this function returns -1.0.

**Description** The xPCGetStopTime function returns the stop time, in seconds, of the target

application. This is the amount of time the target application runs before stopping. If there is an error, this function returns -10.0. You will then need

to use the function xPCGetLastError to find the error number.

**See Also** API function xPCSetStopTime

Target object property StopTime

## xPCGetTETLog

Purpose Copy TET log to array

**Prototype** void xPCGetTETLog(int port, int first\_sample, int num\_samples, int

decimation, double \*TET\_data);

**Arguments** port Enter the value returned by either the function

xPCOpenSerialPort or the function

xPCOpenTcpIpPort.

first\_sample Enter the index of the first sample to copy.

num samples Enter the number of samples to copy from the

TET log.

decimation Select whether to copy all the sample values or

every Nth value.

TET\_data The log is stored in TET data, whose allocation is

the responsibility of the caller.

**Description** The xPCGetTETLog function retrieves the task execution time (TET) log. It then

copies the log into TET\_data. Entering 1 for decimation copies all values. Entering N copies every Nth value. For first\_sample, the sample indices range from 0 to (N-1), where N is the return value of xPCNumLogSamples. Use the xPCNumLogSamples function to retrieve the maximum number of samples.

Note that the target application must be stopped before you retrieve the

number.

**See Also** API functions xPCNumLogWraps, xPCNumLogSamples, xPCMaxLogSamples,

xPCGetNumOutputs, xPCGetStateLog, xPCGetTimeLog

Target object method getlog

Target object property TETLog

**Purpose** Copy time log to array

**Prototype** void xPCGetTimeLog(int port, int first\_sample, int num\_samples, int

decimation, double \*time\_data);

**Arguments** port Enter the value returned by either the function

xPCOpenSerialPort or the function

xPCOpenTcpIpPort.

first sample Enter the index of the first sample to copy.

num\_samples Enter the number of samples to copy from the

time log.

decimation Select whether to copy all the sample values or

every Nth value.

time\_data The log is stored in time\_data, whose allocation is

the responsibility of the caller.

**Description** 

The xPCGetTimeLog function retrieves the time log and copies the log into time\_data. This is especially relevant in the case of value-equidistant logging, where the logged values are not necessarily uniformly spaced in time. Entering 1 for decimation copies all values. Entering N copies every Nth value. For first\_sample, the sample indices range from 0 to (N-1), where N is the return value of xPCNumLogSamples. Use the xPCNumLogSamples function to retrieve the number of samples.

Note that the target application must be stopped before you retrieve the number.

See Also

API functions xPCNumLogWraps, xPCNumLogSamples, xPCMaxLogSamples, xPCGetStateLog, xPCGetTETLog, xPCSetLogMode, xPCGetLogMode

Target object method getlog

Target object property TimeLog

### **xPCInitAPI**

Purpose Initialize xPC Target DLL

Prototype int xPCInitAPI(void);

**Arguments** none

**Return** The xPCInitAPI function returns 0 upon success. If there is an error, this

function returns -1.

**Description** The xPCInitAPI function initializes the xPC Target dynamic link library. You

must execute this function once at the beginning of the application to load the xPC Target API DLL. This function is defined in the file xpcinitfree.c. Link

this file with your application.

**See Also** API functions xPCFreeAPI, xPCNumLogWraps, xPCNumLogSamples,

xPCMaxLogSamples, xPCGetStateLog, xPCGetTETLog, xPCSetLogMode,

xPCGetLogMode

## **xPCIsAppRunning**

**Purpose** Return target application running status

Prototype int xPCIsAppRunning(int port);

**Arguments** port Enter the value returned by either the function

xPCOpenSerialPort or the function

xPCOpenTcpIpPort.

**Return** If the target application is stopped, the xPCIsAppRunning function returns 0. If

the target application is running, this function returns 1. If there is an error,

this function returns 0.

**Description** The xPCIsAppRunning function returns 1 or 0 depending on whether the target

application is stopped or running. If there is an error, use the function

xPCGetLastError to check for the error string constant.

**See Also** API function xPCIsOverloaded

Target object property Status

### **xPCIsOverloaded**

**Purpose** Return target PC overload status

Prototype int xPCIsOverloaded(int port);

**Arguments** port Enter the value returned by either the function

xPCOpenSerialPort or the function

xPCOpenTcpIpPort.

**Return** If the application is running properly, the xPCIsOverloaded function returns 1.

If the CPU is overloaded, the xPCIsOverloaded function returns 0. In case of

error, this function returns -1.

**Description** The xPCIsOverloaded function returns 1 if the target application is running

properly and has not overloaded the CPU. It returns 0 if the target application

has overloaded the target PC (CPU Overload).

**See Also** API function xPCIsAppRunning

Target object property CPUoverload

### **xPCIsScFinished**

**Purpose** Return data acquisition status for scope

**Prototype** int xPCIsScFinished(int port, int scNum);

**Arguments** port Enter the value returned by either the function

xPCOpenSerialPort or the function

xPCOpenTcpIpPort.

scNum Enter the scope number.

**Return** If a scope finishes a data acquisition cycle, the xPCIsScFinished function

returns 1. If the scope is in the process of acquiring data, this function returns

0. If there is an error, this function returns -1.

**Description** The xPCIsScFinished function returns a Boolean value depending on whether

scope scNum is finished (state of SCST\_FINISHED) or not. You can also call this function for scopes of type target; however, because target scopes restart immediately, it is almost impossible to find these scopes in the finished state.

Use the xPCGetScope function to retrieve the scope number.

See Also API function xPCScGetState

Scope object property Status

# **xPCLoadApp**

**Purpose** Load target application onto target PC

**Prototype** void xPCLoadApp(int port, const char \*pathstr,

const char \*filename);

**Arguments** port Enter the value returned by either the function

xPCOpenSerialPort or the function

xPCOpenTcpIpPort.

pathstr Enter the path to the target application file.

filename Enter the name of a compiled target application

(\*.dlm) without the file extension.

**Description** 

The xPCLoadApp function loads the compiled target application to the target PC. pathstr must not contain the trailing backslash. pathstr can be set to NULL or to the string 'nopath' if the application is in the current directory. The variable filename must not contain the target application extension.

Before returning, xPCLoadApp waits for a certain amount of time before checking whether the model initialization is complete. In the case where the model initialization is incomplete, xPCLoadApp returns a time-out error to indicate a connection problem (for example, ETCPREAD). By default, xPCLoadApp checks for target readiness five times, with each attempt taking approximately 1 second (less if the target is ready). However, in the case of larger models or models requiring longer initialization (for example, those with thermocouple boards), the default of about 5 seconds might be insufficient and a spurious time-out can be generated. The functions xPCGetLoadTimeOut and

 ${\tt xPCSetLoadTimeOut}\ control\ the\ number\ of\ attempts\ made.$ 

**See Also** API functions xPCStartApp, xPCStopApp, xPCUnloadApp, xPCSetLoadTimeOut,

xPCGetLoadTimeOut

Target object method load

### **xPCLoadParamSet**

**Purpose** Restore parameter values

Prototype void xPCLoadParamSet(int port, const char \*filename);

**Arguments** port Enter the value returned by either the function

xPCOpenSerialPort or the function

xPCOpenTcpIpPort.

filename Enter the name of the file that contains the saved

parameters.

**Description** The xPCLoadParamSet function restores the target application parameter

values saved in the file *filename*. This file must be located on a local drive of the target PC. The parameter file must have been saved from a previous call to

xPCSaveParamSet.

See Also API function xPCSaveParamSet

## **xPCMaxLogSamples**

**Purpose** Return maximum number of samples that can be in log buffer

Prototype int xPCMaxLogSamples(int port);

**Arguments** port Enter the value returned by either the function

xPCOpenSerialPort or the function

xPCOpenTcpIpPort.

**Return** The xPCMaxLogSamples function returns the total number of samples. If there

is an error, this function returns -1.

**Description** The xPCMaxLogSamples function returns the total number of samples that can

be returned in the logging buffers.

Note that the target application must be stopped before you retrieve the

number.

**See Also** API functions xPCNumLogSamples, xPCNumLogWraps, xPCGetStateLog,

xPCGetOutputLog, xPCGetTETLog, xPCGetTimeLog

Target object property MaxLogSamples

### **xPCMaximumTET**

**Purpose** Copy maximum task execution time to array

**Prototype** void xPCMaximumTET(int port, double \*data);

**Arguments** *port* Enter the value returned by either the function

xPCOpenSerialPort or the function

xPCOpenTcpIpPort.

data Array of at least two doubles.

**Description** The xPCMaximumTET function retrieves the maximum task execution time (TET)

that was achieved during the previous target application run. This function also returns the time at which the maximum TET was achieved. The xPCMaximumTET function then copies these values into the *data* array. The maximum TET value is copied into the first element, and the time at which it

was achieved is copied into the second element.

**See Also** API functions xPCMinimumTET, xPCAverageTET

Target object property MaxTET

## **xPCMinimumTET**

**Purpose** Copy minimum task execution time to array

Prototype void xPCMinimumTET(int port, double \*data);

**Arguments** port Enter the value returned by either the function

xPCOpenSerialPort or the function

xPCOpenTcpIpPort.

data Array of at least two doubles.

**Description** The xPCMinimumTET function retrieves the minimum task execution time (TET)

that was achieved during the previous target application run. This function also returns the time at which the minimum TET was achieved. The xPCMinimumTET function then copies these values into the *data* array. The minimum TET value is copied into the first element, and the time at which it

was achieved is copied into the second element.

**See Also** API functions xPCMaximumTET, xPCAverageTET

Target object property MinTET

# **xPCNumLogSamples**

**Purpose** Return number of samples in log buffer

Prototype int xPCNumLogSamples(int port);

**Arguments** port Enter the value returned by either the function

xPCOpenSerialPort or the function

xPCOpenTcpIpPort.

**Return** The xPCNumLogSamples function returns the number of samples in the log

buffer. If there is an error, this function returns -1.

**Description** The xPCNumLogSamples function returns the number of samples in the log

buffer. In contrast to xPCMaxLogSamples, which returns the maximum number

of samples that can be logged (because of buffer size constraints),  ${\tt xPCNumLogSamples} \ returns \ the \ number \ of \ samples \ actually \ logged.$ 

Note that the target application must be stopped before you retrieve the

number.

**See Also** API functions xPCGetStateLog, xPCGetOutputLog, xPCGetTETLog,

xPCGetTimeLog, xPCMaxLogSamples

## **xPCNumLogWraps**

**Purpose** Return number of times log buffer wraps

Prototype int xPCNumLogWraps(int port);

**Arguments** port Enter the value returned by either the function

xPCOpenSerialPort or the function

xPCOpenTcpIpPort.

**Return** The xPCNumLogWraps function returns the number of times the log buffer

wraps. If there is an error, this function returns -1.

**Description** The xPCNumLogWraps function returns the number of times the log buffer

wraps.

Note that the target application must be stopped before you retrieve the

number.

**See Also** API functions xPCNumLogSamples, xPCMaxLogSamples, xPCGetStateLog,

xPCGetOutputLog, xPCGetTETLog, xPCGetTimeLog

Target object property NumLogWraps

## **xPCOpenConnection**

**Purpose** Open connection to target PC

Prototype void xPCOpenConnection(int port);

**Arguments** port Enter the value returned by either the function

xPCOpenSerialPort or the function

xPCOpenTcpIpPort.

**Description** The xPCOpenConnection function opens a connection to the target PC whose

data is indexed by port. Before calling this function, set up the target

information by calling xPCRegisterTarget. A call to either xPCOpenSerialPort or xPCOpenTcpIpPort can also set up the target information. If the port is

already open, calling this function has no effect.

**See Also** API functions xPCOpenTcpIpPort, xPCClosePort, xPCReOpenPort,

xPCTargetPing, xPCCloseConnection, xPCRegisterTarget

# **xPCOpenSerialPort**

**Purpose** Open RS-232 connection to xPC Target system

Prototype int xPCOpenSerialPort(int comPort, int baudRate);

**Arguments** comPort Index of the COM port to be used (0 is COM1, 1 is

COM2, and so forth).

baudRate must be one of the following values:

1200, 2400, 4800, 9600, 19200, 38400, 57600, or

115200.

**Return** The xPCOpenSerialPort function returns the port value for the connection. If

there is an error, this function returns -1.

**Description** The xPCOpenSerialPort function initiates an RS-232 connection to an xPC

Target system. It returns the port value for the connection. Be sure to pass this

value to all the xPC Target API functions that require a port value.

If you enter a value of 0 for baudRate, this function sets the baud rate to the

default value (115200).

**See Also** API functions xPCOpenTcpIpPort, xPCClosePort, xPCReOpenPort,

xPCTargetPing, xPCOpenConnection, xPCCloseConnection,

xPCRegisterTarget, xPCDeRegisterTarget

## **xPCOpenTcplpPort**

**Purpose** Open TCP/IP connection to xPC Target system

**Prototype** int xPCOpenTcpIpPort(const char \*ipAddress, const char \*ipPort);

**Arguments** ipAddress Enter the IP address of the target as a dotted

decimal string. For example, "192.168.0.1".

*ipPort* Enter the associated IP port as a string. For

example, "22222".

**Return** The xPCOpenTcpIpPort function returns a nonnegative integer that you can

then use as the port value for any xPC Target API function that requires it. If

this operation fails, this function returns -1.

**Description** The xPCOpenTcpIpPort function opens a connection to the TCP/IP location

specified by the IP address. It returns a nonnegative integer if it succeeds. Use this integer as the *ipPort* variable in the xPC Target API functions that require a port value. The global error number is also set, which you can retrieve

using xPCGetLastError.

**See Also** API functions xPCOpenSerialPort, xPCClosePort, xPCReOpenPort,

xPCTargetPing

### xPCProtocol.Close

**Purpose** Close the RS-232 or TCP/IP communication connection

Prototype long Close();

Member Of XPCAPICOMLib.xPCProtocol

**Return** If there is an error, this method returns 0. The xPCProtocol. Close method

returns -1 upon success.

**Description** The xPCProtocol.Close method closes the communication channel opened by

xPCProtocol.RS232Connect or xPCProtocol.TcpIpConnect.

### xPCProtocol.GetLoadTimeOut

**Purpose** Return current time-out value for target application initialization

Prototype long GetLoadTimeOut();

**Member Of** XPCAPICOMLib.xPCProtocol

**Return** The xPCProtocol.GetLoadTimeOut method returns the number of seconds

allowed for the initialization of the target application. If there is an error, this

method returns -1.

**Description** The xPCProtocol.GetLoadTimeOut method returns the number of seconds

allowed for the initialization of the target application.

When you load a new target application onto the target PC, the method xPCTarget.LoadApp waits for a certain amount of time before checking to see whether the initialization of the target application is complete. In the case where initialization of the target application is not complete, the method xPCTarget.LoadApp returns a time-out error. By default, xPCTarget.LoadApp checks five times to see whether the target application is ready, with each attempt taking about 1 second. However, in the case of larger models or models requiring longer initialization (for example, those with thermocouple boards), the default of about 5 seconds might not be sufficient and a spurious time-out is generated. The method xPCProtocol.SetLoadTimeOut sets the time-out to a different number.

Use the xPCProtocol.GetLoadTimeOut method if you suspect that the current number of seconds (the time-out value) is too short. Then use the xxPCProtocol.SetLoadTimeOut method to set the time-out to a higher number.

## xPCProtocol.GetxPCErrorMsg

Purpose Return error string

Prototype BSTR GetxPCErrorMsg();

Member Of XPCAPICOMLib.xPCProtocol

**Return** The xPCProtocol.GetxPCErrorMsg method returns the string for the last

reported error.

**Description** The xPCProtocol.GetxPCErrorMsg method returns the string of the last error

reported by another COM API method. This value is reset every time you call a new method. Therefore, you should check this constant value immediately after a call to an API COM method. You can use this method in conjunction with the xPCProtocol.isxPCError method, which detects that an error has

occurred.

**See Also** API function xPCProtocol.isxPCError

### xPCProtocol.Init

Purpose Initialize xPC Target API DLL

Prototype long Init();

Member Of XPCAPICOMLib.xPCProtocol

**Return** If there is an error, this method returns -1. The xPCProtocol. Init method

returns 0 upon success.

**Description** The xPCProtocol. Init method initializes the xPC Target API by loading the

xPC Target DLL, xpcapi.dll, into memory. To load xpcapi.dll into memory,

the method requires that the xpcapi.dll file be in one of the following

directories:

• The directory in which the application is loaded

• The current directory

• The Windows system directory

### **xPCProtocol.isxPCError**

Purpose Return error status

Prototype long isxPCError();

Member Of XPCAPICOMLIB.xPCProtocol

**Return** The xPCProtocol.isxPCError method returns the error status. If there is an

error, this method returns 1. The xPCProtocol.isxPCError method returns 0

upon success.

**Description** The xPCProtocol.isxPCError method returns the error status. Use this

method to check for any errors that might occur after a call to any of the

xPCProtocol class methods. If there is an error, call the

xPCProtocol.GetxPCErrorMsg to retrieve the string for the error.

**See Also** API function xPCProtocol.GetxPCErrorMsg

### xPCProtocol.Port

**Purpose** Contain communication channel index

Prototype long Port();

Member Of XPCAPICOMLIB.xPCProtocol

**Return** The xPCProtocol. Port property returns a positive number (the

communication channel index) if the connection succeeds. The method returns

a nonpositive number if the connection does not succeed.

**Description** The xPCProtocol.Port property contains the communication channel index if

connection with the target PC succeeds. Note that you only need to use this property when working with a model-specific COM library that you generate

from a Simulink model. See "Model-Specific COM Interface Library

(model\_nameCOMiface.dll)" on page 3-17.

### xPCProtocol.Reboot

Purpose Reboot target PC

Prototype long Reboot();

**Member Of** XPCAPICOMLib.xPCProtocol

**Return** If there is an error, this method returns 0. The xPCProtocol.Reboot method

returns -1 upon success.

**Description** The xPCProtocol. Reboot method reboots the target PC. This function does not

close the connection to the target PC. You should explicitly close the

connection, then reestablish the connection once the target PC has rebooted. Use the methods xPCProtocol.RS232Connect or xPCProtocol.TcpIpConnect

to reestablish the connection.

#### xPCProtocol.RS232Connect

**Purpose** Open RS-232 connection to target PC

**Prototype** long RS232Connect(long comport, long baudrate);

Member Of XPCAPICOMLib.xPCProtocol

**Arguments** [in] comport Index of the COM port to be used (0 is COM1, 1 is

COM2, and so forth).

[in] baudrate baudrate must be one of the following values:

1200, 2400, 4800, 9600, 19200, 38400, 57600, or

115200.

**Return** The xPCProtocol.RS232Connect method returns the port value for the

connection. If the connection succeeds, this method returns -1. If the connection

fails, the xPCProtocol.RS232Connect method returns 0.

**Description** The xPCProtocol.RS232Connect method initiates an RS-232 connection to an

xPC Target system. It returns the port value for the connection. Be sure to pass

this value to all the xPC Target API functions that require a port value.

If you enter a value of 0 for baudrate, this function sets the baud rate to the

default value (115200).

### xPCProtocol.SetLoadTimeOut

**Purpose** Change initialization time-out value

Prototype long SetLoadTimeOut(long timeOut);

Member Of XPCAPICOMLib.xPCProtocol

**Arguments** [in] timeOut Enter the new initialization time-out value.

**Return** If there is an error, this method returns 0. The xPCProtocol.SetLoadTimeOut

method returns -1 upon success. To get the string description for the error, use

xPCProtocol.GetxPCErrorMsg.

**Description** The xPCProtocol.SetLoadTimeOut method changes the time-out value for

initialization. The <code>timeOut</code> value is the time the method <code>xPCTarget.LoadApp</code> waits to check whether the model initialization for a new application is complete before returning. It enables you to set the number of initialization attempts to be made before signaling a time-out. When a new target application is loaded onto the target PC, the method <code>xPCTarget.LoadApp</code> waits for a certain time to check whether the model initialization is complete before returning. If the model initialization is incomplete within the allotted time,

xPCTarget.LoadApp returns a time-out error.

By default, xPCTarget.LoadApp checks for target readiness five times, with each attempt taking approximately 1 second (less if the target is ready). However, in the case of larger models or models requiring longer initialization (for example, models with thermocouple boards), the default of about 5 seconds

might be insufficient and a spurious time-out can be generated.

# xPCProtocol.TargetPing

Purpose Ping target PC

Prototype long TargetPing;

Member Of XPCAPICOMLIB.xPCProtocol

**Return** The xPCProtocol. TargetPing method returns 1 if it successfully reaches the

target. If there is an error, the method returns 0.

**Description** The xPCProtocol.TargetPing method pings the target PC and returns 1 or 0

depending on whether the target responds or not. All errors, such as the

inability to connect to the target, are ignored.

If you are using TCP/IP, note that xPCProtocol.xPCTargetPing will cause the

target PC to close the TCP/IP connection. You can use

xPCProtocol.TcpIpConnect to reconnect. You can also use this

xPCProtocol.xPCTargetPing feature to close the target PC connection in the event of an aborted TCP/IP connection (for example, if your host side program

crashes).

## xPCProtocol.TcplpConnect

**Purpose** Open TCP/IP connection to target PC

Prototype long TcpIpConnect(BSTR TargetIpAddress, BSTR TargetPort);

Member Of XPCAPICOMLIB.xPCProtocol

**Arguments** [in] TargetIpAddress Enter the IP address of the target as a dotted

decimal string. For example, "192.168.0.1".

[in] TargetPort Enter the associated IP port as a string. For

example, "22222".

**Return** If the connection succeeds, this method returns -1. If the connection fails, the

xPCProtocol.TcpIpConnect method returns 0.

**Description** The xPCProtocol.TcpIpConnect method opens a connection to the TCP/IP

location specified by the IP address. Use this integer as the *TargetPort* variable in the xPC Target COM API functions that require a port value.

## xPCProtocol.Term

Purpose Unload xPC Target API DLL from memory

Prototype long Term();

Member Of XPCAPICOMLib.xPCProtocol

**Return** This method always returns -1.

**Description** The xPCProtocol. Term method unloads the xPC Target API DLL (xpcapi.dll)

from memory. You must call this method when you want to terminate your

COM API application.

## **xPCReboot**

Purpose Reboot target PC

Prototype void xPCReboot(int port);

**Arguments** port Enter the value returned by either the function

xPCOpenSerialPort or the function

xPCOpenTcpIpPort.

**Description** The xPCReboot function reboots the target PC. This function returns nothing.

This function does not close the connection to the target PC. You should either explicitly close the port or call xPCReOpenPort once the target PC has rebooted.

**See Also** API function xPCReOpenPort

Target object method reboot

# **xPCReOpenPort**

**Purpose** Reopen communication channel

Prototype int xPCReOpenPort(int port);

**Arguments** port Enter the value returned by either the function

xPCOpenSerialPort or the function

xPCOpenTcpIpPort.

**Return** The xPCReOpenPort function returns 0 if it successfully reopens a connection.

If there is an error, this function returns -1.

**Description** The xPCReOpenPort function reopens the communications channel pointed to

by *port*. The difference between this function and xPCOpenSerialPort or xPCOpenTcpIpPort is that xPCReOpenPort uses the already existing settings,

while the other functions need to be set up properly.

**See Also** API functions xPCOpenTcpIpPort, xPCClosePort

## **xPCRegisterTarget**

**Purpose** Register target with xPC Target API library

**Prototype** int xPCRegisterTarget(int commType, const char \*ipAddress, const

char \*ipPort, int comPort, int baudRate);

**Arguments** commType Specify the communication type (TCP/IP or

RS-232) between the host and the target.

ipAddress Enter the IP address of the target as a dotted

decimal string. For example, "192.168.0.1".

*ipPort* Enter the associated IP port as a string. For

example, "22222".

comPort and baudRate are as in

xPCOpenSerialPort.

The baudRate must be one of the following values:

1200, 2400, 4800, 9600, 19200, 38400, 57600, or

115200.

**Return** The xPCRegisterTarget function returns the port number.

**Description**The xPCRegisterTarget function works similarly to xPCOpenSerialPort and xPCOpenTcpIpPort, except that it does not try to open a connection to the target

PC. In other words, xPCOpenSerialPort or xPCOpenTcpIpPort is equivalent to calling xPCRegisterTarget with the appropriate parameters, followed by a call

to xPCOpenConnection.

Use the constants COMMTYP\_TCPIP and COMMTYP\_RS232 for *commType*. If *commType* is set to COMMTYP\_RS232, the function ignores *ipAddress* and *ipPort*. Analogously, the function ignores *comPort* and *baudRate* if *commType* is set to

COMMTYP TCPIP.

If you enter a value of 0 for baudRate, this function sets the baud rate to the

default value (115200).

**See Also** API functions xPCDeRegisterTarget, xPCOpenTcpIpPort, xPCOpenSerialPort,

xPCClosePort, xPCReOpenPort, xPCOpenConnection, xPCCloseConnection,

xPCTargetPing

# **xPCRemScope**

**Purpose** Remove a scope

Prototype void xPCRemScope(int port, int scNum);

**Arguments** port Enter the value returned by either the function

xPCOpenSerialPort or the function

xPCOpenTcpIpPort.

scNum Enter the scope number.

**Description** The xPCRemScope function removes the scope with number scNum. Attempting

to remove a nonexistent scope causes an error. For a list of existing scopes, see xPCGetScopes. Use the xPCGetScope function to retrieve the scope number.

See Also API functions xPCAddScope, xPCScRemSignal, xPCGetScopes

Target object method remscope

### **xPCSaveParamSet**

**Purpose** Save parameter values of target application

**Prototype** void xPCSaveParamSet(int port, const char \*filename);

**Arguments** port Enter the value returned by either the function

xPCOpenSerialPort or the function

xPCOpenTcpIpPort.

filename Enter the name of the file to contain the saved

parameters.

**Description** The xPCSaveParamSet function saves the target application parameter values

in the file filename. This function saves the file on a local drive of the current target PC. You can later reload these parameters with the xPCLoadParamSet

function.

You might want to save target application parameter values if you change these parameter values while the application is running in real time. Saving these values enable you to easily recreate target application parameter values

from a number of application runs.

See Also API function xPCLoadParamSet

## xPCScAddSignal

**Purpose** Add signal to a scope

**Prototype** void xPCScAddSignal(int port, int scNum, int sigNum);

**Arguments** port Enter the value returned by either the function

xPCOpenSerialPort or the function

xPCOpenTcpIpPort.

scNum Enter the scope number.
sigNum Enter a signal number.

**Description** The xPCScAddSignal function adds the signal with number sigNum to the scope

scNum. The signal should not already exist in the scope. You can use xPCScGetSignals to retrieve a list of the signals already present. Use the function xPCGetScope to retrieve the scope number. Use the xPCGetSignalIdx

function to retrieve the signal number.

**See Also** API functions xPCScRemSignal, xPCAddScope, xPCRemScope, xPCGetScopes

Scope object method addsignal

### **xPCScGetData**

Purpose Copy scope data to array

**Prototype** void xPCScGetData(int port, int scNum, int signal\_id, int start,

int numsamples, int decimation, double \*data);

**Arguments** port Enter the value returned by either the function

xPCOpenSerialPort or the function

xPCOpenTcpIpPort.

scNum Enter the scope number.

signal id Enter a signal number.

start Enter the first sample from which data retrieval

is to start.

numsamples Enter the number of samples retrieved with a

decimation of decimation, starting from the

start value.

decimation Enter a value such that every decimation sample

is retrieved in a scope window.

data The data is available in the array data, starting

from sample start.

**Description** The

The xPCScGetData function retrieves the data used in a scope. Use this function for scopes of type SCTYPE\_HOST. The scope must be either in state "Finished" or in state "Interrupted" for the data to be retrievable. (Use the xPCScGetState function to check the state of the scope.) The data must be retrieved one signal at a time. The calling function must allocate the space ahead of time to store the scope data. *data* must be an array of doubles, regardless of the data type of the signal to be retrieved. Use the function xPCScGetSignals to retrieve the list of signals in the scope for signal\_id. Use the function xPCGetScope to retrieve the scope number for scNum.

See Also A

API functions xPCGetScope, xPCScGetState, xPCScGetSignals

Scope object property Data

### **xPCScGetDecimation**

**Purpose** Return decimation of a scope

Prototype int xPCScGetDecimation(int port, int scNum);

**Arguments** *port* Enter the value returned by either the function

xPCOpenSerialPort or the function

xPCOpenTcpIpPort.

scNum Enter the scope number.

**Return** The xPCScGetDecimation function returns the decimation of scope scNum. If

there is an error, this function returns -1.

**Description** The xPCScGetDecimation function returns the decimation of scope scNum. The

decimation is a number, N, meaning every Nth sample is acquired in a scope

window. Use the xPCGetScope function to retrieve the scope number.

**See Also** API function xPCScSetDecimation

Scope object property Decimation

## **xPCScGetNumPrePostSamples**

**Purpose** Return number of pre- or posttriggering samples before triggering a scope

**Prototype** int xPCScGetNumPrePostSamples(int port, int scNum);

**Arguments** port Enter the value returned by either the function

xPCOpenSerialPort or the function

xPCOpenTcpIpPort.

scNum Enter the scope number.

**Return** The xPCScGetNumPrePostSamples function returns the number of samples for

pre- or posttriggering for scope scNum. If an error occurs, this function returns

the minimum integer value (-2147483647-1).

**Description** The xPCScGetNumPrePostSamples function returns the number of samples for

pre- or posttriggering for scope scNum. A negative number implies

pretriggering, whereas a positive number implies posttriggering samples. Use

the xPCGetScope function to retrieve the scope number.

**See Also** API function xPCScSetNumPrePostSamples

Scope object property NumPrePostSamples

## **xPCScGetNumSamples**

**Purpose** Return number of samples in one data acquisition cycle

Prototype int xPCScGetNumSamples(int port, int scNum);

**Arguments** *port* Enter the value returned by either the function

xPCOpenSerialPort or the function

xPCOpenTcpIpPort.

scNum Enter the scope number.

**Return** The xPCScGetNumSamples function returns the number of samples in the scope

scNum. If there is an error, this function returns -1.

**Description** The xPCScGetNumSamples function returns the number of samples in one data

acquisition cycle for scope scNum. Use the xPCGetScope function to retrieve the

scope number.

See Also API function xPCScSetNumSamples

Scope object property NumSamples

## **xPCScGetSignals**

**Purpose** Copy list of signals to array

**Prototype** void xPCScGetSignals(int port, int scNum, int \*data);

**Arguments** *port* Value returned by either the function

xPCOpenSerialPort or the function

xPCOpenTcpIpPort.

scNum Enter the scope number.

data Integer array allocated by the caller as a list

containing the signal identifiers, terminated

by -1.

**Description** The xPCScGetSignals function retrieves the list of signals defined for scope

scNum. You can use the constant MAX\_SIGNALS, defined in xpcapiconst.h, as the size of data. Use the xPCGetScope function to retrieve the scope number.

See Also API functions xPCScGetData, xPCGetScopes

Scope object property Signals

### **xPCScGetStartTime**

**Purpose** Return start time for last data acquisition cycle

**Prototype** double xPCScGetStartTime(int port, int scNum);

**Arguments** *port* Enter the value returned by either the function

xPCOpenSerialPort or the function

xPCOpenTcpIpPort.

scNum Enter the scope number.

**Return** The xPCScGetStartTime function returns the start time for the last data

acquisition cycle of a scope. If there is an error, this function returns -1.

**Description** The xPCScGetStartTime function returns the time at which the last data

acquisition cycle for scope *scNum* started. This is only valid for scopes of type SCTYPE HOST. Use the xPCGetScope function to retrieve the scope number.

**See Also** API functions xPCScGetNumSamples, xPCScGetDecimation

Scope object property StartTime

### **xPCScGetState**

**Purpose** Return state of a scope

Prototype int xPCScGetState(int port, int scNum);

**Arguments** port Enter the value returned by either the function

xPCOpenSerialPort or the function

xPCOpenTcpIpPort.

scNum Enter the scope number.

**Return** The xPCScGetState function returns the state of scope scNum. If there is an

error, this function returns -1.

 $\textbf{Description} \qquad \qquad \text{The xPCScGetState function returns the state of scope scNum, or -1 upon error.}$ 

Use the xPCGetScope function to retrieve the scope number.

 $Constants \ to \ find \ the \ scope \ state, defined \ in \ \texttt{xpcapiconst.h}, have \ the \ following$ 

meanings:

| Constant          | Value | Description                                                                                                    |
|-------------------|-------|----------------------------------------------------------------------------------------------------|
| SCST_WAITTOSTART  | 0     | Scope is ready and waiting to start.                                                                                                    |
| SCST_PREACQUIRING | 5     | Scope acquires a predefined number of samples before triggering.                                                                                            |
| SCST_WAITFORTRIG  | 1     | After a scope is finished with the preacquiring state, it waits for a trigger. If the scope does not preacquire data, it enters the wait for trigger state. |
| SCST_ACQUIRING    | 2     | Scope is acquiring data. The scope enters this state when it leaves the wait for trigger state.                                                             |

# **xPCScGetState**

| Constant         | Value | Description                                                                 |
|------------------|-------|-----------------------------------------------------------------------------|
| SCST_FINISHED    | 3     | Scope is finished acquiring data when it has attained the predefined limit. |
| SCST_INTERRUPTED | 4     | The user has stopped (interrupted) the scope.                               |

#### See Also

 $API\ functions\ \verb"xPCScStart", \verb"xPCScStop"$ 

Scope object property Status

# **xPCScGetTriggerLevel**

**Purpose** Return trigger level for a scope

**Prototype** double xPCScGetTriggerLevel(int port, int scNum);

**Arguments** port Enter the value returned by either the function

xPCOpenSerialPort or the function

xPCOpenTcpIpPort.

scNum Enter the scope number.

**Return** The xPCScGetTriggerLevel function returns the scope trigger level.

**Description** The xPCScGetTriggerLevel function returns the trigger level for scope scNum.

Use the xPCGetScope function to retrieve the scope number.

**See Also** API functions xPCScSetTriggerLevel, xPCScSetTriggerSlope,

xPCScGetTriggerSlope, xPCScSetTriggerSignal, xPCScGetTriggerSignal, xPCScSetTriggerScope, xPCScGetTriggerScope, xPCScSetTriggerMode,

xPCScGetTriggerMode

Scope object property TriggerLevel

# xPCScGetTriggerMode

**Purpose** Return trigger mode for a scope

**Prototype** int xPCScGetTriggerMode(int port, int scNum);

**Arguments** *port* Enter the value returned by either the function

xPCOpenSerialPort or the function

xPCOpenTcpIpPort.

scNum Enter the scope number.

**Return** The xPCScGetTriggerMode function returns the scope trigger mode. If there is

an error, this function returns -1.

**Description**The xPCScGetTriggerMode function retrieves the trigger mode for scope scNum.
Use the xPCGetScope function to retrieve the scope number. Use the constants

defined in xpcapiconst.h to interpret the trigger mode. These constants

include the following:

| Constant        | Value | Description                                                                                                    |
|-----------------|-------|----------------------------------------------------------------------------------------------------|
| TRIGMD_FREERUN  | 0     | There is no trigger mode. The scope always triggers when it is ready to trigger, regardless of the circumstances.                                                                                                    |
| TRIGMD_SOFTWARE | 1     | Only a user can trigger the scope. It is always possible for a user to trigger the scope; however, if you set the scope to this trigger mode, user intervention is the only way to trigger the scope. No other triggering is possible. |

# $\mathbf{x} \mathbf{PCScGetTriggerMode}$

| Constant      | Value | Description                                                                                                    |
|---------------|-------|----------------------------------------------------------------------------------------------------|
| TRIGMD_SIGNAL | 2     | Signal must cross a value before the scope is triggered.                                                                                                    |
| TRIGMD_SCOPE  | 3     | Scope is triggered by another scope at the trigger point of the triggering scope, modified by the value of triggerscopesample (see scopedata on page 5-20). |

#### See Also

API functions xPCScSetTriggerLevel, xPCScGetTriggerLevel, xPCScSetTriggerSlope, xPCScSetTriggerSignal, xPCScGetTriggerSignal, xPCScGetTriggerScope, xPCScGetTriggerScope, xPCScSetTriggerMode

Scope object method trigger

Scope object property TriggerMode

# xPCScGetTriggerScope

**Purpose** Return the trigger scope

**Prototype** int xPCScGetTriggerScope(int port, int scNum);

**Arguments** port Enter the value returned by either the function

xPCOpenSerialPort or the function

xPCOpenTcpIpPort.

scNum Enter the scope number.

**Return** The xPCScGetTriggerScope function returns a trigger scope. If there is an

error, this function returns -1.

**Description** The xPCScGetTriggerScope function returns the trigger scope for scope scNum.

Use the xPCGetScope function to retrieve the scope number.

**See Also** API functions xPCScSetTriggerLevel, xPCScGetTriggerLevel,

xPCScSetTriggerSlope, xPCScGetTriggerSlope, xPCScSetTriggerSignal, xPCScGetTriggerSignal, xPCScGetTriggerMode

Scope object property TriggerScope

## **xPCScGetTriggerScopeSample**

**Purpose** Retrieve sample number for a triggering scope

**Prototype** int xPCScGetTriggerScopeSample(int port, int scNum);

**Arguments** port Enter the value returned by either the function

xPCOpenSerialPort or the function

xPCOpenTcpIpPort.

scNum Enter the scope number.

**Return** The xPCScGetTriggerScopeSample function returns a nonnegative integer for

a real sample, and -1 for the special case where triggering is at the end of the data acquisition cycle for a triggering scope. If there is an error, this function

returns INT MIN (-2147483647-1).

**Description** The xPCScGetTriggerScopeSample function retrieves the number of samples a

triggering scope (*scNum*) acquires before starting data acquisition on a second scope. This value is a nonnegative integer for a real sample, and -1 for the special case where triggering is at the end of the data acquisition cycle for a triggering scope. Use the xPCGetScope function to retrieve the scope number

for the trigger scope.

**See Also** API functions xPCScSetTriggerLevel, xPCScGetTriggerLevel,

xPCScSetTriggerSlope, xPCScGetTriggerSlope, xPCScSetTriggerSignal, xPCScGetTriggerScope, xPCScGetTriggerScope, xPCScSetTriggerMode, xPCScGetTriggerMode, xPCScGetTriggerMode, xPCScSetTriggerScopeSample

Scope object property TriggerSample

## xPCScGetTriggerSignal

**Purpose** Return trigger signal for a scope

**Prototype** int xPCScGetTriggerSignal(int port, int scNum);

**Arguments** port Enter the value returned by either the function

xPCOpenSerialPort or the function

xPCOpenTcpIpPort.

scNum Enter the scope number.

**Return** The xPCScGetTriggerSignal function returns the scope trigger signal. If there

is an error, this function returns -1.

**Description** The xPCScGetTriggerSignal function returns the trigger signal for scope

scNum. Use the xPCGetScope function to retrieve the scope number for the

trigger scope.

**See Also** API functions xPCScSetTriggerLevel, xPCScGetTriggerLevel,

xPCScSetTriggerSlope, xPCScGetTriggerSlope, xPCScSetTriggerSignal, xPCScSetTriggerScope, xPCScGetTriggerScope, xPCScSetTriggerMode,

xPCScGetTriggerMode

Scope object method trigger

Scope object property TriggerSignal

## **xPCScGetTriggerSlope**

**Purpose** Return trigger slope for a scope

Prototype int xPCScGetTriggerSlope(int port, int scNum);

**Arguments** port Enter the value returned by either the function

xPCOpenSerialPort or the function

xPCOpenTcpIpPort.

scNum Enter the scope number.

**Return** The xPCScGetTriggerSlope function returns the scope trigger slope. If there is

an error, this function returns -1.

**Description** The xPCScGetTriggerSlope function returns the trigger slope of scope scNum.

Use the xPCGetScope function to retrieve the scope number for the trigger scope. Use the constants defined in xpcapiconst.h to interpret the trigger

slope. These constants have the following meanings:

| Constant          | Value | Description                                                                  |
|-------------------|-------|------------------------------------------------------------------------------|
| TRIGSLOPE_EITHER  | 0     | The trigger slope can be either rising or falling.                           |
| TRIGSLOPE_RISING  | 1     | The trigger slope must be rising when the signal crosses the trigger value.  |
| TRIGSLOPE_FALLING | 2     | The trigger slope must be falling when the signal crosses the trigger value. |

See Also

API functions xPCScSetTriggerLevel, xPCScGetTriggerLevel, xPCScSetTriggerSlope, xPCScSetTriggerSignal, xPCScGetTriggerSignal, xPCScSetTriggerScope, xPCScSetTriggerMode, xPCScGetTriggerMode

Scope object method trigger

Scope object properties TriggerMode, TriggerSlope

**Purpose** Return type of the scope

**Prototype** int xPCScGetType(int port, int scNum);

**Arguments** port Enter the value returned by either the function

xPCOpenSerialPort or the function

xPCOpenTcpIpPort.

scNum Enter the scope number.

**Return** The xPCScGetType function returns the scope type. If there is an error, this

function returns -1.

**Description** The xPCScGetType function returns the type (SCTYPE HOST for host,

SCTYPE\_TARGET for target, or SCTYPE\_FILE for file) of scope *scNum*. Use the constants defined in xpcapiconst.h to interpret the return value. A scope of

type SCTYPE\_HOST is displayed on the host PC while a scope of type SCTYPE TARGET is displayed on the target PC screen. A scope of type

SCTYPE\_FILE is stored on a storage medium. Use the xPCGetScope function to

retrieve the scope number.

**See Also** API functions xPCAddScope, xPCRemScope

Scope object property Type

# xPCScopes.AddFileScope

**Purpose** Create a new scope of type file

Prototype long AddFileScope(long scNum);

Member Of XPCAPICOMLib.xPCScopes

**Arguments** [in] scNum Enter a number for a new scope. Values are 1, 2,

3. . .

**Description** The xPCScopes.AddFileScope method creates a new scope of type file on the

target PC.

Calling the xPCScopes.AddFileScope method with scNum having the number of an existing scope produces an error. Use xPCScopes.GetScopes to find the

numbers of existing scopes.

# xPCScopes.AddHostScope

**Purpose** Create a new scope of type host

Prototype long AddHostScope(long scNum);

Member Of XPCAPICOMLib.xPCScopes

**Arguments** [in] scNum Enter a number for a new scope. Values are 1, 2,

3. . .

**Description** The xPCScopes.AddHostScope method creates a new scope on the host PC.

Calling the xPCScopes.AddHostScope method with scNum having the number of an existing scope produces an error. Use xPCScopes.GetScopes to find the

numbers of existing scopes.

# xPCScopes.AddTargetScope

**Purpose** Create a new scope of type target

Prototype long AddTargetScope(long scNum);

Member Of XPCAPICOMLib.xPCScopes

**Arguments** [in] scNum Enter a number for a new scope. Values are 1, 2,

3. . .

**Return** If there is an error, this method returns 0. The xPCScopes.AddTargetScope

method returns -1 upon success.

**Description** If there is an error, this function returns 0. The xPCScopes.AddTargetScope

method creates a new scope on the target PC.

Calling the xPCScopes.AddTargetScope method with scNum having the

number of an existing scope produces an error. Use xPCScopes.GetScopes to

find the numbers of existing scopes.

## xPCScopes.GetScopes

**Purpose** Retrieve and copy list of scope numbers

Member Of XPCAPICOMLib.xPCScopes

**Arguments** [in] size Specify the size of the VARIANT array returned.

This argument must be greater than

MAX\_SCOPES-1. The elements in the array consist of a list of unsorted integers, terminated by -1.

**Return** The xPCScopes .GetScopes method returns a VARIANT array with elements

containing a list of scope numbers from the target application.

**Description** The xPCScopes.GetScopes method returns a VARIANT array with elements

containing a list of scope numbers currently defined for the target application. Specify the size of the VARIANT array returned. This size must be greater than

the maximum number of scopes - 1, up to a maximum of 30 scopes. The elements in the array consist of a list of unsorted integers, terminated by -1.

### xPCScopes.GetxPCError

Purpose Return error string

Prototype BSTR GetxPCError();

Member Of XPCAPICOMLib.xPCScopes

**Return** The xPCScopes.GetxPCError method returns the string for the last reported

error. If there is no error, this function returns 0.

**Description** The xPCScopes.GetxPCError method returns the string of the last reported

error by another COM API method. This value is reset every time you call a new method. Therefore, you should check this constant value immediately after a call to an API COM method. You can use this method in conjunction with the xPCScopes.isxPCError method, which detects that an error has

occurred.

See Also API function xPCScopes.isxPCError

## xPCScopes.Init

**Purpose** Initialize scope object to communicate with target PC

Prototype long Init(IxPCProtocol\* xPCProtocol);

Member Of XPCAPICOMLib.xPCScopes

**Arguments** [in] xPCProtocol Specify the communication port of the target PC

object for which the scope is to be initialized.

**Return** If there is an error, this method returns -1. Otherwise, the xPCScopes.Init

method returns -1.

**Description** The xPCScopes.Init method initializes the scope object to communicate with

the target PC referenced by the xPCProtocol object.

## xPCScopes.IsScopeFinished

**Purpose** Return data acquisition status for a scope

Prototype long IsScopeFinished(long scNum);

Member Of XPCAPICOMLIB.xPCScopes

**Arguments** [in] scNum Enter the scope number.

**Return** If a scope finishes a data acquisition cycle, the xPCScopes.IsScopeFinished

method returns 1. If the scope is in the process of acquiring data, this method

returns 0. If there is an error, this method returns -1.

**Description** The xPCScopeos.IsScopeFinished method returns a 1 or 0 depending on

whether scope scNum is finished (state of SCST\_FINISHED) or not. You can also call this function for scopes of type target; however, because target scopes restart immediately, it is almost impossible to find these scopes in the finished

state.

# xPCScopes.isxPCError

**Purpose** Return error status

Prototype long isxPCError();

Member Of XPCAPICOMLIB.xPCScopes

**Return** The xPCScopes.isxPCError method returns the error status. If there is an

error, this method returns 1. The xPCScopes.isxPCError method returns 0

upon success.

**Description** The xPCProtocol.isxPCError method returns the error status. Use this

method to check for any errors that might occur after a call to any of the xPCScopes class methods. If there is an error, call the xPCScopes .GetxPCError

method to retrieve the string for the error.

**See Also** API function xPCScopes.GetxPCError

# xPCScopes.RemScope

Purpose Remove a scope

Prototype long RemScope(long scNum);

Member Of XPCAPICOMLIB.xPCScopes

**Arguments** [in] scNum Enter the scope number.

**Return** If there is an error, this method returns 0. The xPCScopes.RemScope method

returns -1 upon success.

**Description** The xPCScopes.RemScope method removes the scope with number scNum.

Attempting to remove a nonexistent scope causes an error. For a list of existing

scopes, use xPCScopes.GetScopes.

# xPCScopes.ScopeAddSignal

**Purpose** Add signal to a scope

Prototype long ScopeAddSignal(long scNum, long sigNum);

Member Of XPCAPICOMLib.xPCScopes

**Arguments** [in] scNum Enter the scope number.

[in] sigNum Enter a signal number.

**Return** If there is an error, this method returns 0. The xPCScopes.ScopeAddSignal

method returns -1 upon success.

**Description** The xPCScopes.ScopeAddSignal method adds the signal with number sigNum

to the scope <code>scNum</code>. The signal should not already exist in the scope. You can use <code>xPCScopes.ScopeGetSignals</code> to retrieve a list of the signals already present. Use the <code>xPCTarget.GetSignalIdx</code> method to retrieve the signal

number.

## xPCScopes.ScopeGetData

Purpose Copy scope data to array

**Prototype** VARIANT ScopeGetData(long scNum, long signal\_id, long start, long

numsamples, long decimation);

Member Of XPCAPICOMLIB.xPCScopes

**Arguments** [in] scNum Enter the scope number.

[in] signal\_id Enter a signal number.

[in] start Enter the first sample from which data retrieval

is to start.

[in] numsamples Enter the number of samples retrieved with a

decimation of decimation, starting from the

start value.

[in] decimation Enter a value such that every decimation sample

is retrieved in a scope window.

**Return** The xPCScopes.ScopeGetData method returns a VARIANT array with elements

containing the data used in a scope.

**Description** The xPCScopes.ScopeGetData method returns the data used in a scope. Use

this function for scopes of type SCTYPE\_HOST. The scope must be either in state Finished or in state Interrupted for the data to be retrievable. (Use the xPCScopes.ScopeGetState method to check the state of the scope.) The data must be retrieved one signal at a time. The calling function determines and allocates the space ahead of time to store the scope data. Use the method xPCScopes.ScopeGetSignals to retrieve the list of signals in the scope for

signal id.

## xPCScopes.ScopeGetDecimation

**Purpose** Return decimation of a scope

Prototype long ScopeGetDecimation(long scNum);

Member Of XPCAPICOMLIB.xPCScopes

**Arguments** [in] scNum Enter the scope number.

**Return** The xPCScopes.ScopeGetDecimation method returns the decimation of scope

scNum. If there is an error, this function returns -1.

**Description** The xPCScopes.ScopeGetDecimation method returns the decimation of scope

scNum. The decimation is a number, N, meaning every Nth sample is acquired in

a scope window.

#### xPCScopes.ScopeGetNumPrePostSamples

**Purpose** Return number of pre- or posttriggering samples before triggering a scope

Prototype long ScopeGetNumPrePostSamples(long scNum);

Member Of XPCAPICOMLIB.xPCScopes

**Arguments** [in] scNum Enter the scope number.

**Return** The xPCScopes.ScopeGetNumPrePostSamples method returns the number of

samples for pre- or posttriggering for scope scNum. If an error occurs, this

method returns -1.

**Description** The xPCScopes.ScopeGetNumPrePostSamples method returns the number of

samples for pre- or posttriggering for scope scNum. A negative number implies

pretriggering, whereas a positive number implies posttriggering samples.

## xPCScopes.ScopeGetNumSamples

**Purpose** Return number of samples in one data acquisition cycle

Prototype long ScopeGetNumSamples(long scNum);

Member Of XPCAPICOMLIB.xPCScopes

**Arguments** [in] scNum Enter the scope number.

**Return** The xPCScopes.ScopeGetNumSamples method returns the number of samples

in the scope scNum.

**Description** The xPCScopes.ScopeGetNumSamples method returns the number of samples

in one data acquisition cycle for scope scNum.

#### xPCScopes.ScopeGetSignals

Purpose Return list of signals

Member Of XPCAPICOMLIB.xPCScopes

**Arguments** [in] scNum Enter the scope number.

[in] size Enter an integer to allocate the number of

elements to be returned in the VARIANT array. This size is required for the method to copy the list of signals into the VARIANT array. The

maximum number of signals is 10.

**Return** The xPCScopes.ScopeGetSignals method returns a VARIANT array with

elements consisting of the list of signals defined for a scope.

**Description** The xPCScopes.ScopeGetSignals method returns the list of signals defined for

scope scNum. You can use the constant MAX SIGNALS.

## xPCScopes.ScopeGetStartTime

**Purpose** Return last data acquisition cycle start time

Prototype double ScopeGetStartTime(long scNum);

Member Of XPCAPICOMLIB.xPCScopes

**Arguments** [in] scNum Enter the scope number.

**Return** The xPCScopes.ScopeGetStartTime method returns the start time for the last

data acquisition cycle of a scope. If there is an error, this function returns -1.

**Description** The xPCScopes.ScopeGetStartTime method returns the time at which the last

data acquisition cycle for scope scNum started. This is only valid for scopes of

 $type \ {\tt SCTYPE\_HOST}.$ 

## xPCScopes.ScopeGetState

**Purpose** Return state of a scope

Prototype BSTR ScopeGetState(long scNum);

Member Of XPCAPICOMLIB.xPCScopes

**Arguments** [in] scNum Enter the scope number.

**Return** The xPCScopes.ScopeGetState method returns the state of scope scNum. If

there is an error, this function returns -1.

 $\textbf{Description} \qquad \qquad \text{The xPCScopes.ScopeGetState method returns the state of scope } \textit{scNum}, \textit{or -1}$ 

upon error.

Constants to find the scope state have the following meanings:

| Constant          | Value | Description                                                                                                    |
|-------------------|-------|----------------------------------------------------------------------------------------------------|
| SCST_WAITTOSTART  | 0     | Scope is ready and waiting to start.                                                                                                    |
| SCST_PREACQUIRING | 5     | Scope acquires a predefined number of samples before triggering.                                                                                            |
| SCST_WAITFORTRIG  | 1     | After a scope is finished with the preacquiring state, it waits for a trigger. If the scope does not preacquire data, it enters the wait for trigger state. |
| SCST_ACQUIRING    | 2     | Scope is acquiring data. The scope enters this state when it leaves the wait for trigger state.                                                             |

# xPCS copes. Scope Get State

| Constant         | Value | Description                                                                 |
|------------------|-------|-----------------------------------------------------------------------------|
| SCST_FINISHED    | 3     | Scope is finished acquiring data when it has attained the predefined limit. |
| SCST_INTERRUPTED | 4     | The user has stopped (interrupted) the scope.                               |

## xPCScopes.ScopeGetTriggerLevel

**Purpose** Return trigger level for a scope

Prototype double ScopeGetTriggerLevel(long scNum);

Member Of XPCAPICOMLIB.xPCScopes

**Arguments** [in] scNum Enter the scope number.

**Return** The xPCScopes.ScopeGetTriggerLevel method returns the scope trigger level.

**Description** The xPCScopes.ScopeGetTriggerLevel method returns the trigger level for

scope scNum.

## xPCScopes.ScopeGetTriggerMode

**Purpose** Return trigger mode for a scope

Prototype long ScopeGetTriggerMode(long scNum);

Member Of XPCAPICOMLIB.xPCScopes

**Arguments** [in] scNum Enter the scope number.

**Return** The xPCScopes.ScopeGetTriggerMode method returns the scope trigger mode.

If there is an error, this method returns -1.

**Description**The xPCScopes.ScopeGetTriggerMode method returns the trigger mode for

scope scNum. Use the constants here to interpret the trigger mode:

| Constant        | Value | Description                                                                                                    |
|-----------------|-------|----------------------------------------------------------------------------------------------------|
| TRIGMD_FREERUN  | 0     | There is no trigger mode. The scope always triggers when it is ready to trigger, regardless of the circumstances.                                                                                                    |
| TRIGMD_SOFTWARE | 1     | Only a user can trigger the scope. It is always possible for a user to trigger the scope; however, if you set the scope to this trigger mode, user intervention is the only way to trigger the scope. No other triggering is possible. |
| TRIGMD_SIGNAL   | 2     | Signal must cross a value before the scope is triggered.                                                                                                    |
| TRIGMD_SCOPE    | 3     | Scope is triggered by another scope at the trigger point of the triggering scope, modified by the value of triggerscopesample (see scopedata on page 5-20).                                                                            |

## xPCS copes. Scope GetTriggerMode

See Also

API function xPCScopes.ScopeGetTriggerModeStr

## xPCScopes.ScopeGetTriggerModeStr

**Purpose** Return trigger mode as a string

Prototype BSTR ScopeGetTriggerModeStr(long scNum);

Member Of XPCAPICOMLIB.xPCScopes

**Arguments** [in] scNum Enter the scope number.

**Return** The xPCScopes.ScopeGetTriggerModeStr method returns a string containing

the trigger mode string.

**Description** The xPCScopes.ScopeGetTriggerModeStr method returns the trigger mode

string for scope scNum. This method returns one of the following strings.

| Constant | Description                                                                                                    |
|----------|----------------------------------------------------------------------------------------------------|
| FreeRun  | There is no trigger mode. The scope always triggers when it is ready to trigger, regardless of the circumstances.                                                                                                    |
| Software | Only a user can trigger the scope. It is always possible for a user to trigger the scope; however, if you set the scope to this trigger mode, user intervention is the only way to trigger the scope. No other triggering is possible. |
| Signal   | Signal must cross a value before the scope is triggered.                                                                                                    |
| Scope    | Scope is triggered by another scope at the trigger point of the triggering scope, modified by the value of triggerscopesample (see scopedata on page 5-20).                                                                            |

**See Also** API function xPCScopes.ScopeGetTriggerMode

#### xPCScopes.ScopeGetTriggerSample

**Purpose** Retrieve sample number for triggering scope

Prototype long ScopeGetTriggerSample(long scNum);

Member Of XPCAPICOMLIB.xPCScopes

**Arguments** [in] scNum Enter the scope number.

**Return** The xPCScopes.ScopeGetTriggerSample method returns a nonnegative

integer for a real sample, and -1 for the special case where triggering is at the end of the data acquisition cycle for a triggering scope. If there is an error, this

function returns -1.

**Description** The xPCScopes.ScopeGetTriggerSample method returns the number of

samples a triggering scope (scNum) acquires before starting data acquisition on a second scope. This value is a nonnegative integer for a real sample, and -1 for the special case where triggering is at the end of the data acquisition cycle for

a triggering scope.

## xPCScopes.ScopeGetTriggerSignal

**Purpose** Return trigger signal for a scope

Prototype long ScopeGetTriggerSignal(long scNum);

Member Of XPCAPICOMLIB.xPCScopes

**Arguments** [in] scNum Enter the scope number.

**Return** The xPCScopes.ScopeGetTriggerSignal method returns the scope trigger

signal. If there is an error, this function returns -1.

**Description** The xPCScopes.ScopeGetTriggerSignal method returns the trigger signal for

scope scNum.

## xPCScopes.ScopeGetTriggerSlope

**Purpose** Return trigger slope for scope

Prototype long ScopeGetTriggerSlope(long scNum);

Member Of XPCAPICOMLIB.xPCScopes

**Arguments** [in] scNum Enter the scope number.

**Return** The xPCScopes.ScopeGetTriggerSlope method returns the scope trigger

slope. If there is an error, this function returns -1.

**Description** The xPCScopes.ScopeGetTriggerSlope method returns the trigger slope of

scope scNum. Use the constants here to interpret the trigger slope:

| String            | Value | Description                                                                  |
|-------------------|-------|------------------------------------------------------------------------------|
| TRIGSLOPE_EITHER  | 0     | The trigger slope can be either rising or falling.                           |
| TRIGSLOPE_RISING  | 1     | The trigger slope must be rising when the signal crosses the trigger value.  |
| TRIGSLOPE_FALLING | 2     | The trigger slope must be falling when the signal crosses the trigger value. |

**See Also** API function xPCScopes.ScopeGetTriggerSlopeStr

## xPCScopes.ScopeGetTriggerSlopeStr

**Purpose** Return trigger slope as a string

Prototype BSTR ScopeGetTriggerSlopeStr(long scNum);

Member Of XPCAPICOMLIB.xPCScopes

**Arguments** [in] scNum Enter the scope number.

**Return** The xPCScopes.ScopeGetTriggerSlopeStr method returns a string

containing the trigger slope string.

**Description** The xPCScopes.ScopeGetTriggerSlopeStr method returns the trigger slope

string for scope scNum. This method returns one of the following strings:

| String  | Description                                                                  |
|---------|------------------------------------------------------------------------------|
| Either  | The trigger slope can be either rising or falling.                           |
| Rising  | The trigger slope must be rising when the signal crosses the trigger value.  |
| Falling | The trigger slope must be falling when the signal crosses the trigger value. |

See Also API function xPCScopes.ScopeGetTriggerSlope

## xPCScopes.ScopeGetType

**Purpose** Return the type of scope

Prototype BSTR ScopeGetType(long scNum);

Member Of XPCAPICOMLIB.xPCScopes

**Arguments** [in] scNum Enter the scope number.

**Return** The xPCScopes.ScopeGetType method returns the scope type as a string. If

there is an error, this function returns -1.

**Description** The xPCScopes.ScopeGetType method returns the type of scope scNum. This

method returns one of the following strings:

| String | Description          |
|--------|----------------------|
| HOST   | Scope of type host   |
| Target | Scope of type target |

#### xPCScopes.ScopeRemSignal

**Purpose** Remove signal from a scope

Prototype long ScopeRemSignal(long scNum, long sigNum);

Member Of XPCAPICOMLIB.xPCScopes

**Arguments** [in] scNum Enter the scope number.

[in] sigNum Enter a signal number.

**Return** If there is an error, this method returns 0. The xPCScopes.ScopeRemSignal

method returns -1 upon success.

**Description** The xPCScopes.ScopeRemSignal method removes a signal from the scope with

number scNum. The scope must already exist, and signal number sigNum must exist in the scope. Use xPCScopes.GetScopes to determine the existing scopes, and use xPCScopes.ScopeGetSignals to determine the existing signals for a

scope. Use this function only when the scope is stopped. Use xPCScopes.ScopeGetState to check the state of the scope.

#### xPCScopes.ScopeSetDecimation

**Purpose** Set decimation of a scope

Prototype long ScopeSetDecimation(long scNum, long decimation);

Member Of XPCAPICOMLIB.xPCScopes

**Arguments** [in] scNum Enter the scope number.

[in] decimation Enter an integer for the decimation.

**Return** If there is an error, this method returns 0. The

xPCScopes.ScopeSetDecimation method returns -1 upon success.

**Description** The xPCScopes.ScopeSetDecimation method sets the *decimation* of scope

scNum. The decimation is a number, N, meaning every Nth sample is acquired in

a scope window. Use this function only when the scope is stopped. Use

xPCScopes.ScopeGetState to check the state of the scope.

#### xPCScopes.ScopeSetNumPrePostSamples

**Purpose** Set number of pre- or posttriggering samples before triggering a scope

**Prototype** long ScopeSetNumPrePostSamples(long scNum, long prepost);

Member Of XPCAPICOMLIB.xPCScopes

**Arguments** [in] scNum Enter the scope number.

[in] prepost A negative number means pretriggering, while a

positive number means posttriggering. This function can only be used when the scope is

stopped.

**Return** If there is an error, this method returns 0. The

xPCScopes.ScopeSetNumPrePostSamples method returns -1 upon success.

**Description** The xPCScopes.ScopeSetNumPrePostSamples method sets the number of

samples for pre- or posttriggering for scope <code>scNum</code> to <code>prepost</code>. Use this method only when the scope is stopped. Use <code>xPCScopes.ScopeGetState</code> to check the state of the scope. Use the <code>xPCScopes.GetScopes</code> method to retrieve a list of

scope numbers.

#### xPCScopes.ScopeSetNumSamples

**Purpose** Set number of samples in one data acquisition cycle

**Prototype** long ScopeSetNumSamples(long scNum, long samples);

Member Of XPCAPICOMLIB.xPCScopes

**Arguments** [in] scNum Enter the scope number.

[in] samples Enter the number of samples you want to acquire

in one cycle.

**Return** If there is an error, this method returns 0. The

xPCScopes.ScopesSetNumSamples method returns -1 upon success.

**Description** The xPCScopes.ScopeSetNumSamples method sets the number of samples for

scope scNum to samples. Use this function only when the scope is stopped. Use

xPCScopes.ScopeGetState to check the state of the scope.

## xPCScopes.ScopeSetTriggerLevel

**Purpose** Set trigger level for a scope

Prototype long ScopeSetTriggerLevel(long scNum, double level);

**Member Of** XPCAPICOMLIB.xPCScopes

**Arguments** [in] scNum Enter the scope number.

[in] level Value for a signal to trigger data acquisition with

a scope.

**Return** If there is an error, this method returns 0. The

xPCScopes.ScopeSetTriggerLevel method returns -1 upon success.

**Description** The xPCScopes.ScopeSetTriggerLevel method sets the trigger level level for

scope scNum. Use this function only when the scope is stopped. Use

xPCScopes.ScopeGetState to check the state of the scope.

## xPCScopes.ScopeSetTriggerMode

**Purpose** Set trigger mode of a scope

Prototype long ScopeSetTriggerMode(long scNum, long triggermode);

Member Of XPCAPICOMLIB.xPCScopes

**Arguments** [in] scNum Enter the scope number.

[in] triggermode Trigger mode for a scope.

**Return** If there is an error, this method returns 0. The

 $\verb|xPCScopes.ScopeSetTriggerMode| method returns -1 upon success.$ 

**Description** The xPCScopes.ScopeSetTriggerMode method sets the trigger mode of scope

scNum to triggermode. Use this method only when the scope is stopped. Use xPCScopes.ScopeGetState to check the state of the scope. Use the

xPCScopes.GetScopes method to retrieve a list of scopes.

Use the constants defined here to interpret the trigger mode:

| Constant        | Value | Description                                                                                                    |
|-----------------|-------|----------------------------------------------------------------------------------------------------|
| TRIGMD_FREERUN  | 0     | The scope always triggers when it is ready to trigger, regardless of the circumstances. This is the default.                                                                                                    |
| TRIGMD_SOFTWARE | 1     | Only a user can trigger the scope. It is always possible for a user to trigger the scope; however, if you set the scope to this trigger mode, user intervention is the only way to trigger the scope. No other triggering is possible. |

## xPCS copes. Scope SetTriggerMode

| Constant      | Value | Description                                                                                                    |
|---------------|-------|----------------------------------------------------------------------------------------------------|
| TRIGMD_SIGNAL | 2     | Signal must cross a value before the scope is triggered.                                                                                                    |
| TRIGMD_SCOPE  | 3     | Scope is triggered by another scope at the trigger point of the triggering scope, modified by the value of triggerscopesample (see scopedata on page 5-20). |

#### xPCScopes.ScopeSetTriggerSample

**Purpose** Set sample number for triggering scope

**Prototype** long ScopeSetTriggerSample(long scNum, long trigScSample);

Member Of XPCAPICOMLIB.xPCScopes

**Arguments** [in] scNum Enter the scope number.

[in] trigScSample Enter a nonnegative integer for the number of

samples acquired by the triggering scope before starting data acquisition on a second scope.

**Return** If there is an error, this method returns 0. The

xPCScopes.ScopeSetTriggerSample method returns -1 upon success.

**Description** The xPCScopes.ScopeSetTriggerSample method sets the number of samples

(trigScSample) a triggering scope acquires before it triggers a second scope (scNum). Use the xPCScopes.GetScopes method to retrieve a list of scopes.

For meaningful results, set *trigScSample* between -1 and (*nSamp*-1). *nSamp* is the number of samples in one data acquisition cycle for the triggering scope. However, no checking is done, and using a value that is too big causes the scope

never to be triggered.

If you want to trigger a second scope at the end of a data acquisition cycle for

the triggering scope, use a value of -1 for trigScSamp.

#### xPCScopes.ScopeSetTriggerSignal

**Purpose** Select signal to trigger a scope

**Prototype** long ScopeSetTriggerSignal(long scNum, long triggerSignal);

Member Of XPCAPICOMLIB.xPCScopes

**Arguments** [in] scNum Enter the scope number.

[in] trigSignal Enter a signal number.

**Return** If there is an error, this method returns 0. The

xPCScopes.ScopeSetTriggerSignal method returns -1 upon success.

**Description** The xPCScopes.ScopeSetTriggerSignal method sets the trigger signal of

scope *scNum* to *trigSig*. The trigger signal *trigSig* must be one of the signals in the scope. Use this method only when the scope is stopped. You can use xPCScopes.ScopeGetSignals to retrieve the list of signals in the scope. Use

xPCScopes.ScopeGetState to check the state of the scope. Use the

xPCScopes.GetScopes method to retrieve a list of scopes.

#### xPCScopes.ScopeSetTriggerSlope

**Purpose** Set slope of a signal that triggers a scope

**Prototype** long ScopeSetTriggerSlope(long scNum, long triggerslope);

Member Of XPCAPICOMLIB.xPCScopes

**Arguments** [in] scNum Enter the scope number.

[in] triggerSlope Enter the slope mode for the signal that triggers

the scope.

**Return** If there is an error, this method returns 0. The

xPCScopes.ScopeSetTriggerSlope method returns -1 upon success.

**Description** The xPCScopes.ScopeSetTriggerSlope method sets the trigger slope of scope

scNum to trigSlope. Use this method only when the scope is stopped. Use xPCScopes.ScopeGetState to check the state of the scope. Use the

xPCScopes.GetScopes method to retrieve a list of scopes.

Use the constants defined here to set the trigger slope:

| Constant          | Value | Description                                                                 |
|-------------------|-------|-----------------------------------------------------------------------------|
| TRIGSLOPE_EITHER  | 0     | The trigger slope can be either rising or falling.                          |
| TRIGSLOPE_RISING  | 1     | The trigger signal value must be rising when it crosses the trigger value.  |
| TRIGSLOPE_FALLING | 2     | The trigger signal value must be falling when it crosses the trigger value. |

#### xPCScopes.ScopeSoftwareTrigger

**Purpose** Set software trigger of a scope

Prototype long ScopeSoftwareTrigger(long scNum);

Member Of XPCAPICOMLIB.xPCScopes

**Arguments** [in] scNum Enter the scope number.

**Return** If there is an error, this method returns 0. The

 ${\tt xPCScopes.ScopeSoftwareTrigger\ method\ returns\ -1\ upon\ success.}$ 

**Description** The xPCScopes.ScopeSoftwareTrigger method triggers scope scNum. The

scope must be in the state Waiting for trigger for this method to succeed.

Use xPCScopes. ScopeGetState to check the state of the scope. Use the

xPCScopes.GetScopes method to retrieve a list of scopes.

You can use the xPCScopes.ScopeSoftwareTrigger method to trigger the

scope, regardless of the trigger mode.

#### xPCScopes.ScopeStart

**Purpose** Start data acquisition for a scope

Prototype long ScopeStart(long scNum);

Member Of XPCAPICOMLIB.xPCScopes

**Arguments** [in] scNum Enter the scope number.

**Return** If there is an error, this method returns 0. The xPCScopes.ScopeStart method

returns -1 upon success.

**Description** The xPCScopes.ScopeStart method starts or restarts the data acquisition of

scope scNum. If the scope does not have to preacquire any samples, it enters the Waiting for Trigger state. The scope must be in state Waiting to Start,

Finished, or Interrupted for this function to succeed. Call

xPCScopes.ScopeGetState to check the state of the scope or, for host scopes

that are already started, call xPCScopes.IsScopeFinished. Use the

xPCScopes.GetScopes method to retrieve a list of scopes.

#### xPCScopes.ScopeStop

**Purpose** Stop data acquisition for a scope

Prototype long ScopeStop(long scNum);

Member Of XPCAPICOMLIB.xPCScopes

**Arguments** [in] scNum Enter the scope number.

**Return** If there is an error, this method returns 0. The xPCScopes. ScopeStop method

returns -1 upon success.

**Description** The xPCScopes. ScopeStop method stops the scope scNum. This sets the scope

to the Interrupted state. The scope must be running for this function to succeed. Use xPCScopes.ScopeGetState to determine the state of the scope.

Use the xPCScopes.GetScopes method to retrieve a list of scopes.

#### xPCScopes.TargetScopeGetGrid

**Purpose** Return status of grid line for a particular scope

Prototype long TargetScopeGetGrid(long scNum);

Member Of XPCAPICOMLIB.xPCScopes

**Arguments** [in] scNum Enter the scope number.

**Return** The xPCScopes. TargetScopeGetGrid method returns the state of the grid lines

for scope scNum. If there is an error, this method returns -1.

**Description** The xPCScopes. TargetScopeGetGrid method gets the state of the grid lines for

scope scNum (which must be of type SCTYPE\_TARGET). A return value of 1 implies grid on, while 0 implies grid off. Note that when the scope mode (as set or

retrieved by

xPCScopes.TargetScopeGetMode/xPCScopes.TargetScopeSetMode) is set to SCMODE NUMERICAL, the grid is not drawn even when the grid mode is set to 1.

Use the xPCScopes.GetScopes method to retrieve a list of scopes.

#### xPCScopes.TargetScopeGetMode

**Purpose** Return scope mode for displaying signals

Prototype long TargetScopeGetMode(long scNum);

Member Of XPCAPICOMLIB.xPCScopes

**Arguments** [in] scNum Enter the scope number.

**Return** The xPCScopes.TargetScopeGetMode method returns the value corresponding

to the scope mode. The possible values are

SCMODE\_NUMERICAL = 0SCMODE REDRAW = 1

• SCMODE\_SLIDING = 2

• SCMODE\_ROLLING = 3

If there is an error, this method returns -1.

**Description** The xPCScopes.TargetScopeGetMode method returns the mode of the scope

scNum, which must be of type SCTYPE TARGET. Use the xPCScopes.GetScopes

method to retrieve a list of scopes.

See Also API function xPCScopes.TargetScopeGetModeStr

#### xPCScopes.TargetScopeGetModeStr

**Purpose** Return scope mode string for displaying signals

Prototype BSTR TargetScopeGetModeStr(long scNum);

Member Of XPCAPICOMLIB.xPCScopes

**Arguments** [in] scNum Enter the scope number.

**Return** The xPCScopes.TargetScopeGetModeStr method returns the string

corresponding to the scope mode. The possible strings are

• Numerical

• Redraw

• Sliding

• Rolling

**Description** The xPCScopes.TargetScopeGetModeStr method returns the mode string of

the scope scNum, which must be of type SCTYPE TARGET. Use the

xPCScopes.GetScopes method to retrieve a list of scopes.

**See Also** API function xPCScopes.TargetScopeGetMode

#### xPCScopes.TargetScopeGetViewMode

**Purpose** Return view mode for target PC display

Prototype long TargetScopeGetViewMode();

Member Of XPCAPICOMLIB.xPCScopes

**Return** The xPCScopes.TargetScopeGetViewMode method returns the view mode for

the target PC screen. If there is an error, this method returns -1.

**Description** The xPCScopes.TargetScopeGetViewMode method returns the view (zoom)

mode for the target PC display. If the returned value is not zero, the number is of the scope currently displayed on the screen. If the value is 0, then all defined scopes are currently displayed on the target PC screen. In the latter case, no

scopes are in focus (that is, all scopes are unzoomed).

## xPCScopes.TargetScopeGetYLimits

**Purpose** Return *y*-axis limits for a scope

Member Of XPCAPICOMLIB.xPCScopes

**Arguments** [in] scNum Enter the scope number.

**Return** The xPCScopes.TargetScopeGetYLimits method returns the upper and lower

limits for scopes of type target.

**Description** The xPCScopes.TargetScopeGetYLimits method returns and copies the upper

and lower limits for a scope of type SCTYPE TARGET and with scope number

scNum. If both elements are zero, the limits are autoscaled. Use the

xPCScopes.GetScopes method to retrieve a list of scopes.

#### xPCScopes.TargetScopeSetGrid

**Purpose** Set grid mode for a scope

**Prototype** long TargetScopeSetGrid(long scNum, long gridonoff);

Member Of XPCAPICOMLIB.xPCScopes

**Arguments** [in] scNum Enter the scope number.

[in] gridonoff Enter a grid value (0 or 1).

**Return** If there is an error, this method returns 0. The

 ${\tt xPCScopes.TargetScopeSetGrid\ method\ returns\ -1\ upon\ success}.$ 

**Description** The xPCScopes.TargetScopeSetGrid method sets the grid of a scope of type

SCTYPE\_TARGET and scope number scNum to gridonoff. If gridonoff is 0, the grid is off. If gridonoff is 1, the grid is on and grid lines are drawn on the scope window. When the drawing mode of scope scNum is set to SCMODE NUMERICAL,

the grid is not drawn even when the grid mode is set to 1. Use the

xPCScopes.GetScopes method to retrieve a list of scopes.

#### xPCScopes.TargetScopeSetMode

**Purpose** Set display mode for a scope

Prototype long TargetScopeSetMode(long scNum, long mode);

Member Of XPCAPICOMLIB.xPCScopes

**Arguments** [in] scNum Enter the scope number.

in] mode Enter the value for the mode.

**Return** If there is an error, this method returns 0. The

xPCScopes.TargetScopeSetMode method returns -1 upon success.

**Description** The xPCScopes.TargetScopeSetMode method sets the mode of a scope of type

SCTYPE\_TARGET and scope number scNum to mode. You can use one of the

following constants for mode:

• SCMODE NUMERICAL = 0

• SCMODE REDRAW = 1

• SCMODE SLIDING = 2

• SCMODE ROLLING = 3

Use the xPCScopes.GetScopes method to retrieve a list of scopes.

## xPCScopes.TargetScopeSetViewMode

**Purpose** Set view mode for a scope

Prototype long TargetScopeSetViewMode(long scNum);

Member Of XPCAPICOMLIB.xPCScopes

**Arguments** [in] scNum Enter the scope number.

**Return** If there is an error, this method returns 0. The

xPCScopes.TargetScopeSetViewMode method returns -1 upon success.

**Description** The xPCScopes.TargetScopeSetViewMode method sets the target PC screen to

display one scope with scope number scNum. If you set scNum to 0, the target PC

screen displays all the scopes. Use the xPCScopes.GetScopes method to

retrieve a list of scopes.

### xPCScopes.TargetScopeSetYLimits

**Purpose** Set *y*-axis limits for a scope

**Prototype** long TargetScopeSetYLimits(long scNum, SAFEARRAY(double)\*

Ylimitarray);

Member Of XPCAPICOMLIB.xPCScopes

**Arguments** [in] scNum Enter the scope number.

[in, out] Ylimitarray Enter a two-element array.

**Return** If there is an error, this method returns 0. The

xPCScopes.TargetScopeSetYLimits method returns -1 upon success.

**Description** The xPCScopes.TargetScopeSetYLimits method sets the y-axis limits for a

scope with scope number *scNum* and type SCTYPE\_TARGET to the values in the double array *YlimitArray*. The first element is the lower limit, and the second element is the upper limit. Set both limits to 0.0 to specify autoscaling. Use the

xPCScopes.GetScopes method to retrieve a list of scopes.

**Purpose** Remove signal from a scope

**Prototype** void xPCScRemSignal(int port, int scNum, int sigNum);

**Arguments** port Enter the value returned by either the function

xPCOpenSerialPort or the function

xPCOpenTcpIpPort.

scNum Enter the scope number.
sigNum Enter a signal number.

**Description** The xPCScRemSignal function removes a signal from the scope with number

scNum. The scope must already exist, and signal number sigNum must exist in the scope. Use xPCGetScopes to determine the existing scopes, and use xPCScGetSignals to determine the existing signals for a scope. Use this function only when the scope is stopped. Use xPCScGetState to check the state

of the scope. Use the xPCGetScope function to retrieve the scope number.

**See Also** API functions xPCScAddSignal, xPCAddScope, xPCRemScope, xPCGetScopes,

 ${\tt xPCScGetSignals}, {\tt xPCScGetState}$ 

Scope object method remsignal

#### **xPCScSetDecimation**

**Purpose** Set decimation of a scope

**Prototype** void xPCScSetDecimation(int port, int scNum, int decimation);

**Arguments** port Enter the value returned by either the function

xPCOpenSerialPort or the function

xPCOpenTcpIpPort.

scNum Enter the scope number.

decimation Enter an integer for the decimation.

**Description** The xPCScSetDecimation function sets the *decimation* of scope scNum. The

decimation is a number, N, meaning every Nth sample is acquired in a scope window. Use this function only when the scope is stopped. Use xPCScGetState to check the state of the scope. Use the xPCGetScope function to retrieve the

scope number.

**See Also** API functions xPCScGetDecimation, xPCScGetState

Scope object property Decimation

### **xPCScSetNumPrePostSamples**

**Purpose** Set number of pre- or posttriggering samples before triggering a scope

**Prototype** void xPCScSetNumPrePostSamples(int port, int scNum, int prepost);

**Arguments** port Enter the value returned by either the function

xPCOpenSerialPort or the function

xPCOpenTcpIpPort.

scNum Enter the scope number.

prepost A negative number means pretriggering, while a

positive number means posttriggering. This function can only be used when the scope is

stopped.

**Description** The xPCScSetNumPrePostSamples function sets the number of samples for pre-

or posttriggering for scope scNum to prepost. Use this function only when the scope is stopped. Use xPCScGetState to check the state of the scope. Use the

xPCGetScope function to retrieve the scope number.

See Also API functions xPCScGetNumPrePostSamples, xPCScGetState

Scope object property NumPrePostSamples

### **xPCScSetNumSamples**

**Purpose** Set number of samples in one data acquisition cycle

**Prototype** void xPCScSetNumSamples(int port, int scNum, int samples);

**Arguments** port Enter the value returned by either the function

xPCOpenSerialPort or the function

xPCOpenTcpIpPort.

scNum Enter the scope number.

samples Enter the number of samples you want to acquire

in one cycle.

**Description** The xPCScSetNumSamples function sets the number of samples for scope scNum

to samples. Use this function only when the scope is stopped. Use

xPCScGetState to check the state of the scope. Use the xPCGetScope function

to retrieve the scope number.

**See Also** API functions xPCScGetNumSamples, xPCScGetState

Scope object property NumSamples

# $\mathbf{xPCScSetTriggerLevel}$

**Purpose** Set trigger level for a scope

**Prototype** void xPCScSetTriggerLevel(int port, int scNum, double level);

**Arguments** port Enter the value returned by either the function

xPCOpenSerialPort or the function

xPCOpenTcpIpPort.

scNum Enter the scope number.

1eve1 Value for a signal to trigger data acquisition with

a scope.

**Description** The xPCScSetTriggerLevel function sets the trigger level *level* for scope

scNum. Use this function only when the scope is stopped. Use xPCScGetState to check the state of the scope. Use the xPCGetScope function to retrieve the scope

number for the trigger scope.

**See Also** API functions xPCScGetTriggerLevel, xPCScSetTriggerSlope,

xPCScGetTriggerSlope, xPCScSetTriggerSignal, xPCScGetTriggerSignal, xPCScSetTriggerScope, xPCScGetTriggerScope, xPCScSetTriggerMode,

xPCScGetTriggerMode, xPCScGetState

Scope object property TriggerLevel

# **xPCScSetTriggerMode**

**Purpose** Set trigger mode of a scope

Prototype void xPCScSetTriggerMode(int port, int scNum, int mode);

**Arguments** port Enter the value returned by either the function

xPCOpenSerialPort or the function

xPCOpenTcpIpPort.

scNum Enter the scope number.

mode Trigger mode for a scope.

**Description** 

The xPCScSetTriggerMode function sets the trigger mode of scope scNum to mode. Use this function only when the scope is stopped. Use xPCScGetState to check the state of the scope. Use the xPCGetScopes function to retrieve a list of scopes.

Use the constants defined in xpcapiconst.h to interpret the trigger mode:

| Constant        | Value | Description                                                                                                    |
|-----------------|-------|----------------------------------------------------------------------------------------------------|
| TRIGMD_FREERUN  | 0     | The scope always triggers when it is ready to trigger, regardless of the circumstances. This is the default.                                                                                                    |
| TRIGMD_SOFTWARE | 1     | Only a user can trigger the scope. It is always possible for a user to trigger the scope; however, if you set the scope to this trigger mode, user intervention is the only way to trigger the scope. No other triggering is possible. |

## xPCScSetTriggerMode

| Constant      | Value | Description                                                                                                    |
|---------------|-------|----------------------------------------------------------------------------------------------------|
| TRIGMD_SIGNAL | 2     | Signal must cross a value before the scope is triggered.                                                                                                    |
| TRIGMD_SCOPE  | 3     | Scope is triggered by another scope at the trigger point of the triggering scope, modified by the value of triggerscopesample (see scopedata on page 5-20). |

#### See Also

API functions xPCGetScopes, xPCScSetTriggerLevel, xPCScGetTriggerLevel, xPCScSetTriggerSlope, xPCScGetTriggerSignal, xPCScGetTriggerSignal, xPCScGetTriggerScope, xPCScGetTriggerScope, xPCScGetTriggerMode, xPCScGetState

Scope object method trigger

 ${\bf Scope\ object\ property\ TriggerMode}$ 

# **xPCScSetTriggerScope**

**Purpose** Select a scope to trigger another scope

**Prototype** void xPCScSetTriggerScope(int port, int scNum, int trigScope);

**Arguments** port Enter the value returned by either the function

xPCOpenSerialPort or the function

xPCOpenTcpIpPort.

scNum Enter the scope number.

trigScope Enter the scope type to be triggered.

**Description** The xPCScSetTriggerScope function sets the trigger scope of scope scNum to

*trigScope*. This function can only be used when the scope is stopped. Use xPCScGetState to check the state of the scope. Use the xPCGetScopes function

to retrieve a list of scopes.

The scope type can be SCTYPE HOST or SCTYPE TARGET.

**See Also** API functions xPCGetScopes, xPCScSetTriggerLevel, xPCScGetTriggerLevel,

xPCScSetTriggerSlope, xPCScGetTriggerSlope, xPCScSetTriggerSignal, xPCScGetTriggerSignal, xPCScGetTriggerScope, xPCScSetTriggerMode,

xPCScGetTriggerMode, xPCScGetState

Scope object property TriggerScope

### **xPCScSetTriggerScopeSample**

**Purpose** Set sample number for a triggering scope

**Prototype** void xPCScSetTriggerScopeSample(int port, int scNum, int

trigScSamp);

**Arguments** port Enter the value returned by either the function

xPCOpenSerialPort or the function

xPCOpenTcpIpPort.

scNum Enter the scope number.

trigScSamp Enter a nonnegative integer for the number of

samples acquired by the triggering scope before starting data acquisition on a second scope.

**Description** The xPCScSetTriggerScopeSample function sets the number of samples

(trigScSamp) a triggering scope acquires before it triggers a second scope

(*scNum*). Use the xPCGetScopes function to retrieve a list of scopes.

For meaningful results, set *trigScSamp* between -1 and (*nSamp*-1). *nSamp* is the number of samples in one data acquisition cycle for the triggering scope.

However, no checking is done, and using a value that is too big causes the scope

never to be triggered.

If you want to trigger a second scope at the end of a data acquisition cycle for

the triggering scope, enter a value of -1 for trigScSamp.

**See Also** API functions xPCGetScopes, xPCScSetTriggerLevel, xPCScGetTriggerLevel,

xPCScSetTriggerSlope, xPCScGetTriggerSlope, xPCScSetTriggerSignal, xPCScGetTriggerScope, xPCScGetTriggerScope, xPCScSetTriggerMode, xPCScGetTriggerMode, xPCScGetTriggerScopeSample

Scope object properties TriggerMode, TriggerSample

# **xPCScSetTriggerSignal**

**Purpose** Select signal to trigger a scope

**Prototype** void xPCScSetTriggerSignal(int port, int scNum, int trigSig);

**Arguments** port Enter the value returned by either the function

xPCOpenSerialPort or the function

xPCOpenTcpIpPort.

scNum Enter the scope number.

trigSig Enter a signal number.

**Description** The xPCScSetTriggerSignal function sets the trigger signal of scope scNum to

trigSig. The trigger signal trigSig must be one of the signals in the scope.

Use this function only when the scope is stopped. You can use

xPCScGetSignals to retrieve the list of signals in the scope. Use xPCScGetState to check the state of the scope. Use the xPCGetScopes function to retrieve a list

of scopes.

**See Also** API functions xPCGetScopes, xPCScGetState, xPCScSetTriggerLevel,

xPCScGetTriggerLevel, xPCScSetTriggerSlope, xPCScGetTriggerSlope, xPCScGetTriggerScope, xPCScGetTriggerScope,

xPCScSetTriggerMode, xPCScGetTriggerMode

Scope object property TriggerSignal

**Purpose** Set slope of signal that triggers a scope

**Prototype** void xPCScSetTriggerSlope(int port, int scNum, int trigSlope);

**Arguments** port Enter the value returned by either the function

xPCOpenSerialPort or the function

xPCOpenTcpIpPort.

scNum Enter the scope number.

trigSlope Enter the slope mode for the signal that triggers

the scope.

**Description** 

The xPCScSetTriggerSlope function sets the trigger slope of scope scNum to trigSlope. Use this function only when the scope is stopped. Use xPCScGetState to check the state of the scope. Use the xPCGetScopes function to retrieve a list of scopes.

Use the constants defined in xpcapiconst.h to set the trigger slope:

| Constant          | Value | Description                                                                 |
|-------------------|-------|-----------------------------------------------------------------------------|
| TRIGSLOPE_EITHER  | 0     | The trigger slope can be either rising or falling.                          |
| TRIGSLOPE_RISING  | 1     | The trigger signal value must be rising when it crosses the trigger value.  |
| TRIGSLOPE_FALLING | 2     | The trigger signal value must be falling when it crosses the trigger value. |

#### See Also

API functions xPCGetScopes, xPCScSetTriggerLevel, xPCScGetTriggerLevel, xPCScGetTriggerSlope, xPCScSetTriggerSignal, xPCScGetTriggerSignal, xPCScSetTriggerScope, xPCScGetTriggerScope, xPCScSetTriggerMode, xPCScGetTriggerMode, xPCScGetState

Scope object property TriggerSlope

### **xPCScSoftwareTrigger**

**Purpose** Set software trigger of a scope

Prototype void xPCScSoftwareTrigger(int port, int scNum);

**Arguments** port Enter the value returned by either the function

xPCOpenSerialPort or the function

xPCOpenTcpIpPort.

scNum Enter the scope number.

**Description** The xPCScSoftwareTrigger function triggers scope scNum. The scope must be

in the state Waiting for trigger for this function to succeed. Use

xPCScGetState to check the state of the scope. Use the xPCGetScopes function

to retrieve a list of scopes.

You can use the xPCScSoftwareTrigger function to trigger the scope,

regardless of the trigger mode.

**See Also** API functions xPCGetScopes, xPCScGetState, xPCIsScFinished

Scope object method trigger

Scope object property TriggerMode

**Purpose** Start data acquisition for a scope

**Prototype** void xPCScStart(int port, int scNum);

**Arguments** port Enter the value returned by either the function

xPCOpenSerialPort or the function

xPCOpenTcpIpPort.

scNum Enter the scope number.

**Description** The xPCScStart function starts or restarts the data acquisition of scope scNum.

If the scope does not have to preacquire any samples, it enters the Waiting for Trigger state. The scope must be in state Waiting to Start, Finished, or Interrupted for this function to succeed. Call xPCScGetState to check the

state of the scope or, for host scopes that are already started, call

xPCIsScFinished. Use the xPCGetScopes function to retrieve a list of scopes.

**See Also** API functions xPCGetScopes, xPCScGetState, xPCScStop, xPCIsScFinished

Scope object method start (scope object)

#### **xPCScStop**

**Purpose** Stop data acquisition for a scope

Prototype void xPCScStop(int port, int scNum);

**Arguments** port Enter the value returned by either the function

xPCOpenSerialPort or the function

xPCOpenTcpIpPort.

scNum Enter the scope number.

**Description** The xPCScStop function stops the scope scNum. This sets the scope to the

"Interrupted" state. The scope must be running for this function to succeed. Use xPCScGetState to determine the state of the scope. Use the xPCGetScopes

function to retrieve a list of scopes.

**See Also** API functions xPCGetScopes, xPCScStart, xPCScGetState

Scope object method stop (scope object)

**Purpose** Turn message display on or off

Prototype void xPCSetEcho(int port, int mode);

**Arguments** *port* Enter the value returned by either the function

xPCOpenSerialPort or the function

xPCOpenTcpIpPort.

mode Valid values are

Turns the display offTurns the display on

**Description** On the target PC screen, the xPCSetEcho function sets the message display on

the target PC on or off. You can change the mode only when the target application is stopped. When you turn the message display off, the message

screen no longer updates.

**See Also** API function xPCGetEcho

#### **xPCSetLastError**

**Purpose** Set last error to specific string constant

Prototype void xPCSetLastError(int error);

**Arguments** *error* Specify the string constant for the error.

**Description** The xPCSetLastError function sets the global error constant returned by

xPCGetLastError to error. This is useful only to set the string constant to

ENOERR to indicate no error was found.

**See Also** API functions xPCGetLastError, xPCErrorMsg

#### **xPCSetLoadTimeOut**

**Purpose** Change initialization time-out value

Prototype void xPCSetLoadTimeOut(int port, int timeOut);

**Arguments** port Enter the value returned by either the function

xPCOpenSerialPort or the function

xPCOpenTcpIpPort.

timeOut Enter the new initialization time-out value.

Description

The xPCSetLoadTimeOut function changes the time-out value for initialization. The timeOut value is the time the function xPCLoadApp waits to check whether the model initialization for a new application is complete before returning. It enables you to set the number of initialization attempts to be made before signaling a time-out. When a new target application is loaded onto the target PC, the function xPCLoadApp waits for a certain time to check whether the model initialization is complete before returning. If the model initialization is incomplete within the allotted time, xPCLoadApp returns a time-out error.

By default, xPCLoadApp checks for target readiness five times, with each attempt taking approximately 1 second (less if the target is ready). However, in the case of larger models or models requiring longer initialization (for example, models with thermocouple boards), the default of about 5 seconds might be insufficient and a spurious time-out can be generated.

See Also

API functions xPCGetLoadTimeOut, xPCLoadApp, xPCUnloadApp

### **xPCSetLogMode**

**Purpose** Set logging mode and increment value of scope

Prototype void xPCSetLogMode(int port, lgmode logging\_data);

**Arguments** port Enter the value returned by either the function

xPCOpenSerialPort or the function

xPCOpenTcpIpPort.

logging\_data Logging mode and increment value.

**Description** The xPCSetLogMode function sets the logging mode and increment to the values

set in <code>logging\_data</code>. See the structure <code>lgmode</code> for more details.

**See Also** API function xPCGetLogMode

API structure 1gmode

Target object property LogMode

Purpose Change value of parameter

**Prototype** void xPCSetParam(int port, int paramIdx, const double \*paramValue);

**Arguments** *port* Enter the value returned by either the function

xPCOpenSerialPort or the function

xPCOpenTcpIpPort.

paramIdx Parameter index.

paramValue Vector with at least the correct size.

**Description** The xPCSetParam function sets the parameter paramIdx to the value in

paramValue. For matrices, paramValue should be a vector representation of the matrix in column-major format. Although paramValue is a vector of doubles, the function converts the values to the correct types (using truncation) before

setting them.

**See Also** API functions xPCGetParamDims, xPCGetParamIdx, xPCGetParam

#### **xPCSetSampleTime**

**Purpose** Change target application sample time

Prototype void xPCSetSampleTime(int port, double ts);

**Arguments** port Enter the value returned by either the function

xPCOpenSerialPort or the function

xPCOpenTcpIpPort.

ts Sample time for the target application.

**Description** The xPCSetSampleTime function sets the sample time, in seconds, of the target

application to ts. Use this function only when the application is stopped.

**See Also** API function xPCGetSampleTime

Target object property SampleTime

**Purpose** Set properties of a scope

**Prototype** void xPCSetScope(int port, scopedata state);

**Arguments** port Enter the value returned by either the function

xPCOpenSerialPort or the function

xPCOpenTcpIpPort.

state Enter a structure of type scopedata.

**Description** The xPCSetScope function sets the properties of a scope using a state

structure of type scopedata. Ensure that this structure contains the properties you want to set for the scope. You can set several properties at the same time. For convenience, call the function xPCGetScope first to populate the structure with the current values. You can then change the desired values. Use this function only when the scope is stopped. Use xPCScGetState to determine the

state of the scope.

See Also API functions xPCGetScope, xPCScGetState, scopedata

Scope object method set (scope object)

#### **xPCSetStopTime**

**Purpose** Change target application stop time

Prototype void xPCSetStopTime(int port, double tfinal);

**Arguments** port Enter the value returned by either the function

xPCOpenSerialPort or the function

xPCOpenTcpIpPort.

tfinal Enter the stop time, in seconds.

**Description** The xPCSetStopTime function sets the stop time of the target application to the

value in *tfinal*. The target application will run for this number of seconds

before stopping. Set tfinal to -1.0 to set the stop time to infinity.

**See Also** API function xPCGetStopTime

 $Target\ object\ property\ {\tt StopTime}$ 

## **xPCStartApp**

Purpose Start target application

Prototype void xPCStartApp(int port);

**Arguments** port Enter the value returned by either the function

xPCOpenSerialPort or the function

xPCOpenTcpIpPort.

**Description** The xPCStartApp function starts the target application loaded on the target

machine.

**See Also** API function xPCStopApp

Target object method start (target object)

#### **xPCStopApp**

**Purpose** Stop target application

Prototype void xPCStopApp(int port);

**Arguments** port Enter the value returned by either the function

xPCOpenSerialPort or the function

xPCOpenTcpIpPort.

**Description** The xPCStopApp function stops the target application loaded on the target PC.

The target application remains loaded, and all parameter changes made

remain intact. If you want to stop and unload an application, use

xPCUnloadApp.

**See Also** API functions xPCStartApp, xPCUnloadApp

Target object method stop (target object)

## xPCTarget.AverageTET

Purpose Return average task execution time

Prototype double AverageTET();

Member Of XPCAPICOMLib.xPCTarget

**Return** The xPCTarget.AverageTET method returns the average task execution time

(TET) for the target application. If there is an error, this method returns -1.

**Description** The xPCTarget.AverageTET method returns the TET for the target application.

You can use this function when the target application is running or when it is

stopped.

## xPCTarget.GetAppName

**Purpose** Return target application name

Prototype BSTR GetAppName();

Member Of XPCAPICOMLib.xPCTarget

**Return** The xPCTarget.GetAppName method returns a string with the name of the

target application.

**Description** The xPCTarget.GetAppName method returns the name of the target

application. You can use the return value, <code>model\_name</code>, in a printf or similar statement. In case of error, the string is unchanged. Be sure to allocate enough

space to accommodate the longest target name you have.

#### xPCTarget.GetExecTime

**Purpose** Return execution time for target application

Member Of XPCAPICOMLib.xPCTarget

**Return** The xPCTarget.GetExecTime method returns the current execution time for a

target application. If there is an error, this method returns -1.

**Description** The xPCTarget.GetExecTime method returns the current execution time for

the running target application. If the target application is stopped, the value is the last running time when the target application was stopped. If the target

application is running, the value is the current running time.

## xPCTarget.GetNumOutputs

**Purpose** Return number of outputs

Prototype long GetNumOutputs();

Member Of XPCAPICOMLib.xPCTarget

**Return** The xPCTarget.GetNumOutputs method returns the number of outputs in the

current target application.

**Description** The xPCTarget.GetNumOutputs method returns the number of outputs in the

target application. The number of outputs equals the sum of the input signal

widths of all output blocks at the root level of the Simulink model.

## xPCTarget.GetNumParams

**Purpose** Return number of tunable parameters

Prototype long GetNumParams();

Member Of XPCAPICOMLib.xPCTarget

**Return** The xPCTarget.GetNumParams method returns the number of tunable

parameters in the target application.

**Description** The xPCTarget.GetNumParams method returns the number of tunable

parameters in the target application. Use this method to see how many

parameters you can retrieve or modify.

## xPCTarget.GetNumSignals

Purpose Return number of signals

Prototype long GetNumSignals();

Member Of XPCAPICOMLib.xPCTarget

**Return** The xPCTarget.GetNumSignals method returns the number of signals in the

target application.

**Description** The xPCTarget.GetNumSignals method returns the total number of signals in

the target application that can be monitored from the host. Use this function to

see how many signals you can monitor.

## xPCTarget.GetNumStates

**Purpose** Return number of states

Prototype long GetNumStates();

Member Of XPCAPICOMLib.xPCTarget

**Return** The xPCTarget.GetNumStates method returns the number of states in the

target application.

**Description** The xPCTarget.GetNumStates method returns the number of states in the

target application.

#### xPCTarget.GetOutputLog

Purpose Copy output log data to an array

**Prototype** VARIANT GetOutputLog(long start, long numsamples, long decimation,

long output\_id);

Member Of XPCAPICOMLib.xPCTarget

**Arguments** [in] start Enter the index of the first sample to copy.

[in] numsamples Enter the number of samples to copy from the

output log.

[in] decimation Select whether to copy all the sample values or

every Nth value.

[in] output id Enter an output identification number.

**Return** The xPCTarget.GetOutputLog method returns output log data. You retrieve

the data for each output signal. If there is an error, the method returns

VT\_ERROR, a scalar.

**Description** The xPCTarget.GetOutputLog method returns the output log and copies that

log to an array. Output IDs range from 0 to (N-1), where N is the return value of xPCTarget. GetNumOutputs. Entering 1 for decimation copies all values.

Entering N copies every Nth value.

For start, the sample indices range from 0 to (N-1), where N is the return value of xPCTarget.NumLogSamples. Retrieve the maximum number of samples by

calling the method xPCTarget.NumLogSamples.

Note that the target application must be stopped before you retrieve the output

log data.

#### xPCTarget.GetParam

**Purpose** Retrieve parameter values

Member Of XPCAPICOMLib.xPCTarget

**Arguments** [in] paramIdx Enter the index for a parameter.

**Return** The xPCTarget. GetParam method returns the parameter values of a

parameter.

**Description** The xPCTarget.GetParam method returns the parameter values of a parameter

identified by paramIdx. This method returns an array of type VARIANT

containing the parameter values, with the conversion of the values being done in column-major format. Each element in the array is a double, regardless of the data type of the actual parameter. You can query the dimensions of the array by calling the method xPCTarget.GetParamDims. See the Microsoft

Visual Basic .NET Demo solution located in C:\<MATLAB

root>\toolbox\rtw\targets\xpc\api\VBNET\SigsAndParamsDemo for an

example of how to use this method.

**See Also** API function xPCTarget.GetParamDims

Microsoft Visual Basic .NET demo solution located in C:\<MATLAB root>\toolbox\rtw\targets\xpc\api\VBNET\SigsAndParamsDemo

## xPCTarget.GetParamDims

**Purpose** Retrieve row and column dimensions of parameter

Member Of XPCAPICOMLib.xPCTarget

**Arguments** [in] paramIdx Parameter index.

**Return** The xPCTarget.GetParamDims method returns a VARIANT array of two

elements.

**Description** The xPCTarget.GetParamDims method returns a VARIANT array of two

elements. The first element contains the number of rows of the parameter, the

second element contains the number of columns for your parameter.

## xPCTarget.GetParamldx

Purpose Return parameter index

Prototype long GetParamIdx(BSTR blockName, BSTR paramName);

Member Of XPCAPICOMLib.xPCTarget

**Arguments** [in] blockName Enter the full block path generated by Real-Time

Workshop.

[in] paramName Enter the parameter name for a parameter

associated with the block.

**Return** The xPCTarget.GetParamIdx method returns the parameter index for the

parameter name. If there is an error, this function returns -1.

**Description** The xPCTarget.GetParamIdx method returns the parameter index for the

parameter name (paramName) associated with a Simulink block (blockName). Both blockName and paramName must be identical to those generated at target application building time. The block names should be referenced from the file model namept.m in the generated code, where model name is the name of the

model. Note that a block can have one or more parameters.

### xPCTarget.GetParamName

**Purpose** Retrieve parameter name

**Member Of** XPCAPICOMLib.xPCTarget

**Arguments** [in] paramIdx Enter a parameter index.

**Return** The xPCTarget.GetParamName method returns a VARIANT array that contains

two elements, the block path and parameter name, as strings.

**Description** The xPCTarget.GetParamName method returns the parameter name and block

name for a parameter with the index paramIdx. If paramIdx is invalid, xPCGetLastError returns nonzero, and the strings are unchanged. Retrieve

the parameter index with the method xPCTarget.GetParamIdx.

# xPCTarget.GetSampleTime

Purpose Return sample time

Prototype double GetSampleTime();

**Member Of** XPCAPICOMLib.xPCTarget

**Return** The xPCTarget.GetSampleTime method returns the sample time, in seconds, of

the target application. If there is an error, this function returns  $\,$  -1.

**Description** The xPCTarget.GetSampleTime method returns the sample time, in seconds, of

the target application. You can retrieve the error by using the method

xPCGetLastError.

# xPCTarget.GetSignal

Purpose Return signal value

Prototype double GetSignal(long sigNum);

Member Of XPCAPICOMLib.xPCTarget

**Arguments** [in] sigNum Enter a signal number.

**Return** The xPCTarget.GetSignal method returns the current value of signal sigNum.

**Description** The xPCTarget.GetSignal method returns the current value of a signal. Use

the xPCTarget.GetSignalIdx method to retrieve the signal number.

## xPCTarget.GetSignalldx

Purpose Return signal index

Prototype long GetSignalIdx(BSTR sigName);

Member Of XPCAPICOMLib.xPCTarget

**Arguments** [in] sigName Enter a signal name.

**Return** The GetSignalIdx function returns the index for the signal with name

sigName.

**Description** The xPCTarget.GetSignalIdx method returns the index of a signal. The name

must be identical to the name generated when the application was built. You should reference the name from the file <code>model\_namebio.m</code> in the generated code, where <code>model\_name</code> is the name of the model. The creator of the application

should already know the signal name.

# xPCTarget.GetSignalName

**Purpose** Copy signal name to character array

Prototype BSTR GetSignalName(long sigIdx);

Member Of XPCAPICOMLib.xPCTarget

**Arguments** [in] sigIdx Enter a signal index.

**Return** The xPCTarget.GetSignalName method returns the name of the signal.

**Description** The xPCTarget.GetSignalName method copies and returns the signal name,

including the block path, of a signal with sigIdx. The method returns a signal name, which makes it convenient to use in a printf or similar statement. This

method assumes that you already know the signal index.

# xPCTarget.GetSignalWidth

Purpose Return width of signal

Prototype long GetSignalWidth(long sigIdx);

Member Of XPCAPICOMLib.xPCTarget

**Arguments** [in] sigIdx Enter the index of a signal.

**Return** The xPCTarget.GetSignalWidth method returns the signal width for a signal

with sigIdx. If there is an error, this function returns -1.

**Description** The xPCTarget.GetSignalWidth method returns the number of signals for a

specified signal index. Although signals are manipulated as scalars, the width of the signal might be useful to reassemble the components into a vector. A

signal's width is the number of signals in the vector.

#### xPCTarget.GetStateLog

Purpose Return state log

**Prototype** VARIANT GetStateLog(long start, long numsamples, long decimation,

long state\_id);

Member Of XPCAPICOMLib.xPCTarget

**Arguments** [in] start Enter the index of the first sample to copy.

[in] numsamples Enter the number of samples to copy from the

output log.

[in] decimation Select whether to copy all the sample values or

every Nth value.

[in] state id Enter a state identification number.

[out, retval] Outarray The log is stored in Outarray, whose allocation is

the responsibility of the caller.

**Return** The xPCTarget.GetStateLog method returns the state log. If there is an error,

the method returns VT ERROR, a scalar.

**Description** The xPCTarget.GetStateLog method returns the state log. You retrieve the

data for each state signal in turn by specifying the state\_id. State IDs range from 1 to (N-1), where N is the return value of xPCTarget.GetNumStates.

Entering 1 for decimation copies all values. Entering N copies every Nth value. For start, the sample indices range from 0 to (N-1), where N is the return value of xPCTarget.NumLogSamples. Use the xPCTarget.NumLogSamples method to

retrieve the maximum number of samples.

Note that the target application must be stopped before you retrieve the

number.

# xPCTarget.GetStopTime

**Purpose** Return stop time

Prototype double GetStopTime();

**Member Of** XPCAPICOMLib.xPCTarget

**Return** The xPCTarget.GetStopTime method returns the stop time as a double, in

seconds, of the target application. If there is an error, this function returns -1.

**Description** The xPCTarget.GetStopTime method returns the stop time, in seconds, of the

target application. This is the amount of time the target application runs before

stopping.

# xPCTarget.GetTETLog

Purpose Return TET log

**Prototype** VARIANT GetTETLog(long start, long numsamples, long decimation);

Member Of XPCAPICOMLib.xPCTarget

**Arguments** [in] start Enter the index of the first sample to copy.

[in] numsamples Enter the number of samples to copy from the

TET log.

[in] decimation Select whether to copy all the sample values or

every Nth value.

[out, retval] Outarray The log is stored in Outarray, whose allocation is

the responsibility of the caller.

**Return** The xPCTarget.GetTETLog method returns the TET log. If there is an error, the

method returns VT\_ERROR, a scalar.

**Description** The xPCTarget.GetTETLog method returns the task execution time (TET) log.

Entering 1 for decimation copies all values. Entering N copies every Nth value. For start, the sample indices range from 0 to (N-1), where N is the return value of xPCTarget.NumLogSamples. Use the xPCTarget.NumLogSamples method to

retrieve the maximum number of samples.

Note that the target application must be stopped before you retrieve the

number.

# xPCTarget.GetTimeLog

Purpose Return time log

**Prototype** VARIANT GetTimeLog(long start, long numsamples, long decimation);

Member Of XPCAPICOMLib.xPCTarget

**Arguments** [in] start Enter the index of the first sample to copy.

[in] numsamples Enter the number of samples to copy from the

time log.

[in] decimation Select whether to copy all the sample values or

every Nth value.

**Return** The xPCTarget.GetTimeLog method returns the time log. If there is an error,

the method returns VT\_ERROR, a scalar.

**Description** The xPCTarget.GetTimeLog method returns the time log. This is especially

relevant in the case of value-equidistant logging, where the logged values are not necessarily uniformly spaced in time. Entering 1 for <code>decimation</code> copies all values. Entering N copies every Nth value. For <code>start</code>, the sample indices range from 0 to (N-1), where N is the return value of <code>xPCTarget.NumLogSamples</code>. Use the <code>xPCTarget.NumLogSamples</code> method to retrieve the number of samples.

Note that the target application must be stopped before you retrieve the

number.

#### xPCTarget.GetxPCError

Purpose Return error string

Prototype BSTR GetxPCError();

Member Of XPCAPICOMLib.xPCTarget

**Return** The xPCTarget.GetxPCError method returns the string for the last reported

error. If there is no error, this function returns 0.

**Description** The xPCTarget.GetxPCError method returns the string of the error last

reported by another COM API method. This value is reset every time you call a new method. Therefore, you should check this constant value immediately after a call to an API COM method. You can use this method in conjunction with the xPCTarget.isxPCError method, which detects that an error has

occurred.

See Also API function xPCTarget.isxPCError

# xPCTarget.Init

**Purpose** Initialize target object to communicate with target PC

Prototype long Init(IxPCProtocol\* xPCProtocol);

**Member Of** XPCAPICOMLib.xPCTarget

**Return** If connection succeeds, this method returns 0. Otherwise, there is no

connection and the method returns -1.

**Description** The xPCTarget.Init method initializes the target object to communicate with

the target PC referenced by the xPCProtocol object.

# xPCTarget.IsAppRunning

**Purpose** Return running status for target application

Prototype long IsAppRunning();

Member Of XPCAPICOMLib.xPCTarget

**Return** If the target application is stopped, the xPCTarget.IsAppRunning method

returns 0. If the target application is running, this function returns 1. If there

is an error, this method returns 0.

**Description** The xPCTarget.IsAppRunning method returns 1 or 0 depending on whether the

target application is stopped or running.

### xPCTarget.IsOverloaded

**Purpose** Return overload status for target PC

Prototype long IsOverloaded();

Member Of XPCAPICOMLib.xPCTarget

**Return** If the application is running properly, the xPCTarget. IsOverloaded method

returns 1. If the CPU is overloaded, the xPCTarget.IsOverloaded function

returns 0. In case of error, this function returns -1.

**Description** The xPCTarget.IsOverloaded method returns 1 if the target application is

running properly and has not overloaded the CPU. It returns 0 if the target

application has overloaded the target PC (CPU Overload).

# **xPCTarget.isxPCError**

Purpose Return error status

Prototype long isxPCError();

Member Of XPCAPICOMLIB.xPCTarget

**Return** The xPCTarget.isxPCError method returns the error status. If there is an

error, this method returns 0.

**Description** The xPCTarget.isxPCError method returns the error status. Use this method

to check for any errors that might occur after a call to any of the xPCTarget class methods. If there is an error, call the xPCTarget.GetxPCError method to

retrieve the string for the error.

See Also API function xPCTarget.GetxPCError

## xPCTarget.LoadApp

**Purpose** Load target application onto target PC

Prototype long LoadApp(BSTR pathstr, BSTR filename);

Member Of XPCAPICOMLIB.xPCTarget

**Arguments** [in] pathstr Enter the path to the target application file.

[in] filename Enter the name of a compiled target application

(\*.dlm) without the file extension.

**Return** If there is an error, this method returns 0. The xPCTarget.LoadApp method

returns -1 upon success.

**Description** The xPCTarget.LoadApp method loads the compiled target application to the

target PC. pathstr must not contain the trailing backslash. pathstr can be set to NULL or to the string 'nopath' if the application is in the current directory.

The variable  $\it filename$  must not contain the target application extension.

Before returning, xPCTarget.LoadApp waits for a certain amount of time before checking whether the model initialization is complete. In the case where the model initialization is incomplete, xPCTarget.LoadApp returns a time-out error

to indicate a connection problem (for example, ETCPREAD). By default,

xPCTarget.LoadApp checks for target readiness five times, with each attempt taking approximately 1 second (less if the target is ready). However, in the case of larger models or models requiring longer initialization (for example, those with thermocouple boards), the default of about 5 seconds might be insufficient

and a spurious time-out can be generated. The methods

xPCProtocol.GetLoadTimeOut and xPCProtocol.SetLoadTimeOut control the

number of attempts made.

# xPCTarget.MaximumTET

**Purpose** Copy maximum task execution time to an array

Member Of XPCAPICOMLIB.xPCTarget

**Return** The xPCTarget.MaximumTET method returns a VARIANT object containing the

maximum task execution time (TET) and the time at which the maximum TET was achieved. The maximum TET value is copied into the first element, and

the time at which it was achieved is copied into the second element.

**Description** The xPCTarget.MaximumTET method returns the maximum TET that was

achieved during the previous target application run.

# xPCTarget.MaxLogSamples

**Purpose** Return maximum number of samples that can be in log buffer

Prototype long MaxLogSamples();

Member Of XPCAPICOMLIB.xPCTarget

**Return** The xPCTarget.MaxLogSamples method returns the total number of samples. If

there is an error, this function returns -1.

**Description** The xPCTarget.MaxLogSamples method returns the total number of samples

that can be returned in the logging buffers.

Note that the target application must be stopped before you retrieve the

number.

# xPCTarget.MinimumTET

**Purpose** Copy minimum task execution time to array

Member Of XPCAPICOMLIB.xPCTarget

**Return** The xPCTarget.MinimumTET method returns a VARIANT object containing the

minimum task execution time (TET) and the time at which the minimum TET was achieved. The minimum TET value is copied into the first element, and the

time at which it was achieved is copied into the second element.

**Description** The xPCTarget.MinimumTET method returns the minimum task execution time

(TET) that was achieved during the previous target application run.

## xPCTarget.NumLogSamples

**Purpose** Return number of samples in log buffer

Prototype long NumLogSamples();

Member Of XPCAPICOMLIB.xPCTarget

**Return** The xPCTarget.NumLogSamples method returns the number of samples in the

log buffer. If there is an error, this function returns -1.

**Description** The xPCTarget.NumLogSamples method returns the number of samples in the

log buffer. In contrast to xPCTarget.MaxLogSamples, which returns the maximum number of samples that can be logged (because of buffer size constraints), xPCtarget.NumLogSamples returns the number of samples

actually logged.

Note that the target application must be stopped before you retrieve the

number.

# xPCTarget.NumLogWraps

**Purpose** Return number of times log buffer wraps

Prototype long NumLogWraps();

Member Of XPCAPICOMLIB.xPCTarget

**Return** The xPCTarget.NumLogWraps method returns the number of times the log

buffer wraps. If there is an error, this function returns -1.

**Description** The xPCTarget.NumLogWraps method returns the number of times the log

buffer wraps.

Note that the target application must be stopped before you retrieve the

number.

#### xPCTarget.SetParam

Purpose Change parameter value

**Prototype** long SetParam(long paramIdx, SAFEARRAY(double)\* newparamVal);

Member Of XPCAPICOMLIB.xPCTarget

**Arguments** [in] paramIdx Parameter index.

[in, out] newparamVal Vector with at least the correct size.

**Return** If there is an error, this method returns 0.

**Description** The xPCTarget. SetParam method sets the parameter paramIdx to the value in

newparamVal. For matrices, newparamVal should be a vector representation of the matrix in column-major format. Although newparamVal is a vector of doubles, the function converts the values to the correct types (using truncation)

before setting them.

# xPCTarget.SetSampleTime

**Purpose** Change sample time for target application

Prototype long SetSampleTime(double ts);

Member Of XPCAPICOMLIB.xPCTarget

**Arguments** [in] ts Sample time for the target application.

**Return** If there is an error, this method returns 0. The xPCTarget.SetSampleTime

method returns -1 upon success.

**Description** The xPCTarget.SetSampleTime method sets the sample time, in seconds, of the

target application to ts. Use this method only when the application is stopped.

### xPCTarget.SetStopTime

**Purpose** Change stop time of target application

Prototype long SetStopTime(double tfinal);

Member Of XPCAPICOMLIB.xPCTarget

**Arguments** [in] *tfinal* Enter the stop time, in seconds.

**Return** If there is an error, this method returns 0. The xPCTarget.SetStopTime

method returns -1 upon success.

**Description** The xPCTarget.SetStopTime method sets the stop time of the target

application to the value in *tfinal*. The target application will run for this number of seconds before stopping. Set *tfinal* to -1.0 to set the stop time to

infinity.

# xPCTarget.StartApp

**Purpose** Start target application

Prototype long StartApp()

Member Of XPCAPICOMLIB.xPCTarget

**Return** If there is an error, this method returns 0. The xPCTarget.StartApp method

returns -1 upon success.

**Description** The xPCTarget.StartApp method starts the target application loaded on the

target machine.

# xPCTarget.StopApp

**Purpose** Stop target application

Prototype long StopApp();

Member Of XPCAPICOMLIB.xPCTarget

**Return** If there is an error, this method returns 0. The xPCTarget.StopApp method

returns -1 upon success.

**Description** The xPCTarget.StopApp method stops the target application loaded on the

target PC. The target application remains loaded, and all parameter changes

made remain intact. If you want to stop and unload an application, use

xPCTarget.UnLoadApp.

# xPCTarget.UnLoadApp

Purpose Unload target application

Prototype long UnLoadApp();

Member Of XPCAPICOMLIB.xPCTarget

**Return** If there is an error, this method returns 0. The xPCTarget.UnLoadApp method

returns -1 upon success.

**Description** The xPCTarget.UnloadApp method stops the current target application,

removes it from the target PC memory, and resets the target PC in preparation for receiving a new target application. The method xPCTarget.LoadApp calls

this function before loading a new target application.

## **xPCTargetPing**

Purpose Ping target PC

Prototype int xPCTargetPing(int port);

**Arguments** port Enter the value returned by either the function

xPCOpenSerialPort or the function

xPCOpenTcpIpPort.

**Return** The xPCTargetPing function returns 1 if it successfully reaches the target. If

there is an error, the function returns 0.

**Description** The xPCTargetPing function pings the target PC and returns 1 or 0 depending

on whether the target responds or not. This function returns an error string constant only when the input is incorrect (the port number is invalid or *port* is not open). All other errors, such as the inability to connect to the target, are

ignored.

If you are using TCP/IP, note that xPCTargetPing will cause the target PC to close the TCP/IP connection. You can use xPCOpenConnection to reconnect. You can also use this xPCTargetPing feature to close the target PC connection

in the event of an aborted TCP/IP connection (for example, if your host side program crashes).

**See Also** API functions xPCOpenConnection, xPCOpenSerialPort, xPCOpenTcpIpPort,

xPCClosePort

## xPCTgScGetGrid

**Purpose** Return status of grid line for a particular scope

Prototype int xPCTgScGetGrid(int port, int scNum);

**Arguments** port Enter the value returned by either the function

xPCOpenSerialPort or the function

xPCOpenTcpIpPort.

scNum Enter the scope number.

**Return** Returns the status of the grid for a scope of type SCTYPE TARGET. If there is an

error, this function returns -1.

**Description** The xPCTgScGetGrid function gets the state of the grid lines for scope scNum

(which must be of type SCTYPE\_TARGET). A return value of 1 implies grid on, while 0 implies grid off. Note that when the scope mode (as set or retrieved by xPCTgScGetMode/xPCTgScSetMode) is set to SCMODE\_NUMERICAL, the grid is not drawn even when the grid mode is set to 1. Use the xPCGetScopes function to

retrieve a list of scopes.xPCStopApp

**See Also** API functions xPCGetScopes, xPCTgScSetGrid, xPCTgScSetViewMode,

xPCTgScGetViewMode, xPCTgScSetMode, xPCTgScGetMode, xPCTgScSetYLimits,

xPCTgScGetYLimits

**Purpose** Return scope mode for displaying signals

Prototype int xPCTgScGetMode(int port, int scNum);

**Arguments** port Enter the value returned by either the function

xPCOpenSerialPort or the function

xPCOpenTcpIpPort.

scNum Enter the scope number.

**Return** The xPCTgScGetMode function returns the value corresponding to the scope

mode. The possible values are

• SCMODE\_NUMERICAL = 0

• SCMODE\_REDRAW = 1

• SCMODE SLIDING = 2

• SCMODE ROLLING = 3

If there is an error, this function returns -1.

**Description** The xPCTgScGetMode function retrieves the mode (SCMODE\_NUMERICAL,

SCMODE\_REDRAW, SCMODE\_SLIDING, SCMODE\_ROLLING) of the scope *scNum*, which must be of type SCTYPE\_TARGET. Use the xPCGetScopes function to retrieve a

list of scopes.

**See Also** API functions xPCGetScopes, xPCTgScSetGrid, xPCTgScGetGrid,

xPCTgScSetViewMode, xPCTgScGetViewMode, xPCTgScSetMode,

xPCTgScSetYLimits, xPCTgScGetYLimits

Scope object property Mode

### **xPCTgScGetViewMode**

**Purpose** Return view mode for target PC display

Prototype int xPCTgScGetViewMode(int port);

**Arguments** port Enter the value returned by either the function

xPCOpenSerialPort or the function

xPCOpenTcpIpPort.

**Return** The xPCTqScGetViewMode function returns the view mode for the target PC

screen. If there is an error, this function returns -1.

**Description** The xPCTgScGetViewMode function returns the view (zoom) mode for the target

PC display. If the returned value is not zero, the number is of the scope

currently displayed on the screen. If the value is 0, then all defined scopes are currently displayed on the target PC screen. In the latter case, no scopes are in

focus (that is, all scopes are unzoomed).

**See Also** API functions xPCGetScopes, xPCTgScSetGrid, xPCTgScGetGrid,

xPCTgScSetViewMode, xPCTgScSetMode, xPCTgScGetMode, xPCTgScSetYLimits,

xPCTgScGetYLimits

Target object property ViewMode

# **xPCTgScGetYLimits**

**Purpose** Copy *y*-axis limits for a scope to an array

**Prototype** void xPCTgScGetYLimits(int port, int scNum, double \*limits);

**Arguments** port Enter the value returned by either the function

xPCOpenSerialPort or the function

xPCOpenTcpIpPort.

scNum Enter the scope number.

1imits The first element of the array is the lower limit

while the second element is the upper limit.

**Description** The xPCTgScGetYLimits function retrieves and copies the upper and lower

limits for a scope of type  $SCTYPE\_TARGET$  and with scope number scNum. The limits are stored in the array limits. If both elements are zero, the limits are

autoscaled. Use the xPCGetScopes function to retrieve a list of scopes.

**See Also** API functions xPCGetScopes, xPCTgScSetGrid, xPCTgScGetGrid,

xPCTgScSetViewMode, xPCTgScGetViewMode, xPCTgScSetMode,

xPCTgScGetMode, xPCTgScSetYLimits

Scope object property YLimit

## **xPCTgScSetGrid**

Purpose Set grid mode for a scope

**Prototype** void xPCTgScSetGrid(int port, int scNum, int grid);

**Arguments** port Enter the value returned by either the function

xPCOpenSerialPort or the function

xPCOpenTcpIpPort.

scNum Enter the scope number.

grid Enter a grid value.

**Description** The xPCTgScSetGrid function sets the grid of a scope of type SCTYPE TARGET

and scope number scNum to grid. If grid is 0, the grid is off. If grid is 1, the grid is on and grid lines are drawn on the scope window. When the drawing mode of scope scNum is set to SCMODE\_NUMERICAL, the grid is not drawn even when the grid mode is set to 1. Use the xPCGetScopes function to retrieve a list

of scopes.

**See Also** API functions xPCGetScopes, xPCTgScGetGrid, xPCTgScSetViewMode,

xPCTgScGetViewMode, xPCTgScSetMode, xPCTgScGetMode, xPCTgScSetYLimits,

xPCTgScGetYLimits

Scope object property Grid

**Purpose** Set display mode for a scope

**Prototype** void xPCTgScSetMode(int port, int scNum, int mode);

**Arguments** port Enter the value returned by either the function

xPCOpenSerialPort or the function

xPCOpenTcpIpPort.

scNum Enter the scope number.

mode Enter the value for the mode.

**Description** 

The xPCTgScSetMode function sets the mode of a scope of type SCTYPE\_TARGET and scope number scNum to mode. You can use one of the following constants for mode:

• SCMODE NUMERICAL = 0

• SCMODE REDRAW = 1

• SCMODE\_SLIDING = 2

• SCMODE\_ROLLING = 3

Use the xPCGetScopes function to retrieve a list of scopes.

See Also

API functions xPCGetScopes, xPCTgScSetGrid, xPCTgScGetGrid, xPCTgScSetViewMode, xPCTgScGetViewMode, xPCTgScGetMode,

xPCTgScSetYLimits, xPCTgScGetYLimits

Scope object property Mode

## **xPCTgScSetViewMode**

**Purpose** Set view mode for a scope

Prototype void xPCTgScSetViewMode(int port, int scNum);

**Arguments** port Enter the value returned by either the function

xPCOpenSerialPort or the function

xPCOpenTcpIpPort.

scNum Enter the scope number.

**Description** The xPCTgScSetViewMode function sets the target PC screen to display one

scope with scope number <code>scNum</code>. If you set <code>scNum</code> to 0, the target PC screen displays all the scopes. Use the <code>xPCGetScopes</code> function to retrieve a list of

scopes.

**See Also** API functions xPCGetScopes, xPCTgScSetGrid, xPCTgScGetGrid,

xPCTgScGetViewMode, xPCTgScSetMode, xPCTgScGetMode, xPCTgScSetYLimits,

xPCTgScGetYLimits

Target object property ViewMode

## **xPCTgScSetYLimits**

**Purpose** Set *y*-axis limits for a scope

**Prototype** void xPCTgScSetYLimits(int port, int scNum, const double \*Ylimits);

**Arguments** port Enter the value returned by either the function

xPCOpenSerialPort or the function

xPCOpenTcpIpPort.

SCNum Enter the scope number.

Ylimits Enter a two-element array.

**Description** The xPCTgScSetYLimits function sets the *y*-axis limits for a scope with scope

number scNum and type SCTYPE\_TARGET to the values in the double array Ylimits. The first element is the lower limit, and the second element is the upper limit. Set both limits to 0.0 to specify autoscaling. Use the xPCGetScopes

function to retrieve a list of scopes.

**See Also** API functions xPCGetScopes, xPCTgScSetGrid, xPCTgScGetGrid,

xPCTgScSetViewMode, xPCTgScGetViewMode, xPCTgScSetMode,

xPCTgScGetMode, xPCTgScGetYLimits

Scope object property YLimit

## **xPCUnloadApp**

Purpose Unload target application

Prototype void xPCUnloadApp(int port);

**Arguments** port Enter the value returned by either the function

xPCOpenSerialPort or the function

xPCOpenTcpIpPort.

**Description** The xPCUnloadApp function stops the current target application, removes it

from the target PC memory, and resets the target PC in preparation for receiving a new target application. The function xPCLoadApp calls this function

before loading a new target application.

**See Also** API function xPCLoadApp

Target object methods load, unload

| A                                   |                                    |
|-------------------------------------|------------------------------------|
| applications                        | custom C applications              |
| deploying 3-44                      | before you start 2-2               |
| xPC Target API 2-1                  | example 2-4                        |
| xPC Target COM API 3-1              | guidelines 2-2                     |
|                                     | custom GUI                         |
|                                     | COM objects 3-3                    |
| В                                   | custom Visual Basic applications   |
| block parameters                    | before you start 3-2               |
| tagging 3-7                         | building 3-43                      |
| block signals                       | creating 3-19                      |
| tagging 3-11                        | creating event procedures 3-33     |
|                                     | creating general declarations 3-31 |
|                                     | creating load procedure 3-31       |
| C                                   | example 3-3                        |
| COM API methods                     | graphical interface 3-25           |
| communication objects 5-12          | setting properties 3-27            |
| file system objects 5-17            | writing code 3-29                  |
| scope objects 5-13                  |                                    |
| target objects 5-15                 |                                    |
| xPCFileSystem 5-17                  | G                                  |
| xPCProtocol 5-12                    | GUI creation 3-1                   |
| xPCScopes 5-13                      |                                    |
| xPCTarget 5-15                      |                                    |
| COM applications 3-1                | L                                  |
| before you start 3-2                | lgmode structure 5-19              |
| demos 4-1                           |                                    |
| Microsoft Visual Basic 6.0 demo 4-5 |                                    |
| Microsoft Visual Basic 7.0 demo 4-2 | M                                  |
| Tcl/Tk scripts 4-8                  | model-specific COM library         |
| Visual Basic 3-3                    | classes 3-17                       |
| xpctank 3-4                         | creating 3-14                      |
| custom applications                 | parameter class 3-18               |
| Visual C example 2-4                | referencing 3-21                   |
| xPC Target COM API 3-1              | signal class 3-18                  |

| P                                                                 | Visual C example                                                                  |
|-------------------------------------------------------------------|-----------------------------------------------------------------------------------|
| parameters                                                        | building 2-10                                                                     |
| tagging 3-7                                                       | C code 2-18                                                                       |
|                                                                   | creating 2-6                                                                      |
| S                                                                 |                                                                                   |
| scopedata structure 5-20                                          | X                                                                                 |
| signals                                                           | xPC Target API 2-1                                                                |
| tagging 3-11                                                      | application creation 2-1                                                          |
|                                                                   | example 2-4                                                                       |
|                                                                   | introduction 1-4                                                                  |
| T                                                                 | overview 1-2                                                                      |
| tagging block parameters 3-7                                      | xPC Target COM API 3-1                                                            |
| tagging block signals 3-11                                        | GUI creation 3-1                                                                  |
| target application                                                | introduction 1-6                                                                  |
| running 2-11                                                      | overview 1-2                                                                      |
| using 2-11                                                        | xPCAddScope function 5-23                                                         |
| target applications                                               | xPCAverageTET function 5-24                                                       |
| building 2-6                                                      | xPCCloseConnection function 5-25                                                  |
|                                                                   | xPCClosePort function 5-26                                                        |
| V                                                                 | xPCDeRegisterTarget function 5-27                                                 |
| Visual Basic example 3-3                                          | xPCErrorMsg function 5-28                                                         |
| building 3-43                                                     | xPCFileSystem 5-17                                                                |
| creating event procedures 3-33                                    | xPCFileSystem.CD method 5-29                                                      |
| creating event procedures 3-33 creating general declarations 3-31 | xPCFileSystem.CloseFile method 5-30                                               |
| creating load procedure 3-31                                      | xPCFileSystem.GetFileSize method 5-31                                             |
| creating load procedure 5-51                                      | xPCFileSystem.Init method 5-32                                                    |
| graphical interface 3-25                                          | xPCFileSystem.MKDIR method 5-33                                                   |
| referencing without tags 3-39                                     | xPCFileSystem.OpenFile method 5-34                                                |
| setting properties 3-27                                           | xPCFileSystem.PWD method 5-35                                                     |
| tagging block parameters 3-7                                      | xPCFileSystem.ReadFile method 5-36                                                |
| tagging block signals 3-11                                        | xPCFileSystem.RemoveFile method 5-37                                              |
| testing 3-42                                                      | xPCFileSystem.RMDIR method 5-38                                                   |
| writing code 3-29                                                 | xPCFileSystem.ScGetFileName method 5-39                                           |
|                                                                   | xPCFileSystem.ScGetWriteMode method 5-40 xPCFileSystem.ScGetWriteSize method 5-41 |
|                                                                   | xPCFileSystem.ScSetFileName method 5-42                                           |
|                                                                   | VI OI TTEOAS CEIII 9000 CI TTEMAIIIE IIIGIIION 9-47                               |

xPCFileSystem.ScSetWriteMode method 5-43 xPCGetSignals function 5-87 xPCFileSystem.ScSetWriteSize method 5-44 xPCGetSignalWidth function 5-89 xPCFileSystem.WriteFile method 5-45 xPCGetStateLog function 5-90 xPCFreeAPI function 5-46 xPCGetStopTime function 5-91 xPCFSCD function 5-47 xPCGetTETLog function 5-92 xPCFSCloseFile function 5-48 xPCGetTimeLog function 5-93 xPCFSDir function 5-49 xPCInitAPI function 5-94 xPCFSDirSize function 5-50 xPCIsAppRunning function 5-95 xPCFSGetError function 5-51 xPCIsOverloaded function 5-96 xPCFSGetFileSize function 5-52 xPCIsScFinished function 5-97 xPCFSGetPWD function 5-53 xPCLoadApp function 5-98 xPCFSMKDIR function 5-54 xPCL oadParamSet function 5-99 xPCFSOpenFile function 5-55 xPCMaximumTET function 5-101 xPCFSReadFile function 5-56 xPCMaxLogSamples function 5-100 xPCFSRemoveFile function 5-57 xPCMinimumTET function 5-102 xPCFSWriteFile function 5-65 xPCNumLogSamples function 5-103 xPCGetAppName function 5-66 xPCNumLogWraps function 5-104 xPCGetEcho function 5-67 xPCOpenConnection function 5-105 xPCGetExecTime function 5-68 xPCOpenSerialPort function 5-106 xPCGetLastError function 5-69 xPCOpenTcpIpPort function 5-107 xPCGetLoadTimeOut function 5-70 xPCProtocol 5-12 xPCGetLogMode function 5-71 xPCProtocol, Close method 5-108 xPCProtocol.GetLoadTimeOut method 5-109 xPCGetNumOutputs function 5-72 xPCGetNumParams function 5-73 xPCProtocol.GetxPCErrorMsg method 5-110 xPCGetNumSignals function 5-74 xPCProtocol. Init method 5-111 xPCGetNumStates function 5-75 xPCProtocol.isxPCError method 5-112 xPCGetOutputLog function 5-76 xPCProtocol.Port method 5-113 xPCGetParam function 5-77 xPCProtocol.RS232Connect method 5-115 xPCGetParamDims function 5-78 xPCProtocol.SetLoadTimeOut method 5-116 xPCGetParamIdx function 5-79 xPCProtocol. TargetPing method 5-117 xPCGetParamName function 5-80 xPCProtocol.TcpIpConnect method 5-118 xPCGetSampleTime function 5-81 xPCProtocol.Term method 5-119 xPCGetScope function 5-82 xPCProtocol.xPCReboot method 5-114 xPCGetScopes function 5-83 xPCReboot function 5-120 xPCGetSignal function 5-84 xPCRegisterTarget function 5-122 xPCGetSignalIdx function 5-85 xPCRemScope function 5-123 xPCGetSignalName function 5-86 xPCReOpenPort function 5-121

xPCSaveParamSet function 5-124 xPCScopes.ScopeGetTriggerMode method 5-161 xPCScAddSignal function 5-125 xPCScopes.ScopeGetTriggerModeStr method xPCScGetData function 5-126 5-163 xPCScGetDecimation function 5-127 xPCScopes.ScopeGetTriggerScopeSample method xPCScGetNumPrePostSamples function 5-128 xPCScGetNumSamples function 5-129 xPCScopes.ScopeGetTriggerSignal method xPCScGetSignals function 5-130 5-165 xPCScGetStartTime function 5-131 xPCScopes.ScopeGetTriggerSlope method 5-166 xPCScGetState function 5-132 xPCScopes.ScopeGetTriggerSlopeStr method xPCScGetTriggerLevel function 5-134 5-167 xPCScGetTriggerMode function 5-135 xPCScopes.ScopeGetType method 5-168 xPCScGetTriggerScope function 5-137 xPCScopes.ScopeRemSignal method 5-169 xPCScGetTriggerScopeSample function 5-138 xPCScopes.ScopeSetDecimation method 5-170 xPCScGetTriggerSignal function 5-139 xPCScopes.ScopeSetNumPrePostSamples method xPCScGetTriggerSlope function 5-140 5-171 xPCScGetType function 5-141 xPCScopes.ScopeSetNumSamples method 5-172 xPCScopes 5-13 xPCScopes.ScopeSetTriggerLevel method 5-173 xPCScopes.AddFileScope method 5-142 xPCScopes.ScopeSetTriggerMode method 5-174 xPCScopes.AddHostScope method 5-143 xPCScopes.ScopeSetTriggerScopeSample method xPCScopes.AddTargetScope method 5-144 5-176xPCScopes.GetScopes method 5-145 xPCScopes.ScopeSetTriggerSignal method xPCScopes.GetxPCError method 5-146 5-177 xPCScopes. Init method 5-147 xPCScopes.ScopeSetTriggerSlope method 5-178 xPCScopes.IsScopeFinished method 5-148 xPCScopes.ScopeStart method 5-180 xPCScopes.IsxPCError method 5-149 xPCScopes.ScopeStop method 5-181 xPCScopes.RemScope method 5-150 xPCScopes.TargetScopeGetMode method 5-183 xPCScopes.ScopeAddSignal method 5-151 xPCScopes.TargetScopeGetModeStr method xPCScopes.ScopeGetData method 5-152 5-184 xPCScopes.ScopeGetDecimation method 5-153 xPCScopes.TargetScopeGetViewMode method xPCScopes.ScopeGetNumPrePostSamples method 5-185 5-154 xPCScopes.TargetScopeGetYLimits method xPCScopes.ScopeGetNumSamples method 5-155 5-186 xPCScopes.ScopeGetSignals method 5-156 xPCScopes.TargetScopeSetGrid method 5-187 xPCScopes.ScopeGetStartTime method 5-157 xPCScopes.TargetScopeSetMode method 5-188 xPCScopes.ScopeGetState method 5-158 xPCScopes.TargetScopeSetViewMode method 5-189 xPCScopes.ScopeGetTriggerLevel method 5-160

xPCScopes.TargetScopeSetYLimits method xPCTarget.GetParamDims method 5-224 5 - 190xPCTarget.GetParamIdx method 5-225 xPCScopes.TargetSopecGetGrid method 5-182 xPCTarget.GetParamName method 5-226 xPCScRemSignal function 5-191 xPCTarget.GetSampleTime method 5-227 xPCScSetDecimation function 5-192 xPCTarget.GetSignal method 5-228 xPCScSetNumPrePostSamples function 5-193 xPCTarget.GetSignalIdx method 5-229 xPCScSetNumSamples function 5-194 xPCTarget.GetSignalName method 5-230 xPCScSetTriggerLevel function 5-195 xPCTarget.GetSignalWidth method 5-231 xPCScSetTriggerMode function 5-196 xPCTarget.GetStateLog method 5-232 xPCScSetTriggerScope function 5-198 xPCTarget.GetStopTime method 5-233 xPCScSetTriggerScopeSample function 5-199 xPCTarget.GetTETLog method 5-234 xPCScSetTriggerSignal function 5-200 xPCTarget.GetTimeLog method 5-235 xPCScSetTriggerSlope function 5-201 xPCTarget.GetxPCError method 5-236 xPCScSoftwareTrigger function 5-202 xPCTarget.Init method 5-237 xPCScStart function 5-203 xPCTarget.IsAppRunning method 5-238 xPCScStop function 5-204 xPCTarget.IsOverloaded method 5-239 xPCSetEcho function 5-205 xPCTarget.isxPCError method 5-240 xPCSetLastError function 5-206 xPCTarget.LoadApp method 5-241 xPCSetLoadTimeOut function 5-207 xPCTarget.MaximumTET method 5-242 xPCSetLogMode function 5-208 xPCTarget.MaxLogSamples method 5-243 xPCSetParam function 5-209 xPCTarget.MinimumTET method 5-244 xPCSetSampleTime function 5-210 xPCTarget.NumLogSamples method 5-245 xPCSetScope function 5-211 xPCTarget.NumLogWraps method 5-246 xPCSetStopTime function 5-212 xPCTarget.SetParam method 5-247 xPCStartApp function 5-213 xPCTarget.SetSampleTime method 5-248 xPCStopApp function 5-214 xPCTarget.SetStopTime method 5-249 xpctank model 3-4 xPCTarget.StartApp method 5-250 xPCTarget 5-15 xPCTarget.StopApp method 5-251 xPCTarget.AverageTET method 5-215 xPCTarget.UnloadApp method 5-252 xPCTarget.GetAppName method 5-216 xPCTargetPing function 5-253 xPCTarget.GetExecTime method 5-217 xPCTgScGetGrid function 5-254 xPCTarget.GetNumOutputs method 5-218 xPCTqScGetMode function 5-255 xPCTarget.GetNumParams method 5-219 xPCTgScGetViewMode function 5-256 xPCTarget.GetNumSignals method 5-220 xPCTgScGetYLimits function 5-257 xPCTarget.GetNumStates method 5-221 xPCTgScSetGrid function 5-258 xPCTarget.GetOutputLog method 5-222 xPCTaScSetMode function 5-259 xPCTarget.GetParam method 5-223 xPCTgScSetViewMode function 5-260

 $\begin{tabular}{ll} x PCTgScSetYLimits function $5-261$ \\ x PCUnloadApp function $5-262$ \\ \end{tabular}$